## はじめに

 平成元年、学習指導要領が改訂され情報教育は大きな柱の一つになった。情報手段とし てコンピュータの設置も進み、新たな学習環境として活用されている。学習者はコンピュ ータを活用し、情報を、収集、判断、表現、処理、創造、発信、伝達していく。学習者は 自分で入力した情報やシステムの応答等の状況を認知し、目的との整合性を検討し、新た な方略を立て処理を進めていく。すなわち、学習者はシステムと対話し学習を成立させて いるのである。学習は個別化し、学習者ごとに異なった学習が成立する。したがって、教 師は個々の学習過程をモニタリングする必要があり、学習過程を明らかにしていくことは 情報教育にとって重要な課題である。

 学習のモニタリングは机間巡視で行われることが多く、観察の時系列は離散的で学習を 詳細に把握することは困難である。そこで、これまでキー操作履歴を収集し学習履歴を分 析し学習者の個人特性及び集団特性を明らかにしてきた。しかし、この方法では、学習者 の認知が不明であった。本研究はキー操作履歴に、学習者の発話、インタビューの発言を 加え、両者を統合して情報活用過程を解明することを試みた。

 教育実践の場において教育工学的手法で動的データを解明し、学習者の認知に接近した 試みであり、情報教育の一助になれば幸いである。

(研究代表者 中野 靖夫)

研究組織

研究代表者 中野 靖夫 (上越教育大学学校教育研究センター 教授)

# 研究協力者

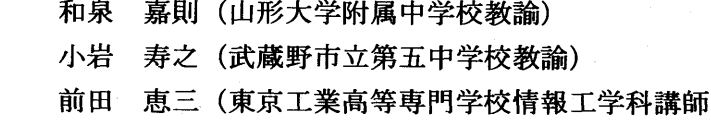

## 研究経費

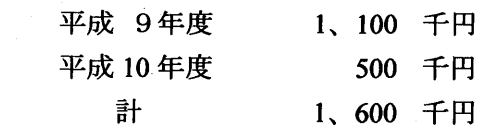

# 研究発表

1.中野靖夫、小岩寿之:文書入力時における状況認知と処理過程 日本教育工学会研究報告集、JET98-1、pp.9-16、1998

2.駿河秀一、前田恵三、井澤英悦、南部昌敏、中野靖夫: プログラム作成過程の分析法

日本教育工学会研究報告集、JET98-2、 pp.81-86、1998

3.中野靖夫、小岩寿之:文書修正における状況認知と処理過程

日本教育工学会研究報告集、JET98-6、 pp.7-12、1998

4.中野靖夫、前田恵三、和泉嘉則:

プログラミングにおける状況認知と処理過程

電子情報通信学会技術研究報告 Vol.98 No.433、pp.21-28、1998 5.前田恵三、中野靖夫:プログラミング過程の認知面からの考察

電子情報通信学会技術研究報告 Vol.98 No.433、pp.29-36、1998

目 次

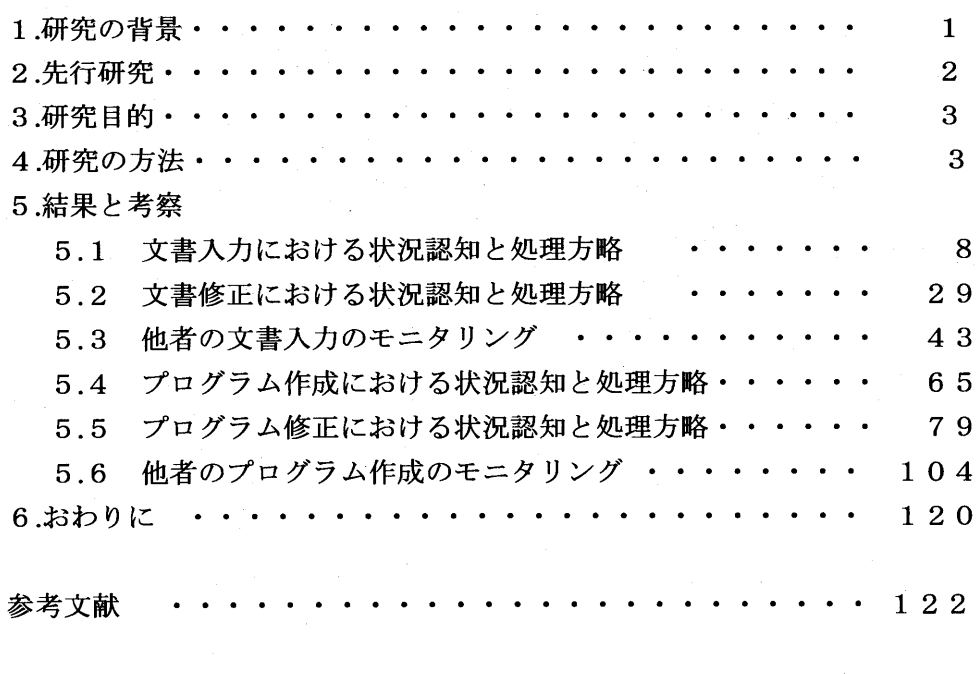

研究発表1:文書入力時における状況認知と処理過程

 日本教育工学会研究報告集、JET98-1、 pp.9-16、1998 研究発表2:プログラム作成過程の分析法

 日本教育工学会研究報告集、JET98-2、 pp.81-86、1998 研究発表3:文書修正における状況認知と処理過程

 日本教育工学会研究報告集、JET98-6、 pp.7-12、1998 研究発表4:プログラミングにおける状況認知と処理過程

 電子情報通信学会技術研究報告 Vol.98 No.433、 pp.2 1-28、1998 研究発表5:プログラミング過程の認知面からの考察

電子情報通信学会技術研究報告 Vo1.98 No.433、 pp.29-36、1998

# 1.研究の背景

 平成元年度学習指導要領が改訂され情報教育は大きな柱の一つになった。平成9年に出 された、「情報化の進展に対応した初等中等教育における情報教育の推進等に関する調査 研究協力者会議第1次報告」によると、情報化の進展に対応して子供たちにどのような能 力を育成すべきか、そのための系統的、体系的な教育課程はどのようにあるべきかが再検 討された。その結果、初等中等教育段階で育成すべき「情報活用能力」を次のように焦点 化し情報教育の目標として位置づけることが提案された。

(1)情報活用の実践力

 課題や目的に応じて情報手段を適切に活用することを含めて、必要な情報を主体的 に収集・判断・表現・処理・創造し受け手の状況などを踏まえて発信・伝達できる能力 (2)情報の科学的な理解

 情報活用の基礎となる情報手段の特性の理解と、情報を適切に扱ったり、自らの情報 活用を評価・改善するための基礎的な理論や方法の理解

(3)情報社会に参画する態度

 社会生活の中で情報や情報技術が果たしている役割や及ぼしている影響を理解し、情 報モラルの必要性や情報に対する責任にっいて考え、望ましい情報社会の創造に参画 しようとする態度

 学習目標は再構築され、情報活用能力の育成は重点施策として進められ、情報手段であ るコンピュータの設置も着実に進んでいる。コンピュータは道具としての優位性がある。 コンピュータを教育に活用する場合、大きな意識改革が必要になる。情報教育のカリキュ ラム、教育方法、評価はこれまでの知識伝達型の教育と大きく異なる。っまり、教え方、 学びかたの変革が要求される。特に教育方法についてはシステムを活用すること、教師中 心から学習者中心になること、学習の個別化が進むことである。すなわち、学習者はシス テムに働きかけデータあるいは状況に応じて思考、判断し方略をたて新たな対応を示す。 これが、これまでの教授一学習過程と多いに異なる点である。教師中心の一斉授業では学 習は教師により制御され学習者は同じ目的(知識、方法などの獲得)に向って、同一の学 習を進めていく。しかし、コンピュータは対話性、双方向性が優れており、一斉授業の教 師、生徒のコミュニケーションに比べ提示される情報が多く反応時間が早く状況変化が多 様で学習あるいは教育環境は全く異質である。学習は個の特性により広がり、深さが異な ってくる。従って、従来の教育と同様に結果を評価することに加え、その学び方を把握す ることが教育上必要になろう。

 学習者がシステムと対応するとき、学習者の意思や方略やその評価が問われる。学習者 は目的を達成させるために自ら考え、方略をたてシステムと対話していくので、コンピュ ータ操作過程には学習者固有の操作特性や方法あるいは教師の予測しない論理展開が表出 してくる。Norman D.A.は機械・システム使用時の認知過程を以下のような7段階のモデ ルで示した。

1.目標を立てる

2.意図を形成する

3.行為系列を詳細化する

一ユー

4.行為の実行

5.システムの状態を知覚する

6.状態を解釈する

7.システムの状態を目的や意図と比較して評価する。

 情報活用の場面で学習者が目標を立て、どのように実現するか、その具体的な手段を考 え、コンピュータを操作し、結果の状況の認知、解釈、評価していく過程もこのモデルに 適合する。教師は経験上、個人の学習は異なることを知っている。しかし、学習者の情報 処理過程即ち学び方のモニタリングは離散的な時系列で行われており長い時間観察するこ とは少ない。したがって、学習過程を詳細に把握、分析することは困難である。

 そこで、本研究は、学習者個々のコンピュータの操作データを教育工学的手法で収集し 情報処理過程を明らかにすることを試みた。学習履歴分析に関しては、これまで、キー入 力データを収集し、そのデータにより操作を再現し、Norman.D.Aの言う行為の実行を明 らかにしてきた。しかし、学習者の学習中の状況認知や処理方略については明らかにする ことはできなかった。学習過程を複眼的視点で見るためにキー入力データと学習者の考え た発言データを統合すれば認知過程をとらえることができる。すなわち、コンピュータ操 作過程の履歴と発話を同時にとる。あるいは、コンピュータ操作を再現しインタビューに よる発言を聞き取り操作プロトコルと発話プロトコル(発言)の2つの側面から学習過程 を実証的に解明する。特に、情報活用過程における誤操作やエピソード(何らかの出来事) が発生したときの学習者の状況認知と処理方略に視点をあてていく。状況認知は Norman.D.A.の知覚、解釈、評価段階、処理方略は意図形成、行為系列の特定化、行為の 実行段階に該当する。

## 2.先行研究

 コンピュータの操作データを収集し分析、評価する手法は当初、入力装置を検討するイ ンタフェース研究において使用されていた。例えば、粕川ほか(1985)は打鍵データ収集プ ログラムを開発し、キー操作時間の収集と時系列表示について提案した。森川(1987)は、 ワードプロセッサの操作過程のキー入力データを収集し、キー入力操作に視点をおいて分 析事例を報告している。明石ら(1993)は意味綴りと無意味綴りのキー入力時間を収集し、 平均打鍵速度、平均押し下げ時間、平均打鍵間隔、n一ルオーバー回数を測定し分析した。 これらの研究はキー毎の操作時間を測定しており、キー操作技能に着目している。冨来ほ か(1993)は文書編集段階でのキー操作を分析し、行構造の分解・再構成、文字訂正方法、 クリップボード操作を群比較の方法で差異を明らかにしている

 教育研究の分野においても学習者の操作の実態を把握するためにシステムが開発され児 童の文字入力過程やプログラム作成過程が明らかにされた。最近はネットワークコミュニ ケーションの研究においてもこの手法が適用されるようになってきた。野口ほか(1991)は 小学校児童に課題文を入力させ、発生した誤操作を抽出するとともに習熟の傾向を明らか にした。中野ほか(1996)は小学生に文書を与え文書作成過程の入力段階、変換・出力段階 においてエピソードを抽出しカテゴリ分析を行い小学生の実体を明らかにしている。上記 の研究は分析の視点が限定されていたり、キー入力データに関わる考察にとどまっている。

 前田ほか(1995)はプログラム作成過程を分析し、プログラム構築の方法と操作カテゴリ 分析から個人の特性を明らかにした。この研究はキー入力データを長いスパンで分析して いる。っまり動的データに視点を当てたのである。

 ここでは研究の一例を示し、幾つかの視点で操作行動が解明されていることを述べた。 しかし、キー操作の履歴データの分析は行われているが学習者の状況認知と方略は解明さ れていない。

## 3.研究目的

 コンピュータの教育利用に関しては学習過程を把握することが重要であることは前述し た。教育実践においてコンピュータは活用されているが、教育的視点での実態の把握や分 析・評価は少ない。特に情報教育が進められている生徒の情報活用過程を明らかにするこ とは教育学、システム工学、認知科学において意義あることといえよう。本研究は教育工 学的手法により個人の情報活用過程を明らかにしワードプロセッサの活用、及びプログラ ミングにおける状況認知と処理方略を検討する。具体的にはワードプロセッサの活用に関 しては、文書入力時、文書修正時、他者の文書入力のモニタリング時の状況認知と処理方 略、プログラミングに関しては、プログラム作成時、プログラムの修正時、他者のプログ ラム作成のモニタリング時の状況認知と処理方略を明らかにする。

# 4.研究の方法

4.1対象とする情報活用過程

 情報活用はある特定の課題を解決する一連の学習である。情報活用過程は目的を達成さ せるために情報を収集し、選択、操作・加工し、新たな情報を創造し、伝達していく長い 作業である。従って、情報活用過程は課題によって異なる。本研究においては、ワードプ ロセッサの活用時及びプログラム作成時の状況認知と処理方略を解明する。

4.2 ワードプロセッサの活用

 ワードプロセッサは社会においても有効な情報手段として広く活用されている。文字に よる情報伝達は人間の生活にとって不可欠であり道具利用の中でも優先度が高い。情報活 用能力の育成に関しても文章を作成したり収集した情報を活用する機会が多い。そこで、 文書の入力過程、誤りのある文書の修正過程、他者のワープロ操作のモニタリングに視点 をあて実験を行う。

1)文書入力

 ワードプnセッサは入力したい文字の音を入力し変換・確定していく。熟達者は文節あ るいは文単位で入力するが、初心者の音の入力、変換・確定過程は個人差がある。音の入 力が長いと変換時に変換区間を変更する必要がある。手続きが増すので初心者は音の入力 は短く入力することが多い。そこで、入力する音を如何にするか、変換ができないときの 処理方略が異なる。音の入力と変換操作によってさまざまな状況が発生する。その時点に おける学習者の状況認知と処理方略を解明する。

2)文書修正

 収集した情報や協同学習の情報に誤りがある場合には文書を修正する必要がある。誤り を認知し修正を行う場合、誤りの原因が明確であれば修正は確実に行われるが状況認知が 曖昧であると修正結果は意味の異なる文になる。そこで、他者が作成した文書を読みとり 誤りを取り出し、修正する場合の状況認知と処理方略を明らかにする。

3)他者の文書入力のモニタリング

 他者の入力手法のモニタリングは自分で獲得した文書入力の方法との比較、誤りの発見 について分析する。自己の方法や、処理過程を第三者の目で見つめさせ、そこから生徒の 特性を明らかにしていく。

4.3 プログラム作成過程

 プログラム作成は、論理的思考力、想像力の育成、知的生産にかかわる内容である。プ ログラム作成は問題を分析しプログラム構造を考え、コーディングを行う。学習を支える 要素はプログラミング言語の理解とプログラム構築法である。

1)プログラム作成段階

 プログラム作成は課題を分析しデザインを行う。具体化するためにコーディングを行う。 コーディングの際、状況が発生する。例えば、命令の入力ミス、文の誤り、プログラムの 構造上の誤り、実行上の誤りなどの状況が発生する。学習者のこれらの状況認知と処理方 略を明らかにする。

2)プログラムの修正

 プログラムは知的資源で継続的に使用される。プログラムの修正。更新が行われる機会 がある。誤ったプログラムを与えたときプログラムの状況認知と修正方略を明らかにする。

3)他者のプログラム作成のモニタリング

他者のプログラミングのモニタリング時の状況認知(気付き、評価、自己との比較)を 明らかにする。

4.4データの収集法

1)キー操作データの収集及び操作の再現

 本研究では、コンピュータ操作のデータ収集を行なわなければならない。被験者に測定 を意識させずにデータ収集の自動化をはかるには、コンピュータプログラムの活用が最適 である。コンピュータプログラムがキー入力を全て収集すれば、これが操作過程及び情報 処理過程の原データとなる。そのデータを逐次解読していけば操作過程の全てを把握でき

る、,しかし、キーデータだけを追跡していく方法では、カーソル移動や特殊キーが叩かれ たときのアプリケーションソフトウェアの対応の状況を分析者が理解することは困難であ る。そこで、収集したデータを自動的にアプリケーションソフトウェアに再入力し、動作 を再現することができれば、分析者がデータ収集の場にいたことと同じ状況となる。これ を実現するコンピュータプログラムは、前田ほか(1993)が既に開発しており、本研究では、 そのプログラム(コンピュータ操作過程の再現システム)を使用した。以下に動作の概要 を示す。

 システムは幾つかのモジュールにより構成されている。図1の矩形内の上段に役割、下 段にファイル名を示す。通常のシステムにおいては、キー入力があったとき、破線で示す ように、本体の割込みルーチンがキーデータをとりこみ、キー入力リングバッファに格納 する。そのデータはBIOS、 MS-DOSを介してアプリケーションソフトウェアへ転送さ れる。このシステムにおいては、実線で示すように割込みルーチンに代わって、キーボー ドドライバ(KBHIS.SYS)が、キーデータをキー入力リングバッファに格納していくとと もにヒストリ記録用テーブルにキーデータと操作時間を転送する。あるキーの操作時間と は、直前のキー操作から、あるキーが操作された時点までの時間である。使用しているア プリケーションソフトウェアを終了する際に、ヒストリ記録用テーブルのデータを保存プ ログラム(SAVEHIS.COM)によって外部記憶装置に記憶させる。そのデータは出力プログ ラム(PRHIS.COM)でCRT、プリンタあるいは外部記憶装置に出力することが可能であ る。動作を再現させる場合には、再現プログラム(REPLAY.COM)を起動する。すると、 外部記憶装置に記憶されていたデータは、再びヒストリ記録用テーブルに呼出され、キー ボードドライバは再現モードに切り替わる。ヒストリ記録用テーブルのデータは、逐次、 キーボードドライバ、BIOSを介してアプリケーションソフトウェアに転送される。こ のようにして、あたかもキーボードから入力を受け付けているかのように動作させ操作を 再現する。

 なお、最近のアプリケーションソフトウェアはマウスを使用するものが多いが、本研究 はキー操作で動作するソフトウェアに限定した。

2)発話及びインタビューの発言の収集法

 発話思考法は図2に示すような機器構成で行う。スキャンコンバータはコンピュータの ディスプレイに出力される信号を中継するとともに、ビデオ信号を出力する。従って、情 報活用過程はすべて録画されることになる。発話は学習者にマイクを装着しVTRの音声 端子で収録する。

 インタビューの発言の収集は、コンピュータの再現システムによって情報活用過程を再 現し、教師、生徒の発言を収録していく。

4.5 分析法

 コンピュータ操作過程と発話、発言を統合しエピソードの発生時点あるいは分析者が 状況としてとらえたあるまとまりにっいて状況認知と処理方略を解明していく。

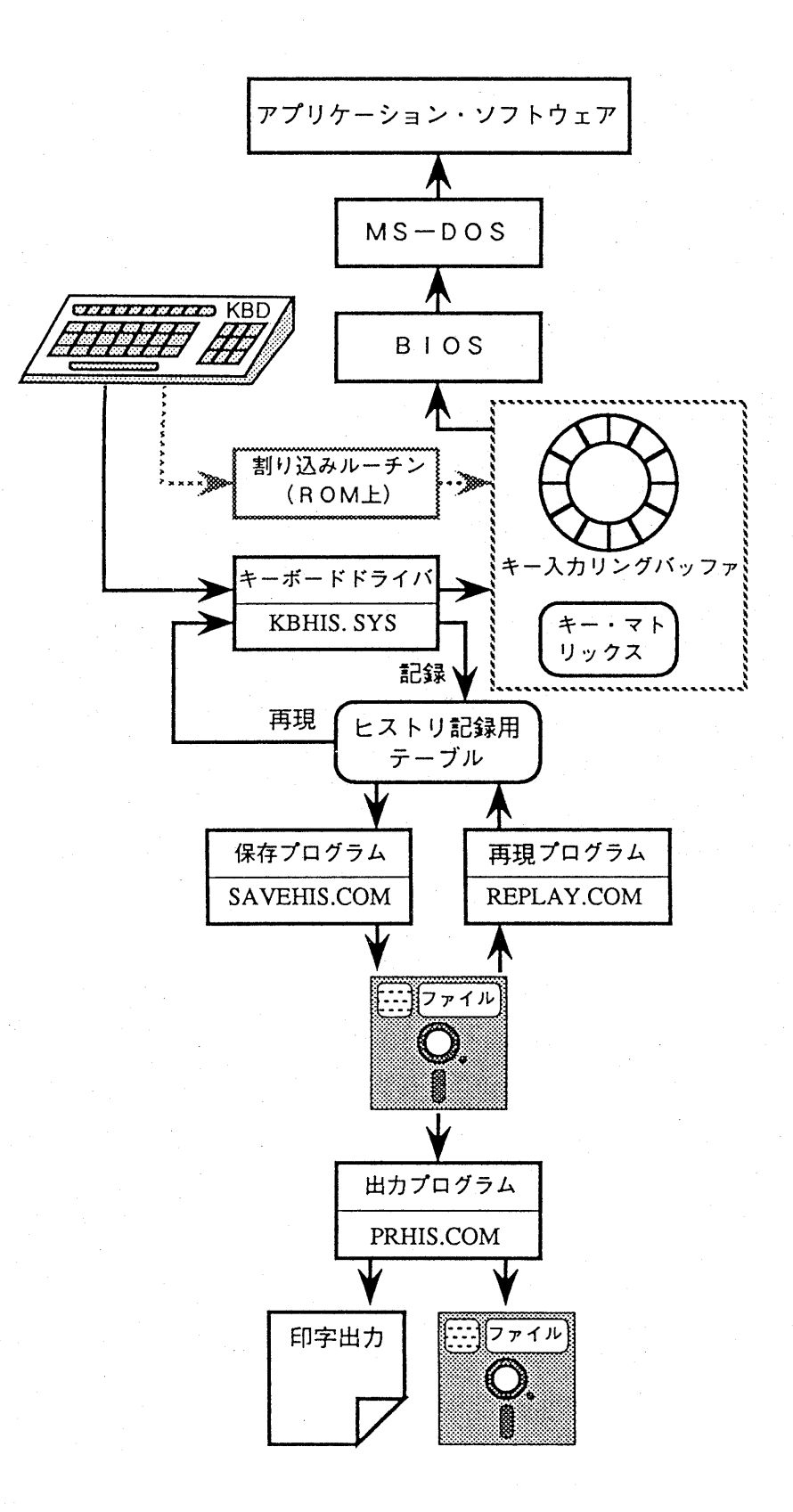

# 図1 コンピュータ操作過程の再現システム

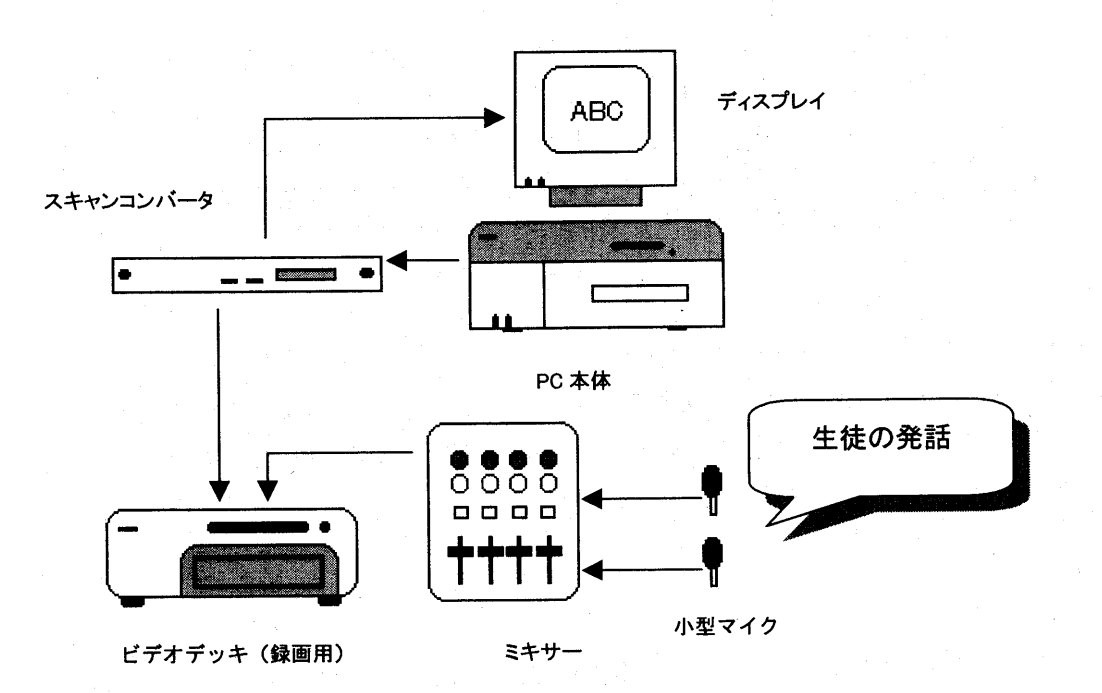

# 図2 発話及びインタビューの発言記録方法

# 5.結果と考察

 Weinberg.G.Mが述べるようにプログラム作成過程は学習者ごとに異なっている。同様 に、文書入力においても処理過程は異なる。前述したようにNorman D.A.(1990)は機械・ システム使用時の認知モデル過程について7段階の行為のモデルを構築している。本研究 はこのモデルを援用する。学習者はシステムと対話し状況を認知し処理方略をたて課題の 解決に取り組んでいく。ここでは情報活用過程について情報認知と処理方略の事例を示す。 すなわち、研究計画に述べた6つの計画の結果について検討を加えていく。

5.1文書入力における状況認知と処理方略

 ワードプロセッサの指導を行い、課題文を与え入力させる。この過程を再現システムで 収集し、直後に操作を再現して学習者にインタビューを行い状況の認知と処理方略を明ら かにする。

5.1.1被験者 中学3年生

5⊥2事前指導 90分

5.L3課題文

 沖縄本島を、本社機「千早」に乗って上空から見た。島をとりまく海の色は美しい。遠 浅の岸辺は、それに緑色を混ぜて淡くした色だ。外の海との境目に、白波の立つサンゴ礁。 白い線が、無造作な飾りのように、延々と島の外側を縁どっている。着陸し、その暖かさ に驚いた。雪が降った北国もあるというのに、建物や自動車は冷房中である。半そで姿に なる。蚊が刺した。快い南風に吹かれて歩く。道端に真っ赤な仏桑華、いわゆるハイビス カスが咲き乱れる。街路樹モクセンナの黄色い花がまぶしい。鳥の羽のような繊細な葉を 茂らせたホウオウボクに、長さ三、四十センチのあるブーメランのような実が垂れ下がっ ている。密生した分厚いフクギの葉の輝きが、とても十二月とは思えない。恵まれた自然 である。(朝日新聞 天声人語1992年12月ll日の一部を使用させていただいた)

5.1.4 状況認知と処理方略

 ある生徒のキー操作履歴とインタビューの内容を示す。データにつけたカッコ付きの数 値は状況を示す。Tは教師の発言、 Sは生徒の発言である。\*印以降に処理過程を示す。 処理過程は発言と操作を統合(一体化)して示した。○印の数値はNorman D.A.の機械・ システム使用時の認知モデル過程、①ゴールの形成、②意図の形成、③行為の詳細化、④ 行為の実行、⑤外界の状況の知覚、⑥外界の状況の解釈、⑦結果の評価という7段階の行 為に対応させた。状況ごとに分析者の解釈を述べた。

Data Count: 2194 Shift key group status-一一一 **SHIFT: OFF** CAPS: OFF

カナ: OFF

GRPH: OFF

#### CTRL: OFF

CR CR  $\rightarrow$ 

 $\left( \right)$ 

okinawahonntouwo、

 $SP$  SP SP SP  $SP \rightarrow \rightarrow \rightarrow SP$  SP SP SP SP SP  $SP \leftarrow \leftarrow \leftarrow$  DEL

DEL BS  $\rightarrow$  BS DEL DEL DEL DEL DEL DEL w a SP CR

T「はい、ここでは何が起こったでしょう」S「おきなわほんとうをやって、漢字をやっ たんだけど、本島がちがう漢字になっちゃって、おきなわだけを残して、ほんとうを消し ました」T「これは沖縄だけ先ず変換したのね」

 $\ast$ 

④実行:「おきなわほんとうをやって」[おきなわほんとうを]と入力

④実行:「漢字をやったんだけど」変換

⑤知覚:「本島がちがう漢字になっちゃって」

④実行:変換区間を[おきなわほんとう]に変更

④実行:変換

③詳細化:「おきなわだけを残して、ほんとうを消しました」

④実行:カーソル移動、DELキーをたたくが消去しない

④実行:変換解除

④実行:消去([わ]も消去する)

④実行:[ほんとうを]を消去

④実行:[わ]を入力

④実行:変換・確定

[おきなわほんとうを、]と文節で入力し、変換する。逐次変換となり沖縄は変換された が[本島]は出力しない。「本島がちがう漢字になっちゃって」は異なる文字の出現を知覚 したが、操作の解釈は行われていない。変換区間を[おきなわほんとう]に変更し変換。目 的を達成できず、文節変換をとりやめ、行為の詳細化を変更し単語変換で沖縄を作成した。 消去時に誤操作があり、[わ]を消去するが、再入力し単語[おきなわ]を変換・確定する。

honntouSPSPwo、 CR

2)

honnsyakiSPSPSPDELBSDELDEL←DELSPCRkiSPSPSPSPSPSPCR T「これは」S「ほんしゃきでやったんだけど、また最後の漢字が違う字になったので、 本社を残して、また、漢字に」

 $\ast$ 

④実行:[ほんしゃき]と入力

④実行:「ほんしゃきでやったんだけど」変換

⑤知覚:「また最後の漢字が違う字になったので」

③詳細化:「ほんしゃを残して、また、漢字に」

④実行:消去(不成功) ④実行:変換解除 ④実行:消去(不成功) ④実行:[き]を消去 ④実行:変換・確定 ④実行:[き]と入力 ④実行:変換・確定

 [ほんしゃき]と入力、変換すると、逐次変換になる。変換キーをたたくが[機]は出力し ない。文節変換(複合名詞)をとりやめ、単語変換に変更した。2回目の逐次変換の状況 になったが、末尾が消去され単語で作成された。

#### 3)

[chihaya] SP SP SP SP BS BS BS SP DEL DEL DEL BS DEL DEL BS BS se nnSPSPSPSPSPSPSPSPSPSPSPSPSPSPSPSPSP→ SPSP→ SPSPSP←←← ← ← SP SP SP SP SP DEL DEL BS BS BS BS [ CR s e n n SP SP SP CR h a y a SP CR T「これは?」S「これも、ちはやってやろうとしたんだけど、また、違う漢字になっち やって。で、「せん」てやって、でなかったから」T「でも、これ、最初、「」を漢字変 換してる」S「ずっとやってたら、全部消したんですよ。めちゃくちゃになって」T「今 度は、「」だけを入れて、千をいれて」

 $\ast$ 

③詳細化:「これも、ちはやってやろうとしたんだけど」 ④実行:[「ちはや」]と入力 ④実行:変換 ⑤知覚:「また、違う漢字になっちゃって」 ④実行:[や」]を消去 ④実行:変換 ④実行:[ちは]を消去 ③詳細化:「で、[せん]てやって」 ④実行:[せん]と入力 ④実行:変換 ④実行:変換区間の変更[「せ] ④実行:変換 ④実行:変換区間の変更[「せん] ④実行:変換 ④実行:変換区間の変更[「] ④実行:変換 ⑤知覚:「でなかったから」T「でも、これ、最初、「」を漢字変換してる」 ④実行:「ずっとやってたら、全部消したんですよ。めちゃくちゃになって」消去 ④実行:[「]と入力 ④実行:確定

(4)実行:[せん]と入力

(4)'是行: 変換・確定

㈲実行:[はや]と入力

(4)実行:変換・確定

 1「ちはや」]と入力、変換する。逐次変換となり「を確定しないと次の文字が変換でき tcい。違う漢字になるという知覚はできたが、逐次変換の操作は行われなかった。漢字を 単漢字(せん)にして変換したが、状況は同じ。変換区間の変更を3回行う。詳細化を変 更し、単漢字で作成した。

lninoカナッteSPCRjoukuuSP

4)

karamita[BS。 SPSPSPSPSPSPSPSPSPSPSPSPSPSPSPSPSPSPSPSPSP  $\rightarrow$  SP SP  $\rightarrow$  SP SPSP SPSPSPSPSPSPSPSPSPSP SP $\leftarrow$  ← ← BS BS BS BS CR m e t a BS BS m i t a  $\circ$  SP SP SP SP SP SP SP SP SP SP CR

T「あら?これは?」S「これも、からみたってやっちゃったら、(変換したら) 違うみ た(三田)になっちゃって。ずっと、(漢字変換)をさがしてたらなかったから、わかん なくて、一回全部消して、んで、入れたら、今度は、「めた」になって」

 $\ast$ 

④実行:[からみた「]と入力

④実行:[「]を[。]に訂正

④実行:「これも、からみたってやっちゃったら」入力

④実行:変換

⑤知覚:「違うみた(三田)になっちゃって」

④実行:変換区間の変更[からみ]

④実行:変換

④実行:変換区間の変更[からみた]

④実行:変換

④実行:変換区間の変更[から]

⑤知覚:「ずっと、(漢字変換)をさがしてたらなかったから、わかんなくて」

④実行:「一回全部消して」[みた。]を消去

④実行:[から]を確定

④実行:「んで、入れたら」[めた]と入力

⑤知覚:「今度は、[めた]になって」

④実行:[めた]を消去

④実行:[みた]と入力

④実行:変換・確定

 初心者が行う助詞+動詞の音を入力し変換する。逐次変換となり、変換区間を変更する が不成功。変換を解除し、[みた。]を消去し、[から]を確定する。[みた]を再入力し、変 換確定する。状況3)においては[」にのって]が変換されているので、文節で入力してい ない。ワープロが処理することを期待した方法である。

simawoSPSPCRtorimakuCR uminoirohautukusii。 SPCR T「ここはうまくいった?」S「はい」

# 5)

touasaSPSPSPSPBSBSBSSPSPSPSPSPSPSPSPSPSPSPSPSPSPSPSPSPSP SPSPSPSPSPSPSPSPSPSPSPSPSPSPSPSPSPSPSPSPSPSPSPSPSPSPSPSP SPSPSPSPSPSPSPSPSPSPSPSPSPSPSPSPSPSPSPSPSPSPSPSPSPSPSPSP SPSPSPSPSPSPSPSPSPSPSPSPSPSPSPSPSPSPSPSPSPSPSPSPSPSPSPSP SPSPSPSPSPSPSPSPSPSPSPSPSPSPSPSPSPSPSPSPSPSPSPSPSPSPSPSP SPSPSPSPSPSPSPSPSPSPSPSPSPSPSPSPSPBSBSBSennSPSPSPSPSPSP SP SP SP SP SP CR

asaSPSPCR

T「これは?」S「これは、とうあさって入れようと思ったんだけど、意味不明になっち ゃって、で、「とう」だけ残したら、今度は、漢字がなくって、なかったので、[えん]に した」T「[とう]がなかったから、「えん」にしたのね]

 $\ast$ 

③詳細化:「これは、とうあさって入れようと思ったんだけど]

④実行:[とうあさ]と入力

④実行:変換

⑤知覚:「意味不明になっちゃって」

④実行:「[とう]だけ残したら」[あさ]を消去

④実行:変換

⑤知覚:「今度は、漢字がなくって、なかったので」

③詳細化:「[えん]にした」

④実行:[とう]を消去

④実行:[えん]と入力

④実行:変換

④実行:確定

④実行:[あさ]と入力

④実行:変換

④実行:確定

 [遠浅](とおあさ)の音を[とうあさ]と入力。変換できない。「意味不明になっちゃっ て」は状況を知覚したが、解釈や評価は行われていない。詳細化を変更し単漢字の[遠」 と[浅]で入力した。

# 6)

nokisibeha、 SPSPSPSPSPSPSPSPSPSPSPSPBSBSBSBSBSBSCRkisib

eSPCRwaBSha、 CR

T「これは?」S「[のきしべは]っていれたんだけど、違う漢字になったから、「きしべ は」って消して、また、[きしべ]ってやって」S「今のは?」S「[は]を[わ]にしちゃっ たの]

 $\ast$ 

④実行:「[のきしべは]っていれたんだけど」[のきしべは、]と入力

④実行:変換

⑤知覚:「違う漢字になったから」

④実行:「[きしべは]って消して][きしべは、]を消去

④実行:確定

- ④実行:[また、[きしべ]ってやって」[きしべ]と入力
- ④実行:変換
- ④実行:確定
- ④実行:[わ]と入力

④実行:[わ]を消去

④実行:[は、]と入力

④実行:確定

 助詞+名詞の入力。逐次変換を行わず、名詞を消去。助詞を確定してから、名詞を入力 した。状況4)と同様の処理方略。ワープロが処理する場合と処理できない場合がある。 これはシステムの性能で予測できない。音を入力し変換したときの状況を判断し次の処理 を行っている。

soreniCRmidoriirowomazeteawakusitairodaSP。 CR sotonoumitonosakaimeni、 SPCR

7)

siro SP SP CR nami SP

T「今のは、[しろなみ]っていれたんだ」S「はい。っていうか、しろだけやって」T「で、 なみって入れたんだ」

 $\ast$ 

④実行:[しろ]と入力

④実行:変換

④実行:確定

④実行:[なみ]と入力

④実行:変換

 [白波]はワープロの辞書にはないが、ここでは単漢字により作成されたので、エピソー ドは発生していない。

notatuSPCR

sanngosyou f·7 ← ← → f·7 f·7 f·7 f·7 f·7 f·7 f·7 f·7  $\rightarrow$  ← ↓ ↓ BS BS BS s s agosyouBSBSBSnngof・ 7CRsyouSPSPSPSPSPSPSPSPSPSPSPSPSP SPSPSPSPSPSPSPSPSPSPSPSPSPSPSPSPSPSPSPSPSPSPSPSPSPSPSPSP SPSPSPSPSPSPSPSPSPSPSPSPSPSPSPSPSPSPSPSPSPSPSPSPSPSPSPSP SPSPSPSPSPSPSPSPSPSPSPSPSPSPSPSPCR。 CR

T「これは、さんごしょうってそのまんま入れちゃって、もう一回やっちゃったんです。 で、ちゃんとやって」T「[しょう]がなかなかでてこない]S「残り、18ぐらいで見つ けたんです」

 $\ast$ 

8)

④実行:「これは、さんごしょうってそのまんま入れちゃって」[さんごしょう]と入力 ④実行:カタカナ変換

④実行:変換区間の変更

④実行:カタカナ変換

④実行:確定

④実行:[さんごしょう]を消去

④実行:もう一回やっちゃったんです。で、ちゃんとやって」[さこしょう]と入力

- ④実行:[こしょう]を消去
- ④実行:[んご]と入力

④実行:カタカナ変換

- ④実行:確定
- ④実行:[しょう]と入力

④実行:変換

④実行:確定

 サンゴと変換したが、変換を解除し、確定してしまう。この部分の知覚、解釈、評価は 発言もなく、分析者の解釈ができない。再度、[さんごしょう]と入力するが、入力を誤り、 [さこしょう]と入力する。カナ(サンゴ)と漢字(礁)に分けて入力した。

### 9)

siroisennga、 SPCRmuzousaniBSmaBSnaSPCR T「今のは?」S「むぞうさにって打っちゃって。それで」  $\ast$ ④実行:[むぞうさに]と入力 ⑤知覚:「むぞうさにって打っちゃって。それで」 ④実行:[に]を消去 ④実行:[ま]を入力 ④実行:[ま]を消去 ④実行:[な」を入力 ④実行:変換

④実行:確定

#### kazarinoyouniSPCR, CR

# 10)

cnnenntosimanosotogawawohuchidoカナッtaBSteiru。 T 1ふちどっただと思ってた?」S「はい」 咽宴行:[えんえんとしまのぞとがわをふちど]と入力 C・4)実行:カナキーで[っ]と入力 ㈲実行:[た]と入力 14y遅行:[た]を消去 引'だ行:[ている。]と入力

IPSPSPSPSPSPSPCR→←←←←←←一←←←←←←←←←←SPSP Sf》DELDELDELBS←DELDELSPSPSPSPSP←←←←←←←→ennenn SP CR t o s i m a SP SP SP SP SP SP BS BS BS CR s i m a SP SP CR DEL DEL DEL DEL I)1…LDEL↓ ←←←←←←←←←←←←←←←←←←←\_←←←←  $\bullet \cdot \leftarrow \leftarrow \rightarrow$ 

T「今のは?」S「えんえんがでなくて、とばしたんです。それで、(えんえんを)消し (、間をあけて」T「わざわざ、間をあけてたんだ。こんどは延々ってでるのに、さっき ぱどうしてでなかったんだろうな」S「さあ・・。これもそう、としまで区切って」T「で、 くプ)っけた」S「はい」

#### $\ast$

(4)実行:[えんえんとしまのぞとがわをふちどっている]と入力

④実行:変換

⑲知覚:「えんえんがでなくて」

(4)実行:確定

④実行:「とばしたんです」カーソルを[えんえんと]の前に移動

(4)実行:「それで、消して、間をあけて」空白の挿入

(め実行:[炎々と]を消去

(4)実行:[しまの]を消去

- (4)実行:空白の挿入
- ④実行:カーソル移動

(4)実行:[えんえん]と入力

- (4)実行:変換
- (め実行:確定

(4)実行:「これもそう、[としま]で区切って」[としま]と入力

- (4)実行:変換
- (の実行:[しま]を消去
- (4)実行:確定

(4)実行:[しま]と入力

④実行:変換

④実行:確定

④実行:空白を消去

④実行:カーソルを移動

 連文節で入力する。変換すると、文頭の[延々]が変換できない。そこで一旦確定し、変 換できない部分に空白を挿入し、そこへ単語で入力した。[としま]の部分も同様に空白を あけ入力を行っている。したがって、ここでは、文の後半を消去していない。[えんえん] と入力し変換すると[延々]になる。文節では変換できないので疑問をもつ。

cyakurikusi、 SPCR

## 11)

sonoatatakasaniodoroita。 SPSPSPSPSPSPSPSPSPSPSP $\rightarrow$   $\leftarrow$  SPSP SP SP SP SP SP SP SP SP SP SP CR ← ← ← ← ← ← DEL DEL DEL SP SP SP a t DEL BS BS SP SP←←←← atatakasa SP SP CR DEL DEL DEL DEL  $\rightarrow$  $\rightarrow$   $\rightarrow$   $\rightarrow$   $\rightarrow$   $\leftarrow$   $\rightarrow$ 

T「今、そのっていうのを間違えちゃったわけね」S「あと、あたたかさを間違えて」T 「これは?」S「これは、何だか分からなくて、そのままやったんだけど、BSでやった ら、またもどって」T「でも、これ、今挿入になっているから、そのまま入れれば入るん だよ。あけなくても」S「えっ?あけなくても、入るの?今初めて知った」T「ここが、 挿入になっていないと、ダメだけどね。上書きになっていればダメだけどね」

 $\ast$ 

④実行:[そのあたたかさにおどろいた。]と入力

④実行:変換

④実行:変換区間の変更

④実行:変換

④実行:確定

⑦評価:「あたたかさを間違えて」

④実行:消去[温かさ]

④実行:空白挿入(3文字)

④実行:[あt]と入力

④実行:[あt]を消去

④実行:空白挿入(2文字)

④実行:カーソルを移動([その]のあとへ)

④実行:[あたたかさ]と入力

④実行:変換

④実行:確定

④実行:空白の消去

④実行:カーソルを移動

連文節で入力、変換する。変換区間を変更するが再度、変換して決定する。このとき[温

かさ]を確定する。空自を挿入し、[暖かさ]を入力。再現時のインタビューでは挿入のメ カニズムについて理解していないことが分かった。

12)

yukigahuカナッtaSPSPSPSPSPSPSPSPCR

BSBSBShutaSPBSDELBS $\pi$ <sup>+</sup>  $\pi$  taSPSPSPSPSPSPCR

T「これは?」S「これは… 」T「ゆきがふったでよかったのに、なんで、こうなっ ちゃったの?」S「通り過ぎちゃったの」T「通り過ぎちゃったの。(笑)」T「\*\*君 はいつもこれ全部入れてから、変換するの」S「あの、たまに、全部やったり、一個一個 やったり。いろいろと」T「ふ一ん」

 $\ast$ 

④実行:[ゆきがふ]と入力

④実行:カナキーで[っ]と入力

④実行:[た]と入力

④実行:変換

④実行:確定

⑥解釈:T「ゆきがふったでよかったのに、なんで、こうなっちゃったの?」S「通り過 ぎちゃったの」

④実行:[ふった]を消去

④実行:[ふた]と入力

- ④実行:変換
- ④実行:[た]を消去

④実行:カナキーで[っ]と入力

④実行:[た]と入力

④実行:変換・確定

連文節で入力し変換。逐次変換となるが確定する。ここでは文末の消去を行わずに確定 し、[ふった]を再入力して変換・確定した。

kitagunimoarutoiunoni、 SPCR tatemonoSPCRyaCRjidousyahaSPCR reiboucyuudearuSP。 CR

13)

hannsodeSPSPSPSPSPSP← ← SPSPSPSPSPSPSPSPSPSPSPSPSPSPSP SPSPSPSPSPSPSPSPSPSPSPSPSPSPSPSPSPSPSPSP→ → 一→ 一→ → <一一←一一← BS BS SP CR sode CR

T「え、今のは?」S「え一と。はんそでをそのままやったら、なんか、[そで]も漢字に なちゃって」T「あ一。もう一回変換したら、こっちのになっちゃったの,,で、しょうが ないから」S「で、ずっと」T「いまさ、黄色くしたのを短くして、ここまで変換したじ ゃない?さっきは、やらなかったのに、どうして、やっているの? 偶然、そうやったの」

S「多分、偶然だと思います」T「あれ?今度は?結局全部消して、あ、[はん]だけ残し たのか]S「はい」

 $\ast$ 

④実行:[はんそで]と入力

④実行:「[はんそで]をそのままやったら」変換

⑤知覚:[なんか、[そで]も漢字になちゃって」

④実行:変換区間の変更

④実行:変換

④実行:変換区間の変更

④実行:[そで]を消去

④実行:変換

④実行:確定

④実行:[そで]と入力

④実行:確定

 [はんそで]と入力し変換。[半袖]が表示される。変換区間を[はん]にして、変換、袖は 漢字のままである。そこで[そで]を消去し、変換・確定。[そで]を入力し確定した。変換 区間の変更は行われたが逐次変換の操作は行われなかった。

14)

suggDELBSataninaru。 SPCR

```
④実行:[すっg]と入力
④実行:[g]を消去
④実行:[がたになる]と入力
④実行:変換
④実行:確定
```
15)

kagasasita。 SPSPSPSPSPSPSPSPSPSPSPSPSPSPSPSPCRBSBSBSBSs aiBSsitaSPSPSPCR。 CR

S「これも・・」T「[か]だけ変換したかったのに、「かが」になっちゃったんだね」S 「でも、あった。でも[さした]が違って、で、もう一回やって」

 $\ast$ 

④実行:[かがさした]と入力

④実行:変換

④実行:確定

⑦評価:「[さした]が違って」

④実行:[さした]を消去

④実行:「もう一回やって」[さい]と入力

④実行:[い]を消去

・1喫行:[した]と入力

別実行:変換

㈲実行:確定

(4)実行:[。]と入力

(4)実行:確定

 ・文の入力。変換し確定する。[指した]が課題文と異なると評価し、再入力し変換・確 定した。逐次作成していく方法が続いている。変換中に違いに気づいていたが確定したと も考えられる。

16)

kokochiyoiSPSPSPBSBSBSBSBSkoroyoiSPCR

T「これは、[こころよい]なのに・・」S「[ここちよい]にしちゃったんです」

 $\ast$ 

④実行:[ここちよい]と入力

④実行:変換

④実行:[こちよい]を消去

④実行:[ころよい]と入力

④実行:変換

④実行:確定

\*[こころよい]に[ここちよい]と入力。変換した状態で評価。[こころよいと]入力し、変 換・確定した。

minamikazeSPCRnihukareteSPCRaruku。 SPCR

17)

michibatanimaカナッkanaSPCRbutuSPCRkuwaSPCRkaSPSPSPSPSP SPSPSPSPSPSPSPSPSPSPSPSPSPSPCR、 CR T「これは、何て読むか分からないから、一個ずつやったんだね」S「はい。一個ずつ」  $\ast$ ④実行:[みちばたにま]と入力 ④実行:カナキーで[っ]と入力 ④実行:[かな]と入力 ④実行:変換 ④実行:確定

④実行:[ぶつ]と入力

④実行:変換

④実行:確定

④実行:[くわ]と入力

④実行:変換

④実行:確定

④実行:[か]と入力 ④実行:変換 ④実行:確定 ④実行:[、]と入力 ④実行:確定 仏桑華は単漢字で入力された。

18)

iwayuruCRhaibisukasuf・7CRgaCRhukiaBSSPSPSPSPSPSPSPCR midareruSP。 CR

T「あれ?ハイビスカスが吹き乱れるになってるじゃん。ほら」S「えっ?」T「咲き乱 れるじゃないの?」S「あっ」

 $\ast$ 

④実行:[ふきあ]と入力

④実行:[あ]を消去

④実行:変換

④実行:確定

④実行:[みだれる]と入力

④実行:変換

④実行:[。]と入力

[さきみだれる]を[吹き乱れる]と入力した。異なる音の変換である。人力時の評価の欠 落である。再現時に指摘されて気づいた。

19)

gairojuSPCRmokaBSkusennnaf・7CRnoCR

T「[もくせんな]っていうのは、カタカナに変換したの?」S「はい」

 $\ast$ 

④実行:[もか]と入力 ④実行:[か]を消去 ④実行:[くせんな]と入力 ④実行:カタカナ変換 ④実行:確定 ④実行:[の]と入力 ④実行:確定

kiiroihanagamabusii。 SPCR

20)

torinoyounaSPCR

T「ん?鳥の羽のようなじゃないの?」(羽のを抜かして書いている。)S「あっ、はい。

ずっと、書いてたら、行が違うなと思って」T「途中で気がついたの?」S「はい」  $\ast$ ④実行:[とりのような]と入力 ④実行:変換 ④実行:確定 [鳥の羽のような]を[とりのような]と入力。評価は行われず、入力を続ける。

sennsaiSPCRnaCRhaSPSPCRwoCRsigerasetaSPSPCR

21)

houbokuf・7BSBSBSoubokuf・7←←←←→→→→→→←←f・7CR T「これは?」S「なんか、カタカナにしたんだけど、なんかしんないけど」T「ほうお うぼくが、カタカナにならなかったんだね」S「なったんですけどね」  $\ast$ 

④実行:[ほうぼく]と入力 ④実行:カタカナ変換 ④実行:[ぼく]を消去 ④実行:[おうぼく]と入力 ④実行:カタカナ変換 ④実行:変換区間の変更 ④実行:カタカナ変換 ④実行:確定

22)

←←← ←←← ← ← ←←← ← ← ← ← ←・←一←-SPSPhanBSBSSP← ←一 ← ← → hane SP CR DEL DEL DEL → → → → → → → → → → → → → → →  $\rightarrow$   $\rightarrow$   $\rightarrow$   $\rightarrow$   $\rightarrow$   $\leftarrow$ T「あっ、ここで(羽のが抜けてることに)きがついたのかな」S「あ、はい」T「と、 これ、羽ようなになってるよ」S「え?はい」T「[の]が抜けてるんじゃない?問題文、 鳥の羽のようなになってるよ」  $\ast$ ④実行:カーソルを移動 ④実行:[はn]と入力 ④実行:消去 ④実行:カーソルを移動 ④実行:[はね]と入力 ④実行:変換 ④実行:確定

④実行:カーソルを移動

 20)で脱落した[羽]を入力したが、[の]を入力しなかった。知覚・解釈が行われたが評 価は行われなかった。

23)

ni、 CRnagasaCR3SPSPCR+BS、 4SPSPSPSPSPSPSPSPSPSPSPSPBSBS  $CR$  4 SP SP +  $CR$ 

T「これも、[よん]を漢字にしようとしてるんだけど」S「また、点が」T「点が変換さ れちゃったのね」

 $\ast$ 

④実行:[ながさ]と入力

④実行:確定

④実行:[3]と入力

④実行:変換

④実行:確定

- ④実行:[+]と入力
- ④実行:[+]を消去
- ④実行:[、]と入力
- ④実行:[4]と入力
- ④実行:変換「また、点が」
- ④実行:[4]を消去
- ④実行:確定
- ④実行:[4]と入力
- ④実行:変換
- ④実行:[+]と入力
- ④実行:確定

 [ながさ]と入力し確定する。誤りは認知されていない。[三]及び[四]は数字を入力し変 換した。[、4]と入力し、変換するが、逐次変換となる。「また、点が」の発言にあるよ うに変換の操作が行えず、[4]を消去して、[、]を確定、[4]を入力、確定する。[十]にた いし[+(プラス)]が入力された。

24)

sennchif<sup>•</sup>7 CR noaru CR bu \_ BS - merannf<sup>•</sup>7 CR \* ④実行:[ぶ\_]と入力 ④実行:[]を消去 ④実行:[一めらん]と入力 ④実行:カタカナ変換 ④実行:確定

noyounaCRmigaSPCR

25)

ta SP SP resaga $\pi$ +  $\gamma$  teiruSP SP SP SP SP SP SP SP SP SP SP  $\rightarrow$   $\rightarrow$   $\rightarrow$  SP SP SP SP  $\leftarrow$  SP SP SP SP SP SP  $\rightarrow$   $\rightarrow$  SP SP SP SP BS BS BS BS SP SP SP DEL DEL BS BSBSCRsagaカナッteSPCRiru。 CR S「たれさがっての、「れさが」が何か」T「立つっていう字になってるじゃない?これ、

ちがうよ」

 $\ast$ 

- ④実行:[た]と入力
- ④実行:変換
- ④実行:[れさが]と入力
- ④実行:カナキーで[っ]と入力
- ④実行:[ている]と入力
- ④実行:変換
- ④実行:変換区間の変更
- ④実行:変換
- ④実行:変換区間の変更
- ④実行:変換
- ④実行:変換区間の変更
- ④実行:変換
- ④実行:変換区間の変更
- ④実行:変換
- ④実行:[/)ている1を消去
- ④実行:変換
- ④実行:[さが】を消去
- ④実行:碗淀
- ④実行:1さが1と人力
- ④実行:カナキーで[っ]と入力
- ④実行:1て1と人力
- ④実行:変換
- ④実行:確定
- ④実行:1いる1と人力
- ④実行:確定

[た]と入力し、変換、[立」になる。[れさがっている]と入力し、変換するが不成功。 変換区間の変更を行っているが、不成功。[下がって][いる]と人力した。

26)

mitty syuuSP SP SP SP SP  $s_1$  + + + + + + + + + + + + + + BS BS BS BS BSBS 〈...一 ←一一←一 ㌣… ←一 (一・ く一・ 〈・- 4・ 〈一 +…一←一一 く一・- 4-一一 ←一 ← ← ←一 ← ← ←一 ← ←一 ←一 ← ← ←  $\leftarrow$  ← ← ← → SP → SP SP ← ← ← ← ← DEL DEL DEL SP SP SP ←

←  $\leftarrow$  nagasa SP CR

S「長さを漢字にしてなかった」

DEL DEL DEL DEL DEL→→→→→→→→→→→→→→→→→→→ →→→→→→→→→→→→←←→miカナッsyuuSPSPSPSPSPSPSP SPSP SP SP DEL BS BS BS syou SP SP BS BS BS BS BS tu SP CR syuBS syou SP SP SP SP SP CR T「ん?これは?」S「みっしゅうってやっちゃって」S「んで、また、みっしゅうって やちゃって。今度は、みっしょうとか入れちゃって。ここでは、一文字ずつ入れちゃって」  $\ast$ ④実行:[み]と入力 ④実行:カナキーで[っ]と入力 ④実行:[しゅう]と入力 ④実行:変換 ⑦評価:「みっしゅうってやっちゃって」 ④実行:[みっしゅう]を消去 ④実行:カーソルを移動 ④実行:[ながさ]と入力 ④実行:変換 ④実行:確定 ④実行:カーソルを移動 ④実行:[み]と入力 ④実行:カナキーで[っ]と入力 ④実行:[しゅう]と入力 ④実行:変換 ⑦評価:「んで、また、みっしゅうってやちゃつて」 ④実行:[しゅう]を消去 ④実行:[しょう]と入力 ④実行:変換 ⑦評価:「今度は、みっしょうとか入れちゃって」 ④実行:[っしゅう]を消去 ④実行:[つ]と入力 ④実行:変換 ④実行:確定 ④実行:[しゅ]と入力 ④実行:消去 ④実行:[しょう]と入力 ④実行:変換 ④実行:確定

 [みっしゅう]と入力し、変換する。評価を行い消去。ここで、23)で変換しなかった[な がさ]に気付き、修正する。再度[みっしゅう]と入力。[みっしょう]と入力する。音の入 力の誤りと考えられる。[みつ]と[しょう]と入力、単漢字で作成した。

27)

sita CR buatui SP CR hukugino BS f · 7 CR no CR haCR<sub>no</sub>BS<sub>BSha</sub>SP<sub>SPCRnoCR</sub> T「これは?」S「はのってやると、違う漢字になっちゃうような気がして、打ち直した」  $\ast$ ④実行:[ふくぎの]と入力 ④実行:[の]を消去 ④実行:カタカナ変換 ④実行:確定 ④実行:[の]と入力 ④実行:確定 ④実行:[は]と入力 ④実行:確定 ④実行:[の]と入力 ③詳細化:「はのってやると、違う漢字になっちゃうような気がして、打ち直した」 ④実行:[はの]を消去 ④実行:[は]と入力 ④実行:変換

- ④実行:確定
- ④実行:[の]と入力
- ④実行:確定

[ふくぎの]と入力したが、[の]を消去。変換時に不要な音である。[は]と入力し確定。 [の]と入力したが、ここで変換を予定したのか、異なる文字になると予測し、詳細化を変 更し[葉]と[の]に分割して入力した。しかし、[は]は確定しており、変換はできない。状 況の認知が適切でない。

28)

kagayakiga、 SPCRtotwBSemoCR

④実行:[とtw]と入力 ④実行:[w]を消去 ④実行:[ても]と入力 ④実行:確定

29)

+ 2 SP SP SP BS BS CR 2 SP SP CR g a t u SP CR T「これは?」S「じゅうにがつって入れたんだけど。 十と2になっちゃって」 ④実行:[+2]と入力 ④実行:変換 ④実行:[2]を消去 ④実行:確定 ④実行:[2]と入力 ④実行:変換 ④実行:確定 ④実行:[がつ]と入力 ④実行:変換 ④実行:確定 [十二]を[+2]と入力し変換、不成功。 2]を消去し、再入力。変換・確定する。[十]

30)

towa]BSBShaCRomoenaiSPCR。 CR

④実行:[とわ」]と入力 ④実行:[わ」]を消去 ④実行:[は]と入力 ④実行:確定 ④実行:[おもえない]と入力 ④実行:変換 ④実行:確定

の入力に[+(プラス)]が入力された。

31)

megunBSmaretaSPCRsizenndearu。 SPCR  $\ast$ ④実行:[めぐn]と入力 ④実行:[n]を消去

T「今日、\*\*君が入力してみて、感想を簡単に述べて下さい」S「え、気づかないよう な、違う漢字が、いっぱい入っていて、驚いた」T「ああ。自分が問題文の通り打ったつ もりだったんだけど、違う漢字が。いっぱいあって、びっくりした」S「はい」T「あと ないですか?」S「ないですね」T「それだけですか」

T「これで、何回か練習してきたんだけど、キーボードは前に比べて、打ちやすくなりま したか?」S「あ、はい。前に比べて、何となく単語の場所が分かってきた」T「あとは、 読めない漢字が打てない。でも、読めないときには、別の音にして、部分、部分切ってね。 ごくろうさまでした」

この生徒の文書入力過程における状況認知と処理方略について検討すると以下のように

なる。

(1)逐次変換の場合

状況1)において文節(複合名詞)[おきなわほんとうを]を入力する。変換すると、逐 次変換となり、[本島]部分は変換されない。変換区間を[おきなわほんとう]に変更し、変 換するが不成功。後半の[ほんとうを]を消去し、[おきなわ]を変換・確定する。この方法 は状況2)本社機、3)「千早」、4)から見た、6)の岸辺は、8)サンゴ礁、23)三、四十、25) 垂れ下がっている、29)十二月、においても同様の方法が行われている。これは詳細化で 入力した音ではワープロの変換機能が対応しないと認知、文末を消去し変換可能な音にし て変換している。評価視点で見れば、変換区間の変更する知識はあるが、逐次変換する操 作を行っていない。短い音の再入力により解決できるので、この方法がとられていると考 える。 この操作が繰り返されることは、自分の詳細化した入力方法の評価が行われいな いことになる。つまり、入力の方法に関する評価とワープロに対する方略の改善がなされ ていない。

 状況10)においては[えんえんとしまのぞとがわをふちどっている]と連文節で人力し、 変換する。しかし、[延々]が変換されず、一度確定する。連文節で長い文を入力したため か、後半の消去は行わず、変換できなかった[延々][島の]を再人力して作成した。最初の 詳細化は変更されず、部分的な修正を行う方法がとられた。[えんえんと]が変換されず[え んえん1が変換された状況を疑問視したが解釈に関する発言はない。状況 11)においては、 [そのあたたかさにおどろいた]と入力し変換する,,[暖かさ]が異なるが確定し、修il三する。 状況10)と同様の方略である。状況12)[ゆきがふった]、状況13)[はんそで]、状況15)[か がさした]においても同様の処理が行われた。

音は文節、連文節で入力しているが、部分的には文の一部の音が入力されている。これ はシステムの機能に依存して人力を行い変換できることを期待した方略で、変換結果の状 況認知を行い次の手段を適用している。

(2)文書の修正

状況 22)では、状況 20)で脱落した[鳥]を入力する。しかし、[の]は挿入されなかった。 状況 26)においては、23)で仮名文字で確定した[ながさ]を[長さ]に修正した。人力簡所 だけでなく、入力した文全体のモニタリングが行われている。「ずっと書いてたら、行が 違うなと思って」という発言にあるように、文書人力に関しては文字の字数が評fiHiの・つ になっている。

(3)単漢字入力

状況 7)[白波]、17)[仏桑華]は単漢字で入力した。状況 26)において[密生]は音の入 力に誤りがあり、変換できないので単漢字で人力した。音の人力ができない場合は単漢字 で入力する方略を用いている。

(4)詳細化の変更

 状況27)において、[は]と入力し確定[の]と入力し、これらを消去。[は]と入力し変 換[の]を入力する。「はのってやると、違う漢字になっちゃうような気がして、打ち直し

た」と発言している。この状況では、[は]を確定しているので、変換はできないが、音の 入力によっては変換できないことがあると認知した結果、処理方法を変更した。ワープロ の機能を予測した変更である。

(5)逐次変換(確定)

 状況8)において、[さんごしょう]と入力し変換する。変換区間を変更し、変換するが [礁]は出現しない。↓キーで逐次変換を行い[さんご][小]を確定する。しかし、逐次変換 の操作を意図したのではなく、以後の操作にはこの方法は使用されていない。すなわち、 機能を発見するレベルまで学習は深化していない。事例によって処理機能を理解していく ことは、システムとの対話において重要な要素となる。

(6)誤った音の入力

状況5)において[遠浅]において[とうあさ]と入力し、変換する。「意味不明になっちゃ って」[あさ]を消去し変換するが[遠]は出力しない。最後は[円]と[浅]の単漢字で作成し た。音の入力の変更は行われず音の誤りに気づいていない。状況16)において[快い]の部 分で[ここちよい]と入力し変換してから修正を行った。状況18)においては[咲き乱れる] の部分で[ふきみだれる]と入力し、変換・確定した。再現時に指摘を受けるまで気づいて いない。音の入力の誤りは異なる文字の出現により変換時に気づくが、状況 5)、18)に関 しては評価が行われていない。

 以上、文節入力によって変換・確定していく生徒の状況認知と処理過程について述べた。 ワープロを活用する初心者の特性の事例である。この生徒は逐次変換の状況においては入 力した音の一部を消去したり、一度確定してから目的の文字になるように修正している。 自己の知識の中で処理しており操作の変化はない。逐次作成していく方略である。逐次変 換の仕組みと操作法を理解すれば処理方略は変化すると考えられる。

 ワープロの操作を理解している生徒の事例は、研究発表1:文欝入力時における状況認 知と処理過程、日本教育工学会研究報告集に報告した。文節で入力し、逐次変換を行い、 システムの機能を活用する方略で文書を入力している。

 もう一つのタイプは単語入力による。つまり、漢字部分と仮名部分に分け、文書を入力 した。この方法は、漢字への変換が入力、変換という単純な操作で行えるためである。

 これらを総合すると、状況の認知は自己の知識や既に獲得した方略のなかで解釈され操 作を行っている。その結果、初心者の文書入力の方略は文節入力・逐次変換型、単語入力 型、逐次作成型の三つになるといえよう。

5.2 文書修正における状況認知と処理方略

5.2.1被験者:中学3年生 ワードプロセッサを学習した生徒 8名

5.2.2実施時期 1997年10月

5.2.3課題文

 沖縄本島を,本社記(1)「千早」に乗って上空から見た。衝撃を受けたのは,濁った川 から赤土が海に流れ出ている眺めである。島をとりまくうに(2)の色は美しい。紺屋のつ ぼの中をのぞいたような,鮮やかな青が,果てしなく広がつて(3)いる。遠浅の岸辺は, それに緑色を混ぜて淡くした色だ。外の海との境目に,白波の立つサンゴ礁。白い線が, 無造作な飾りのように、炎々(4)と島の外側を緑(5)どっている。その光景がみごとなだけ に,赤土の流出が無残に見える。川の水は,ミルクを多めに入れたコーヒーのようだ。そ れが青緑色の海に入って,扇子のように広がる。海汚れる(6)様子が一目両全(7)である。 山や畑の土も、さぞ菓子(8)減ってゆくことだろう。上から見ると、細長い本島は実に幅 が狭い。雨が降れば水は山から海岸に流れ落ちる。林の伐採,道路ずくり(9)などの開発 は,赤土流出の一因だろう。整備された排水溝に雨水と土が流れ込んで海に向かうのも, 川がコーヒー色になる結果(10)だという。水流の途中に土を沈殿させる池を造ってもお (11),ある程度たまれば流れ出す道理である。赤土が流れ込むと,海はオニヒトデが育ち やすい栄養過多の環境となる。オヒニトデ(12)によるサンゴの食害も進み,うみ(13)は大 きな被害を受けているそうだ。

誤りの箇所を( )付き番号で示した。なお、(1)~(13)は以下に示す誤りである。(1) 変換・確定の誤り(2)入力の誤り(3)促音の誤り(4)変換・確定の誤り(5)類似の漢字(6)文 字の脱落(7)変換・確定の誤り(8)不要な変換(9)音の違い(10)反対語(11)不要な音の入力 (12)文字綴り(13)未変換

5.2.4修正

誤文を入力したフロッピーを与え修正させた。

5.2.5事前の教示

 「いま、ある文章の入ったフロッピーを渡します。この中の文章には誤りがあります、 気がついたところをなおしてください」

5.2.6操作の再現と状況に関する認知のデータ収集

 再現システムにより修正を再現し、修正個所でインタビューを行い状況を聞いた。修正 時点で「ここは?」と問い合わせ、発言させた。

5.2.7状況の認知と処理方略

 修正が行われた時点の初発の発言を示す。発言は文章化した。インタビューは修正後再 現時点に行ったが、修正に至る過程、誤りの指摘、正しい文字の推測が述べられ修正時の 状況を述べている。したがって、この発言にある状況の認知を取り出していくことにより、 修正過程が明確化される。以下、誤りの出現順序にしたがって発言を分析していく。発言 の前に生徒の番号を付した。

本社記(1)

 生徒33「千早っていうのが、固有名詞で「」でくくってあったから、飛行機かなんか と思って」(原文の文字を推測)、生徒34「上空から見たってあったから」(意味的な誤り を指摘)、生徒35「上空から見たっていうやつを読んでこの本社記の記が違う漢字だと思 って飛行機の機になおしました。」(意味的な誤りを指摘)(原文の文字を推測)、生徒36 「本社っていうので、だいたい沖縄本島だったら飛行機じゃないといけないなあって」(意 味的な誤りを指摘)(原文の文字を推測)、生徒37「この後見ると、乗って上空から見る、 千早というのはなんかの名前で飛行機かなんかじゃないかと思って。最初は記者の記が書 いてあったから、そういう本みたいな名前じゃなくて、機械の機だと思った」(意味的な 誤りを指摘)(原文の文字を推測)、生徒 38「前にやったとき飛行機の機だっておぼえて た」(記憶と不一致)

 変換時の誤りで他の漢字が確定されている。漢字は異なるが音韻は同じである。心的辞 書に「本社機」が存在しなければ、この部分で誤文の解釈はできない。また、「本社記」 のみで解釈することは困難である。文の後半を読みとることにより、文脈上から誤りを指 摘し、文脈上から「機」を推測している。ここでの修正は以下のようになる。

・本社記が誤りであると気づく、または疑問視し、文脈から「機」を推測する。

・後半の文脈から本社記が誤りであると気づき、「機」を推測する。

・文の前半の文脈(意味の整合性)から誤りと解釈し、「機」を推測する。

 変換・確定の誤りとシステムの操作を指摘した者はいない。文脈から異なる漢字が使用 されている状況を認知し、解釈し正しい漢字を推測し修正した。

うに(2)

生徒 31「まず、うに見つけたから」(誤まりの文字を指摘)、生徒 32「うに」(誤りの 文字を指摘)、生徒34「3行目に間違ってたのがあって、そこを直そうと思って」、生徒36 「うにが海だと思ったから直しました」(原文の文字を推測)(修正過程)、生徒37「最後 に「に」が入っているから、とりまく虹の色は美しいだと思った。」(原文と異なる文字 を推測)、生徒38「島をとりまくうにの色ってよく分からない。で、うにを消しちゃって、 海にしようとしたんだけど、消しちゃって、そのままにしちゃって」(意味的な誤りを指 摘)、(原文の文字を推測)、(修正の中断)

 「うに」は、隣接キーをたたいたときの誤りである。初学者に発生しやすい誤りである。 生徒31、32は誤りの文字を指摘。生徒31の修正は「かな」が入力された。生徒32の修 正は、「うに」と入力「に」を消去して「み」を入力、変換した。これは誤りを再度入力 し、隣接キーのおし間違いに気づき修正したとも考えられる。生徒34は3行目に行かず 2行目の「うに」を「海」に修正した。この修正は誤文箇所を、視覚的に探しているとい えよう。生徒37は「に」から「虹」を推測した。また、生徒38の処理は消去だけ行って いる。誤りは文脈上から発見されると考えるが、「うみ」を特定できたのは4名であり、 漢字記述した者は3名であった。特記すべき事項は生徒32の処理である。

広がって(3)

生徒31「ちっちゃい、つだから」(促音の誤りを指摘)、生徒32「つが大きかったから、 小さいつにした」(促音の誤りを指摘)(修正方法)、生徒33「つまるつだったのに大きい ままだったので直したんです。」(促音の誤りを指摘)、生徒 34「ここを直そうと思って」 (誤りの文字を指摘)、生徒35、37、38「これは、ひろがつてになっているんで」(促音 の誤りを指摘)

 全ての発言は促音の誤りを指摘している。文を読んでいったときの音韻に違和感を生じ る。また文法的な解釈からもここに大きな「っ」が存在することはないので、視覚的、意 味的に情報抽出が行われると考えられる。全て促音に修正された。

炎々(4)

 生徒31「字がわからなくて」(正しい文字が不確定)、生徒32「間違え発見、燃えてる し」(漢字の誤りを指摘)、生徒33「ずっと続いているって漢字で、炎が二つ続いている 漢字だったので」(意味的な誤りを指摘)(原文の文字を推測)、生徒 34「えんえんと広が っている、だから延々という字に」(原文の文字を推測)、生徒35「炎々という字が見た 感じで違うと思ったので延長の延になおしました」(漢字の誤りを指摘)(原文の文字を 推測)(修正方法)、生徒36「ここは、えんえんと、この延長の延だと思ったから直した んです」(原文の文字を推測)(修正方法)

 「炎々」は同音異語が確定されている。生徒31は誤りに気づいた、該当させる文字が分 からないという理由で「え」と入力したが、消去し、修正を中断する。その他の生徒は「延 々」を推測した。システム操作の欠点を述べた者はいない。

緑どっている(5)

生徒31「ふちっていう字がわかんなかったんだけど」(正しい文字が不確定)、生徒32 「緑じゃないと思って」(漢字の誤りを指摘)、生徒 33「緑と縁っていう字がにているか ら」(類似の文字であることを指摘)、生徒34「かたどっているに」(原文と異なる文字の 推測)、生徒35「ここは、読んでいって、縁取ると読んだので、緑って違うなと思って」 (意味的な誤りを指摘)、生徒37「緑どっているか、えんどっているなんだけど、こんな の聞いたことがないから、いうどっているに変えたの」(誤った指摘)(原文と異なる文 字を推測)、生徒38「緑っていう字で、自分で何か違うんじゃないかと思って、かんみた いなもので」(疑問視)

類似の文字の入力。生徒 31は誤りに気づき、「ふち」を推測したが、漢字を特定できな かった。変換したが類似の「縁」ではなく「淵」を確定している。生徒34、37は原文と 異なる文字を推測した。

 「縁」と「緑」は類似した漢字である。生徒33は両者が似ていると発言している。「縁」 と修正した者は4名である。「縁」以外を記述したのは、「淵」と修正した者が1名、「か たどっている」、「彩っている」と記述した者が各1名である。

海汚れる(6)

生徒 32「助詞がない」(文法的な誤りを指摘)、生徒 33「がが抜けていたので、一応入 れました」(文字の脱落を指摘)(原文の文字を推測)(修正方法)、生徒34「海汚れるだ

と変だから「の」をいれた」(文字の脱落を指摘)(原文の文字を推測)、生徒35「これは、 海汚れるで、なんか海と汚れるの間になんか言葉を入れた方がいいと思って、「の」か「が」 がいると思った」(文字の脱落を指摘)(原文の文字を推測)生徒36「海汚れるじゃ、な んか変だから「海が」って一文字加えた。(文字の脱落を指摘)(原文の文字を推測)、生 徒37「海汚れるになっていたから、日本語的におかしいから」(文法的な誤りを指摘)、 生徒38「海汚れるで、がが抜けてたから」(文字の脱落を指摘)(原文の文字を推測)

 助詞の脱落である。言語的な解釈から誤りが発見されている。文を読んでいくと誤りは 容易に気づく。脱落は、「が」であるが「の」も正解にした。脱落した文字が的確に推測 された。

両全(7)

生徒 33「これも、両全だけ直せばよかったんですけど、両全が違っていたので、一目 瞭然を直しました」(漢字の誤りを指摘)(原文の文字を推測)(修正方法)、生徒 34「こ こがちがうとおもって、でも何か当てはまる字がないから終わりにしようとおもって終わ りにした」(誤りの文字を指摘)(修正する文字が辞書にない)(修正方法)、生徒 35「一 目両全の全が自然の然じゃなかったから、した」(誤った指摘)、生徒36「両全の全が間 違っていたから」(誤った指摘)、生徒37「両全のりょうが、良いという字かなと思って、 変えた」(誤字を推測)、生徒 38「いってることがよく分かんないから、もう一回入れて みようと思った」(誤りが不確定)(確認操作)

四字熟語の後半の誤り、変換時に他の文字を確定している。生徒 34 は「りょうぜん」 を入力、変換するが、」正しい文字が出力しないので、変換を中止した。生徒35は「然」 を入力、生徒37は「良」を入力した。両全に違和感を感じたが正しい語は心的辞書内に なく、他の語に修正された。

生徒33、38は「いちもくりょうぜん」と入力し正しい文字に変換した。しかし、生徒33 は「両全」に気づき「いちもくりょうぜん」を入力した。生徒38は言語に対する疑問を もち確認のために「いちもくりょうぜん」を入力した。修正過程は同じでも両者の状況の 認知は大きく異なる。

さぞ菓子(8)

 生徒31「菓子が違う」(誤りの文字を指摘)、生徒32「菓子が漢字になっている」(かな に漢字が使用されていると指摘)、生徒 33「さぞ菓子っていう字が文法的にっていうか、 間違っていたので」(文法的な誤りを指摘)、生徒34「これは、変だから菓子をひらがな に、とりあえず、漢字に変換したんですよね」(修正方法)(変換操作を指摘)、生徒35「こ れは。さぞかしっていう字が、見た感じで違う字だと思ったので、ひらがなにしたんです」

(誤りの文字を指摘)(修正方法)、生徒36「さぞ菓子は、その、お菓子の菓子じゃない から直した」(意味的な誤りを指摘)、生徒37「お菓子の菓子は絶対におかしいから、ひ らがなで」(誤りの文字を指摘)(修正方法)、生徒38「え、かしが変換しているから、も とに戻そうと思って、ひらがなに」(変換操作の指摘)(修正方法)

 「さぞかし」の、「かし」を変換した誤りである。この部分に漢字が存在しないことは、 全ての生徒が気づいた。生徒 34、38 については変換しているという発言がありシステム 操作と関連のある指摘を行った。他の発言は言語的におかしいと感じており、さぞかしは 仮名であると全ての生徒が気づいた。

(9)ずくり

 生徒31、32、33「すにてんてんを、つにてんてんにした」(かな文字の違いを指摘)(修 正方法)、生徒34「ここを、直そうと思って、なんか違うような気がして」(疑問視)、生 徒35「これは、道路造りの言葉は同じなんですけど、見た感じが違うと思って」(かな文 字の違いを指摘)、生徒 36「鈴のずじゃなくて、たちつてとのつのづのほうで、だと思っ たから直した」(かな文字の違いを指摘)、生徒 37「つのてんてんだと思った。なんてい うか、道路づくりは、づくりだという記憶があったし、先ず、漢字に変換できるから、づ くりにして漢字変換にしました」(かな文字の誤りを指摘)(記憶と不一致)(修正方法)、 生徒38「ずが違うと思って、だぢづでどのづだとおもって」(かな文字の違いを指摘)

 「ず」と「づ」は同音である。生徒34は的確な指摘は行っていない。「ずくり」と入力 し変換を行ったが変換を中断している。他の生徒は文字の違いを指摘し、修正した。生徒37 7は「づくり」と入力し、変換を行い、漢字に修正した。「記憶があったし」との発言が あり、記憶されていた知識と比較、照合が行われた状況認知である。

## 結果(10)

 本文は原因で反対語を記述。文脈上も誤文と気づくのが難しい。修正した生徒はいな い。

もお(ll)

生徒 32「よけいなものが入った」(不要な音の入力を指摘)、生徒 33「つくってもお、 で意味のわかんない「お」が入っていたので」(意味的な誤りを指摘)、生徒 34「つくっ てもおは変だと思って、「お」を消したんですよ」(疑問視)(修正方法)、生徒35「これ は、つくってもおになっていて、おが邪魔だったので消したんです」(不要な音の入力を 指摘)(修正方法)、生徒37「つくってもおのおはいらないし、おのまえにはなを入れた 方がいいと思った」(不要な音の入力を指摘)(文字の追加)、生徒38「造ってもおで、「お」 をBSで消して」(修正方法)

同一キーの連打で生じた誤り。「お」は余分な音として、消去された。生徒37は、「お」 を意味ある音としてとらえ、この音を生かすために「なお」という語を作成した。

オヒニトデ(12)

生徒35「これは、読んで言葉が違ったので」(綴りの誤りの指摘)、生徒36「これは、 オヒニトデっていうので間違っていたからオニヒトデにカタカナで書き直した」(綴りの 誤りを指摘)(修正方法)、生徒 38「オニヒトデが、オヒニトデになっている」(綴りの誤 りを指摘)

 音の入力の誤り。修正率は低い。発言は前出の言葉と比較した指摘である。つまり、「オ ニヒトデ」が正しくこれと比較し修正した。類似の綴りであり同一の文字として読まれた 可能性が高い。
うみ(13)

 生徒32「あ、そうそう、うみを漢字にしたんだな」「最初、上の海をひらがなにしよう と思ったんだけど読みにくいから」(修正方法)(文字の不一致)、生徒35「これは読んで いって、ひらがなだったので、何で漢字じゃないのかなあと思って、うみを漢字に直した」 (漢字がかな文字という指摘)(修正方法)、生徒36「これは、うみを漢字に直そうと思 って」(原文の文字を推測)、生徒38「うみが、ひらがなになっていたから、前の方は、 漢字になっていたので」(文字の不一致)

 「うみ」は変換を行っていない。(1)をのぞき他の「海」は漢字である。生徒32、33は 仮名を批判、漢字に修正した。生徒38は他の文字と照合した結果、この部分だけが仮名 であるため漢字に修正した。修正しない場合も文脈上から「うみ」は正しい語であり、修 正されなかったと考える。

 以上、修正箇所の発言,処理過程,各発言に対する要約を示した.文書修正は,文章 を見ながら、あるいは文章を読みながら、誤りを探していく. 文の誤りに気づき、そこで 状況を認知し,処理を行う.本研究では修正時の発言ではなく,再現時のインタビューか ら状況の認知を明らかにしようと試みた.これは中学生に発話思考法を適応することが困 難なためである.厳密な考えによれば,この方法では状況の説明が修正後になり認知に変 移を生じる場合がある.しかし,処理過程は修正時と同じに再現されており,生徒は再現 の途中で発言を行っている.そして,発言の内容と処理過程には整合性がある.つまり短 期記憶によって状況が復元され,発言を行っているので修正時と等価的な状況認知として とらえていく.再現時の発言は教師に対する報告として行われるので,被験者は状況の認 知ということばで発言を行うことはない.発言は,状況が認知され,それをもとにして修 正時における状況の説明,誤りの指摘や修正の理由,疑問,推測した文字,言語,修正方 法として述べられた.文書修正に関してはどのような誤りであり,どのような文字を入力 したらよいかを思考する.すなわち、誤りの指摘と文字の推測の2要因をもとにして処理 が行われる.この両者を統合し状況の認知とする.

誤りの箇所(1)から(13)の状況の認知と文字の推測を表1及び表2に示す。

 表1は すべての誤りの箇所の発話データのから取り出した指摘と文字の推測を示し た.指摘に関しては18カテゴリ,推測に関しては5カテゴリである.

表2は誤り箇所ごとの状況の認知である. (1)~(13)の誤り ((10)は除く)は, ワード プロセッサの操作上のミスに起因している.しかし,文書修正は文章を読解していくので, 誤りは文法的,意味的,言語的に指摘・認知された.

状況の認知は段階的である.すなわち誤りに対する指摘は誤りの状況を詳細に述べたも のから,おかしいという疑問視した発言,誤った指摘等がある.また,文字の推測に関し ては,原文に使用された正しい音や文字の推測から,誤字の生成等がある.一般論として 正答数の多い箇所は状況の認知が適切である.正答数の少ない箇所は状況の認知が曖昧で 疑問視するだけ、誤った指摘になり、文字の推測が誤字を生成したり不確定になる. 誤り の箇所(1)から(13)の状況の認知と処理過程を図3に示す.

これらのデータから、生徒の文書修正の認知モデルを提案すると図4のようになる。

表1 状況の認知

 $\lambda_{\rm c}$ 

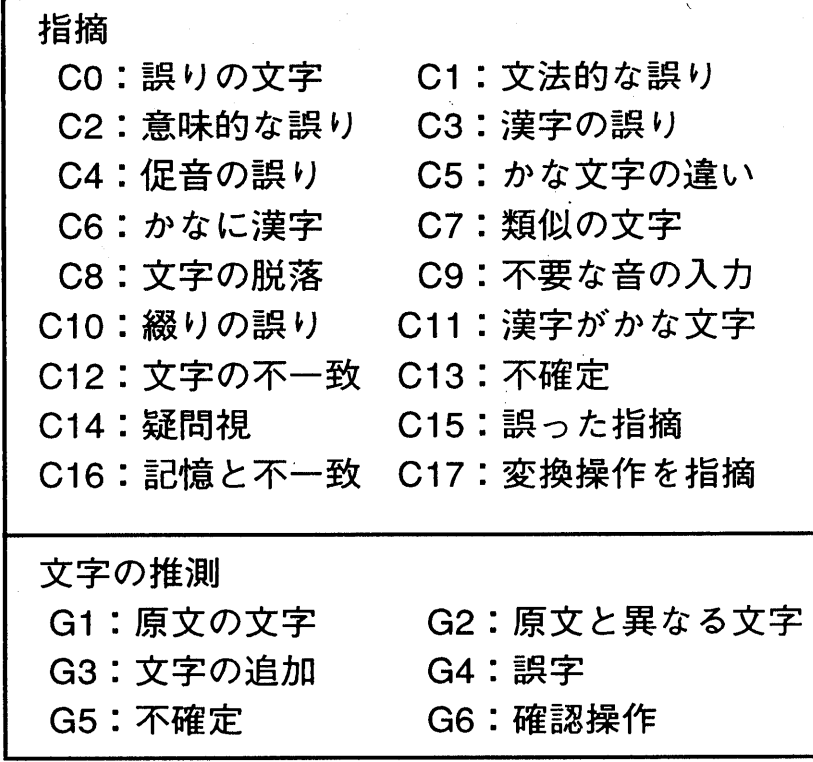

## 表2 誤り箇所ごとの状況認知

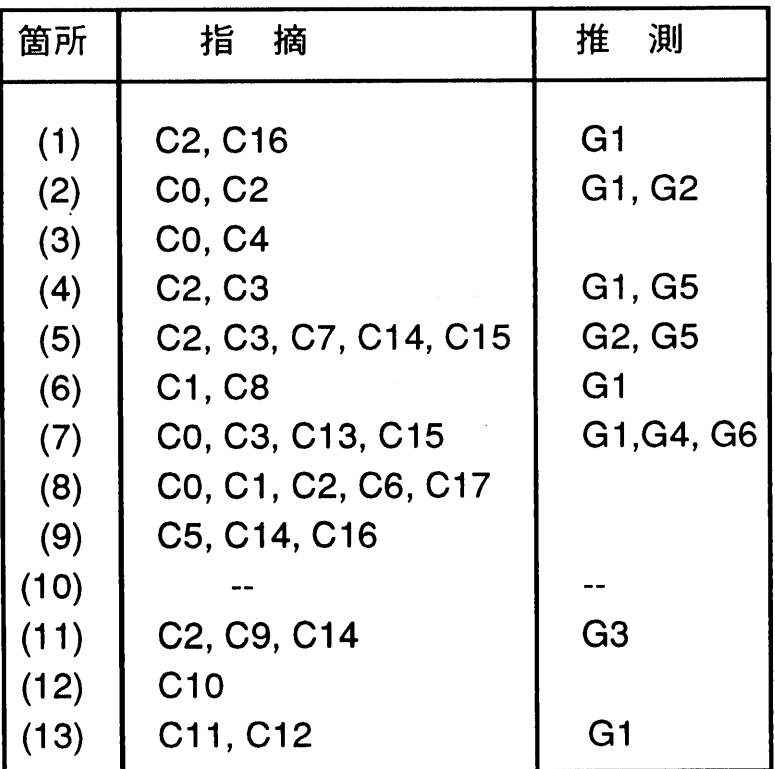

本社記(1)

うに(2)

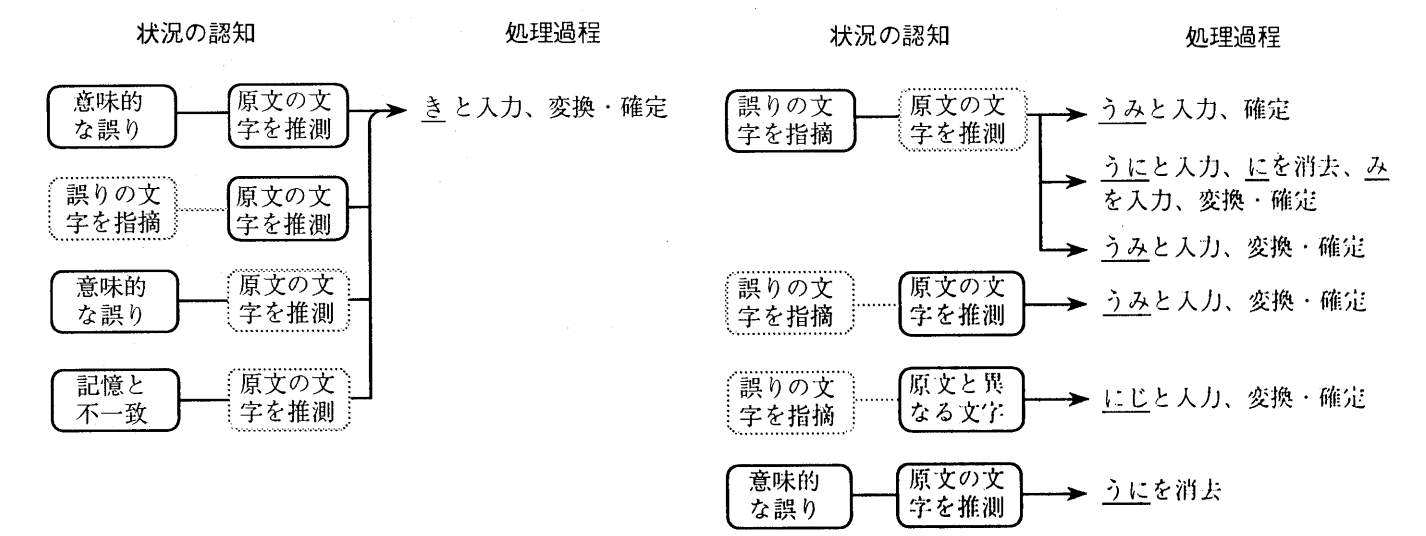

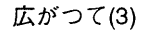

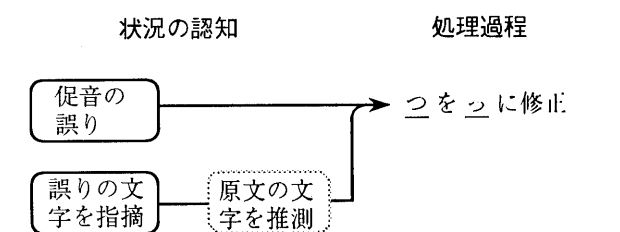

 状況の認知 処理過程 処理過程 つを 2に修正 (誤りの文 <del>| 【不確定】→</del> えと入力、消去 意味的 │ 原文の文 │ <u>→ えんえん</u>と人力、変換・確定<br>な誤り │ 字を推測 │ → <u>えんえん</u>と人力、変換・確定 字を推測 鍵織糟撒 2~鍬瓢変換'確定 (漢字の誤り――「原文の文」 → えんえんと人力、変換・確定

# <sub>(漢字の誤り</sub>→ 原文の文)<br>※<br>室本推測→ えんえんと入力、変換・確定

## 図3 文書修正における状況認知と処理過程 1/3

炎々④

緑(5)

汚れる(6)

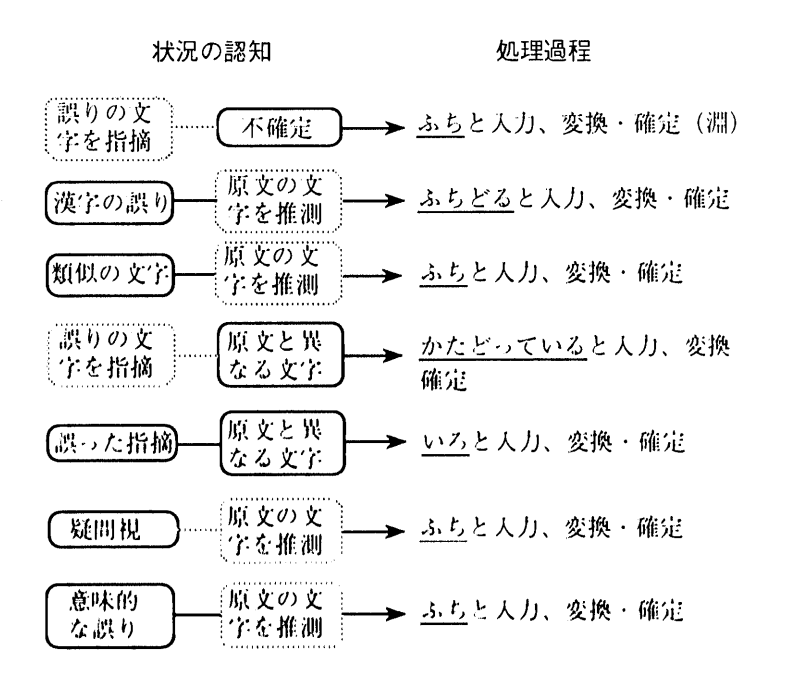

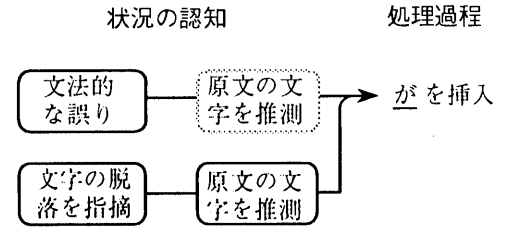

### 両全(7》

#### さぞ菓子(8)

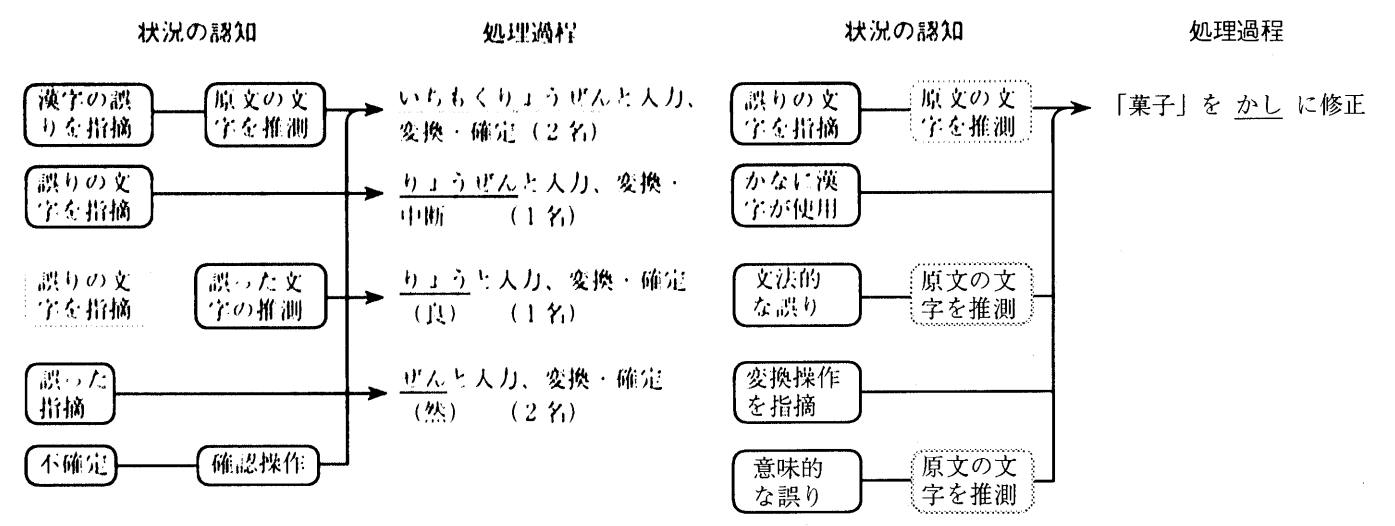

図3 文書修正における状況認知と処理過程 2/3

 $-37-$ 

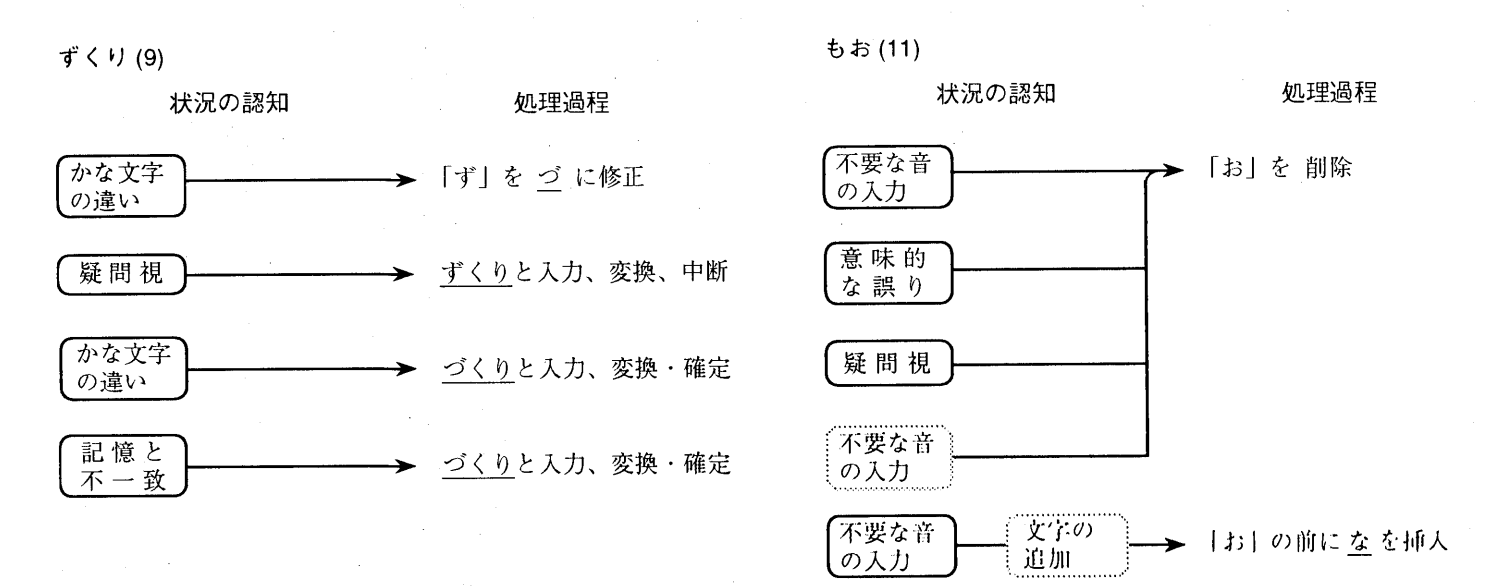

## 結果(10)

状況の認知はなく、修正は行なわれない.

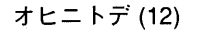

状況の認知

うみ(13)

状況の認知 - - - - - - - - 処理過程

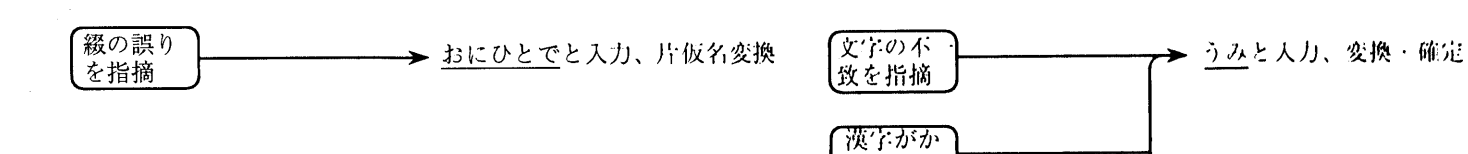

処理過程

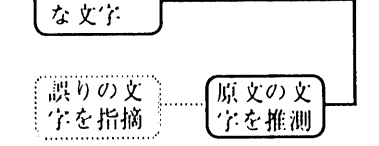

図3 文書修正における状況認知と処理過程 3/3

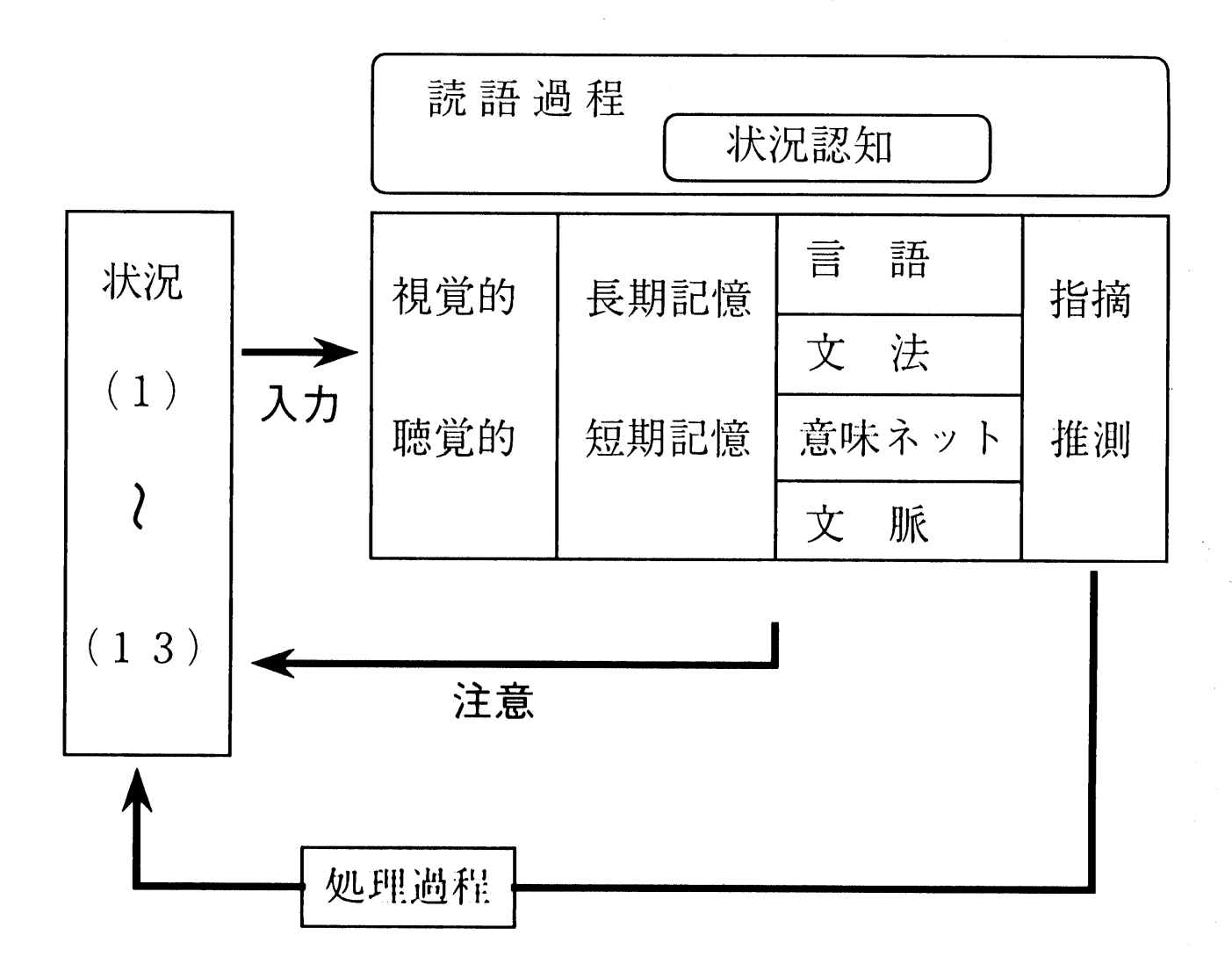

## 図4 文書修正における認知モデル

文書修正は読語過程の一部としてとらえることができる。読者(ここでは生徒)は視覚 的、音声的(自己の発声も含める)に文章を読み、長期記憶や作業中の短期記憶による情 報と照合、理解、解釈、評価していく。このとき、認知系において注意(特定の情報を選 択し処理する)が必要になる。発言内容を構造化するといくつかの要素に再構成される。 すなわち、構造化によって解釈できることは、状況の認知は言語に関する知識や能力をも とにしているということである。状況認知は第一に言語に関する知識に依存する。「広が つて」、「炎々」、「さぞ菓子」、「ずくり」、「両全」、「緑」は、音や漢字はどのように表現 するかという基本的知識が必要である。第二は文法的知識である。「海汚れる」、「もお」 は助詞に関する誤りである。この誤りを探すには言語におけるルールに関する知識が必要 である。最もこのような例は日常的に使用されている知識で解決されることが多い。第三 は意味ネットによる語彙の表出である。ある語に適切に接続する言語を適用する能力であ る。「うに」については、述語の「美しい」と関連づける語を推測する力である。第四は 文脈の理解である。「本社記」や「結果」のようにその語だけでは誤りが判断できないが、 文章全体の文脈から誤りを特定し正しい文字を適用する力である。その他、短期記憶にか かわる誤りの抽出は「オヒニトデ」や「うみ」が該当する。以上述べた知識や能力によっ て、誤りの指摘や文字を推測し処理していくと考える。

5.2.8まとめ

 今回の実験においては,修正後の再現時にインタビューを行い,初発の発言によって分 析を行った.したがって,生徒の発言にレベル差があり,発言の内容が認知を十分表現し ているとはいえないが,文書修正時の学習者の状況認知及び処理過程の一部を明らかにす ることができた.

 修正順序は研究発表2文書修正における状況認知と処理過程に示したように順序性があ り、文章を読解しながら修正していると考えられる。また、研究発表2には、各誤り箇所 の正答数、生徒ごとの正答数をSP表の形式で示した。

正答数の高い修正個所を以下に示す。[]内の数字が正答数である。

さぞ菓子[8]、海の[7]、ずくり[7]、広がつて[7]

 これらは、かな文字に関する誤りであり、不要に変換された言葉、仮名文字(助詞) の欠落、異なる音の入力、促音の誤りである。

正答数の低い修正個所を以下に示す。

結果[0]、一目両全[2]、うに[3]、オヒニトデ[3]

これらは文法、言語に関する誤り、綴りの誤りである。

 文書修正において状況の認知は表1及び表2のようになった.他者の文章を修正するに は誤りを抽出し,文脈に適合する語句を推測する必要がある.回答は選択肢で問われるよ うな容易な環境でなく,言語に関する知識が問われ推論を行う問題解決の場となる.これ が修正過程にあらわれる.今回の実験で正答数の多い修正箇所は誤りの内容が認知されて おり,正しい文字が推測され修正されている.しかし,正答数の少ない修正箇所は状況の 指摘に誤りがあったり,指摘が曖昧で誤った文字を入力したり,誤りに着目したが,誤っ

た推測で修正したり、推測ができず想像して作成した事例もある.たとえば、「両全」に おいて、漢字の誤りを指摘し四字熟語を入力したのは生徒 33 の1名である. 誤りが不確 定で確認操作で修正したのは生徒38である. 誤った指摘で誤字を生成したのは生徒35, 生徒36の2名である. 生徒34の発言は「両全」が誤りであり、「りょうぜん」と入力し たが辞書に「瞭然」がなく,処理を中断した.状況の認知は被験者ごとに異なり認知の仕 方や処理過程が異なった.生徒33と38は処理過程は同じだが状況の認知には差異がある. これまでの研究においては、操作過程のみを追求していたため、このような差異は発見で きなかった。教育工学の手法を併用することにより、学習者の実体を詳細に把握できた。

 誤りはシステム操作に依存するものを多く設定した.ワードプロセッサを使用した場合 には操作上の誤りから独特の文字列が生成される.このような状況の中で修正を行うには 言語に対する分析とワードプロセッサの操作における分析の両者を使用する必要がある。 ワードプロセッサの操作に関する発言は、「さぞ菓子」における生徒34の発言「これは, 変だから菓子をひらがなに,とりあえず,漢字に変換したんですよね」,生徒38の発言「え, かしが変換しているから,もとに戻そうと思って,ひらがなに」及び「両全」における生 徒38の発言「いってることがよく分かんないから,もう一回入れてみようと思った」等 である.状況の認知に関して変換したというシステム操作を認知している.また,文字を 確認するためにもう一度入力して確認を試みている. 生徒 34, 38 は言語とシステム操作 の複眼的な視点で分析、解釈、修正を行っていたといえる.

 情報システムにおける文書修正は,紙に書かれた文書の修正と異なり,実験・検証がで きる環境である.状況を認知し,何故そのようになったかをシステム操作によって検証・ 解釈すれば正しい文字を確定できることがある.「うに」において「うに」と入力し「に」 を消去,「み」と入力した事例があるが,これはキー入力時に隣接キーをたたいたことを 検証しているとも考えられる.両全において「いってることがよく分かんないから,もう 一回入れてみようと思った」の発言はシステムへ接近した取り組みといえる.このような 態度を助長していくような指導をすすめ,学習者がシステムに積極的に接近していく力を 育成していかなければならない.

システムへの接近について述べたが,処理過程はシステムに依存する.両全において「こ れも,両全だけ直せばよかったんですけど,両全が違っていたので,一目瞭然を直しまし た」と発言した生徒は正しい四字熟語を作成した.しかし,両全が誤りであると認知し, 「りょうぜん」と入力したが、瞭然に変換されず処理を中断した事例がある.また,「排 水溝」に疑問を持った生徒と教師の会話を次に示す.「『こう』の字がわかんないんだよ ね,だから,コンピュータにさがせって,だから『はいすいこう』ってやれば」先生「あ あ,でも3文字でちゃんと変換しているとは限らないんだよ,『こう』はたまたま最初の 字がでるかも」「そうゆうことは考えなかった」この事例のようにシステムの機能に依存 した場合,異なる文字を作成することがある.システムの動作を評価し適切な方法を考え させていくことも大切な課題である.

 $-41-$ 

 情報教育においては,情報を取り扱う機会が日常的になる.特にネットワークによって 社会と接続された場合,児童や生徒の発達段階に整合しない内容や十分に吟味されない情 報が流れてくる.このような情報を扱う機会は今後ますます増加してこよう.今回の修正 は正答率59.6%である.修正は他者の作成した文章が静的データで与えられる.これは 個人がプランニングして文章を作成していくことと異なり,状況の認知は低下すると考え られる.文章の内容は文脈からおおよそ把握できると考えられるが,動機付けなどによっ て文章読解に関する積極的な取り組み方を育成していかなければならない.

 今回は文書の修正に視点をおいた.状況の認知と処理過程は,課題文の状況によって異 なるので,継続的な研究が必要である.また,状況の認知と処理過程は,読みにおける心 理的要因,言語に関する力量及びシステムの操作に関する技能等の要因で左右される.量 的研究と質的研究を検討していく必要がある.今後,さらにコンピュータを活用した授業 実践が増加すると考えられる.情報システムや学習場面の様々な状況に対する学習者の認 知と処理過程を明らかにし教育に反映していく必要があろう.

5.3 他者の文書入力のモニタリング

5.3.1被験者 中学3年生 ワードプロセッサを学習した生徒(初学者)

5.3.2 実施時期 1997年12月

5.3.3 他者が作成した文書

 沖縄本当を,本社記「千早」に乗って上空から見た。衝撃を受けたのは,濁った川から 赤土が海に流れ出ている眺めである。島をとりまくうにの色は美しい。紺屋のつぼの中を のぞいたような,鮮やかな青が,果てしなく広がつている。遠浅の岸辺は,それに緑色を 混ぜて淡くした色だ。外と海との境目に,白波の立つサンゴ礁。白い線が,無造作な飾り のように,延々と島の外側を緑どっている。その光景がみごとなだけに,赤土の流出が無 残に見える。川の水は、ミルクを多めに入れたコーヒーのようだ。それが青緑色の海に入 って,扇子のように広がる。海汚れる様子が一目両全である。山や畑の土も,さぞ菓子減 ってゆくことだろう。上から見ると,細長い本島は実に幅が狭い。雨が降れば水は山から 海岸に流れ落ちる。林の伐採,道路ずくりなどの開発は,赤土流出の一因だろう。整備さ れた排水溝に雨水と土が流れ込んで海に向かうののも,川がコーヒー色になる結果だとい う。水流の途中に土を沈殿させる池を造ってもお,ある程度たまれば流れ出す道理である。 赤土が流れ込むと,海はオニヒトデが育ちやすい栄養過多の環境となる。オヒニトデによ るサンゴの食害も進み,うみは大きな被害を受けているそうだ。 \*\*\*\*\*\*\*\*\*\*\*\*\*\*\*\*\*\*\*\*\*\*\*\*\*\*\*\*\*\*\*\*\*\*\*\*

5.3.4文書入力過程(キー操作データ)

Shift key group status ---

 CAPS: OFF カナ: OFF GRPH: OFF CTRL: OFF

CR<sub>CR</sub>

okinawahonntouwo,SP↓CR

 [おきなわほんとうを]と入力し、変換する。[沖縄]を確定し[本当]を確定した。 honnsyakiSPCR

[ほんしゃき]と入力し、変換し、[本社記]を確定した。

[「CRtihayaSPSPSPSPSP↓ SPCR]CR

 [「]と入力し、確定した。[ちはや]と入力し、変換し、[千]を確定し、[はや]を変換し、 [早]を確定した。[」]と入力し、確定した。

niCRnotteSP

[に]と入力し、確定した。[のって]と入力、変換し[乗って]を選択した。

jyoukuukaramita.SP ← ← SP ↓ SP CR

 [じょうくうからみた。]と入力し、変換し、変換区間を[じょうくうから]に変更し、 変 換した。[上空から]を確定した。[みた]を変換し、[見た]を確定した。

syougekiwouketanoha,SPnigottakawakaraSP

 [しょうげきをうけたのは、]と入力し、変換し[衝撃を受けたのは,]とした。[にごっ たかわから]と入力し、変換し[濁った川から]とした。

akatutigauminiSP↓SPCR

 [あかつちがうみに]と入力し、変換し、[赤土が]を確定し、[うみに]を変換し、[海に ]を確定した。

nagaredeteiruSPnagamedearu.SP

 [ながれでている]を入力し、変換し、[流れ出ている]とした。[ながめである。]を入力 し、変換し、[眺めである。]とした。

simawotorimakuSPSP ↓ BSCR

 [しまをとりまく]と入力し、変換し、[島を]を確定し、[取り巻く]を戻し、[とりまく] とし確定した。

uninoCRirohautukusii.SP

 [うにの]と入力し、確定した。[いろはうっくしい。]と入力し、変換し、[色は美しい] とした。

konnyanoSPSPtubonoCR

[こんやの]と入力し、変換、[紺屋の]を確定した。[つぼの]と入力し、確定した。

nakawoSPnozoitayouna,CR

[なかを]と入力し、変換し、[中を]とした。[のぞいたような]と入力し、確定した。

azayakanaaoga,SPhatesinakuSPCR

 [あざやかなあおが]と入力し、変換し、[鮮やかな青が]とした。[はてしなく]と入力し、 変換し、[果てしなく]と確定した。

hiro SPSP SPCR gatuteiru. CR

 [ひろ]と入力し、変換し、[広]と確定した。[がつている。]と入力し、確定した。 touasaSPCRBSBSBStooasanoSP

 [とうあさ]と入力し、変換し、[東亜差]と確定した。これを消去して、[とおあさの]と 入力し、変換し、[遠浅の]とした。

kisibeha,SPCRsoreniCR

 [きしべは、]と入力し、変換し、[岸辺は、]を確定した。[それに]と入力し、確定した。 midoriirowomazateSP↓ ↓BSBSBSzeteSP

 [みどりいろをまざて]と入力し、変換、[緑色を真座手]とし、[緑]を確定し、[色を]を 確定した。変換を解除、[座手]を消し、[ぜて]と入力し、変換し、[混ぜて]とした。

awakusitairodaSP.CR

 [あわくしたいうだ]と入力し、変換し、[淡くした色だ]とした。[。]を入力し、確定し た。

sototoumitonoSPsakaimeni,SP

 [そととうみとの]と入力し、変換し、[外と海との]とした。[さかいめに、]と入力し、 変換し、[境目に、]とした。

siranamiSPSPSPSPSPSPSPSP"rpSPSPSPSPSPSPSPSPSPSPSPSPSPSPSP CRBS<sub>BS</sub>

 [しらなみ]と入力し、変換し、[子ら波]としたが消去した。 siro SP SP nami SP CR no CR tatu SP

 [しろ]と入力し、変換し、[白]とした。[なみ]と入力し、変換し、[波]とした。[の]と 入力し、確定した。[たつ]と入力し、変換し、[立っ]とした。

sanng of 7CR

[さんご]と入力し、f7キーを押し、[サンゴ]とし、確定した。

syouSPSPSPSPSPSPSPSPSPSPSPSPSPSPSPSPSPSPSPSPSPSPSPSPSPSP SPSPSPSPSPSPSPSPSPSPSPSPSPSPSPSPSPSPSPSPSPSPSPSPSPSPSPSP SPSPSPSPSPSPSPSPSPSPSPSPSPSPSPSPSPSPSPSPSPSPSPSPSPSPSPSP SP SP CR.CR

 [しょう]と入力し、変換し、[礁]とし、確定した。[。]を入力し、確定した。 siroisennga,SPmuzousanakazarinoyouniSP,CR

 [しろいせんが、]と入力し、変換し、[白い線が、]とした。[むぞうさなかざりのよう に]と入力し、変換し、[無造作な飾りのように]とし、[、]を入力し確定した。

## ennenntoSPSPSP←SP ↓ SPCR

 [えんえんと]と入力し、変換した。変換区間を[えんえん]とし、変換し、[延々]とした。 [と]を変換し、[と]とし、確定した。

simanosotogawawoSPSPCR

[しまのそとがわを]と入力し、変換し、[島の外側を]とし、確定した。

## ryokuSPdotteiru.CR

[りょく]と人力し、変換し、[緑]とした,,[どっている,,]と入力し、確定した。

sonokoukeigaSPmigotonadakeni,CR

 [そのこうけいが:1と人力し、変換し、[その光景が」とした,、[みごとなだけに、]と入力 し、確定した。

akatutinoryuusyutugaSPmuzannnimieru.SPSPCR

[あかつちのりゅうしゅつが]と人力し、変換し、[赤土の流出が]とした。[むざんにみ える。]と人力し、変換、[無残に見える。]とし、確定した。

kawanomizuha,SPSPSPmirukuwoSP

 [かわのみずは、]と人力し、変換し、[川の水は、]とした。[みるくを]と入力し、変換 し、[ミルクを]とした,,

oomeniiretaSPSP←←←SP

 [おおめにいれた]と人力し、変換し、[大目にいれた]とした。変換区間を[おおめに]に し、変換し[多めに入れた]とした。

ko-hi-noyouda.SPCR

 [こ一ひ一のようだ。]と入力し、変換し、[コーヒーのようだ。]とし、確定した。 soregaCRaoSPmidoriSPironoSPuminihaitte,SP

 [それが]と入力し、確定した。[あお]と入力し、変換し、[青]とした。[みどり]と入力 し、変換し、[緑]とした。[いろの]と入力し、変換し、[色の]とした。[うみにはいっ て、]と入力し、変換し、[海に入って、]とした。

sennsunoyounihirogaru・SPSPCR

 [せんすのようにひろがる。]と入力し、変換し、[扇子のように広がる。]とし、確定し た。

umiSPCRyogoreruSPyousugaSP

 [うみ]と入力し、変換し、[海]とし、確定した。[よごれる]と入力し、変換し、[汚れ る]とした。[ようすが]と入力し、変換し、[様子が]とした。

itimokuSPCRryouzennSPSPSPSPSPCRdearu.CR

[いちもく]と入力し、変換し、[一目]とし、確定した。[りょうぜん]と入力し、変換し、 [両全]とし、確定した。[である。]と入力し、確定した。

yamayahayBStakenoSPSPtutimo,SP

 [やまやはy]と入力し、[y]を消して、[たけの]と入力し、変換し、[山や畑の]とした。 [つちも、]と入力し、変換し、[土も、]とした。

sazoSPCRkasiSPSPCR

 [さぞ]と入力し、変換し、[さぞ]とし、確定した。[かし]と入力し、変換し、[菓子]と し、確定した。

hetteyukukotodarou.SP ↓ BSCR

 [へってゆくことだろう。]と入力し、変換し、[減って行くことだろう。]の[減って]を 確定し、[行くことだろう]の変換を元に戻して、[ゆくことだろう。]とし、確定した。

uekaramiruto,SPhosonagaihonntouhaSP↓SP↓

[うえからみると、]と入力し、変換し、[上から見ると、]とした。

 [ほそながいほんとうは]と入力し、変換し、[細長い本当は]の[細長い]を確定し、[本 当は]を変換し、[本島は]とし、確定した。

jitunihabagasemai.SPCR

[じつにはばがせまい。]と入力し、変換し、[実に幅が狭い。]とし、確定した。

amegahurebaSP↓SP↓<br>[あめがふれば]と入力し、変換し、[雨が振れば]の[雨が]を確定し、[振れば]を変換し 、[降れば]とし、確定した。

mizuhayamakara SPSP SPSP SPSPSPSPSPSP ↓ BS

←←←←←SPBS←←←←↓BSBSBS y amakara SP

[みずはやまから]と入力し、変換し、[水葉山から]の[水]を確定した。

 [葉山から]を元に戻し、[はやまから]とし、[は]を確定し、[やまから]を消去、再入力、 変換し、[山から]とした。

kaigannninagareotiru・SPCR

 [かいがんにながれおちる。]と入力し、変換し、[海岸に流れ落ちる。]とし、確定した。 hayasinobassai,SPdouroSPzukuriCR

 [はやしのばっさい、]と入力し、変換し、[林の伐採、]とした。[どうろ]と入力し、変 換し、[道路]とした。[ずくり]と入力し、確定した。

nadonoCRkaihatuha,SP

[などの]と入力し、確定した。[かいはつは、]と入力し、変換し、[開発は・]とした。

akatutiryysyBSBSBSuusyutuSPnoCR

[あかつちryysy]と入力し、[ysy]を消去し、[uうしゅつ]と入力し、変換し、

[赤土流出]とした。[の]と入力し、確定した。

itiinndarou.SPSPCR

[いちいんだろう。]と入力し、変換し、[一因だろう。]とし、確定した。

seibisaretaSPhaisuikouniSP ↓ SPSPSPSPSPSPSPSPSPSPSPSPSPSP SP SP SP ↓

[せいびされた]と入力し、変換し、[整備された]とした。

 [はいすいこうに]と入力し、変換し、[排水工に]とし、[排水]を確定し、[工に]を変換 し、[溝に]として、確定した。

amamizutotutiganagarekonndeSP

 [あまみずとつちがながれこんで]と入力し、変換し、[雨水と土が流れ込んで]とした。 uminimukaunonomo,SP

[うみにむかうののも、]と入力し、変換し、[海に向かうののも、]とした。

kawagako-hi-SPironinaruSP

[かわがこーひー]と入力し、変換し、[川がコーヒー]とした。[いろになる]と入力し、 変換し、[色になる]とした。

kekkadatoiu.SPCR

[けっかだという。]と入力し、変換し、[結果だという。]とし、確定した。

suiryuunototyuniSPBS← u→ SP

[すいりゅうのとちゅに]と人力し、変換し、[水流のとちゅに]とした。元に戻して、[す いりゅうのとちゅに]とし、[に]の前に[う]を人力し、[すいりゅうのとちゅうに]とし て、変換し、[水流の途中に]とした,,

tutiwotinndennsaseruSP↓SPSPSPSPCR←←一←一←-dennSPSPSP CR DEL  $\rightarrow \rightarrow \rightarrow$ 

 [つちをちんでんさせる]と人力し、変換し、[1:を沈澱させる]とし、[士を]を確定した。 [沈澱させる]を変換し、[沈澱させる]とし、確定した,,[澱]にカーソルを合わせ、[で ん]を人力し、変換し、〔殿|とし、確定し、1澱]を消去した。カーソルを[る]のあとに 移動した。

ikewotukuttemoo,SP↓SPSP↓CR

 [いけをつくってもお、]と人力し、変換し、[池を作っても尾、]の[池を]を確定した。 [作って]を変換し、[造って]とし、確定した。

aruteidoSPtamarebaCRnagaredasuSPdouridearu.SPCR

 [あるていど]と人力し、変換し、[ある程度]とした。[たまれば]と入力し、確定した。 [ながれだす]と人力し、変換し、[流れ出す]とした。[どうりである。]と入力し、変換 [道理である]を確定した、,

akatutiganagarekomuto,SP

[あかつちがながれこむと、]と入力し、変換し、[赤土が流れ込むと、]とした。

umihaSPonihitodef・7gaCRsodatiyasuiSP↓BSCR

[うみは]と入力し、変換し、[海は]とした。[おにひとで]と入力し、f・7を押し、[オ

 ニヒトデ]とした。[が]と入力し、確定した。[そだちやすい]と入力し、変換し、[育 ち安い]の[育ち]を確定し、[安い]を元に戻し、[やすい]とし、確定した。

eiyoukatanoSPSPSP ← SP↓ SPSPSPSPSPCR

 [えいようかたの]と入力し、変換し、[栄養]を確定し、[かたの]を変換し、[過多の]と し、確定した。

kannkyoutonaru.SPCR

[かんきょうとなる。]と入力し、変換し、[環境となる。]とし、確定した。

ohinitodef・7CRniyoruCR

 [おひにとで]と入力し、f・7を押して、[オヒニトデ]とし、確定した。[による]と入 力し、確定した。

sanngonoSPSPSPf·7BSBSf·7CRnoCR

 [さんごの]と入力し、変換し、[さんごの]とし、f・7を押して、[サンゴノ]とした。 [さんごの]に戻し、[の]を消去し、f・7を押して、[サンゴ]とし、確定した。[の]を 入力し、確定した。

syokugaimosusumi, SP SP SP ↓ SP

 [しょくがいもすすみ、]と入力し、変換し、[食外も進み]とし、[食]を確定した。[外 も]を変換し、[害も]とした。

umihaCRookinahigaiwoSP

[うみは]と入力し、確定した。

[おおきなひがいを]と入力し、変換し、[大きな被害を]とした。

uketeirusouda.SPCR

 [うけているそうだ。]と入力し、変換し、[受けているそうだ。]とし、確定した。 ESC  $\downarrow \downarrow \downarrow \rightarrow$  SP  $\downarrow \downarrow \downarrow \rightarrow$  CR CR obake CR

5.35 他者の文書入力を再現し、入力あるいは操作で生徒の気づいたことがあれば、「ス トップ」で操作を中断し、状況や解釈、評価を述べさせる。

5.3.6 状況認知と処理方略

N)という表示で生徒が認知した状況を示す。発言は文章化した。Tは教師の発言 S は 生徒の発言である。\*は分析者の解釈である。

事例1

T「じゃあ、ええっと、これからある人が入力した文章の様子を見て、○○君と違うとこ ろ、あるいは入力方法の修正方法もね。それから、例えば、その人の間違いを見つけたら・ ストップって言ってもらって、気がっいたところがあったらストップって言ってもらって、 で、どういう風に違うのか、あるいはどうなおしたらよいか、気がついたところを言って ください」

T「例えば、このローマ字入力でも、違うところがあったら言ってください」

1)[おきなわほんとうを]と入力し、変換する。[沖縄]を確定し[本当]を確定した。

S「あっと、僕だったら、あの、あの、「ほんとう」\_沖縄の本島ってことだから、あの、 この「本当」っていう字じゃなくて、「島」っていう字の変換になるまで変換します」 T「この人はどうかって言うと…あ、これで終わっちゃっているね。もし修正するとした ら」

S「え一っと、「とう」のところにカーソルを持っていって、まず間違ったやつだけを消 して、それから、「とう」とか「しま」とか打って変換します」

T「じゃあ、続けますね」

\*確定した文字の誤りに気づいた。正しい文字を推測し、操作法に関し「本島」になるま で逐次変換すると提案している。文字の正誤と操作法の二つの視点で解釈、評価している。

2)[ほんしゃき]と入力し、変換し、[本社記]を確定した。

S「あっ。えっと、ここは、あの、「本社記」の「記」が、たぶん飛行機のことを表して いると思うので、機械の「機」にしてやらなければならないので、あの一、ここで変換、 確定しちゃうのはおかしいと思う」

T「なるほど」

T「じゃあ、もし○○君だったら「機械」の「機」がでてくるようにする?」

S 「はい」

T「どういう風にするかな?」

S「え一っと、まず普通に打って、何回か変換してみて、それででなかったら「本社」だ けをまず入力して、で、「機」を改めてでてくるまで変換します」

T「なるほどね」

\*確定した文字の誤りに気づいた。正しい文字を推測している。変換、確定に関しても批 判しており、逐次変換する方法を提案している。

3)「じょうくうからみた]と入力 し、変換し、変換区間を [じょうくうから]に変更し、 変 換した。[上空から]を確定した。[みた]を変換し、[見た]を確定した。

S「あ、今のところで、僕だったら「上空から」を打ってから、まず「見た」…あ、「上 空から」打って変換してから「見た」を打ち込んで、変換します」

T「あ、で、そこで一回切るわけね」

S 「はい」

T「何でそういう風に切った方がいいと思う?」

S「え、いや別にそういう癖って言うか」

T「ふ一ん。例えばこの人はどうかって言うと、全部「上空から見た」っていう入力して、 今変換しているところだよね」

T「あ、「見た」っていうのは、漢字にならなかったんだな、この人の場合は。で、○○ 君の場合は?」

S「一文節ごとにやっていきます」

T「なるほど」

\*文節単位の入力、変換がよいと述べている。ここでは逐次変換の提案はない。

T「ここまで何もないですか?」

S「はい」

- 4)[ひろ]と入力し、変換し、[広]と確定した。[がつている。]と入力し、確定した。
- S「あ、えっと、僕だったら今のところを、えっと、「広がる」っていうのを、まずさっ きも言ったとおり、一文節打ってから変換します」
- T「この人、今何やったのだろうね」
- S「えっと、漢字だけ出して、そいであとで送りがなを出すという風に変換したんだと思 います」
- T「なるほどね」
- S 「あっと、「広」…あの、「広がって」の「つ」が…あの、小さくなければいけないとこ ろを、大きい「つ」にして、あの、なんて言うか」
- T「そのままうっちゃったのかな?」
- S「は一、そうじゃないですか」
- T「じゃあ、○○君だったらどう打ちますか?」

S「「広がって」までを。あの小さい「っ」は、あの、子音を2回押して川します」 \*音の入力の方法を指摘。文節入力がよいという提案。促音の誤りに気づいた。

- 5)[とうあさ]と入力し、変換し、[東亜差]と確定した。これを消去して、[とおあさの] と入力し、変換し、[遠浅の]とした。
- S「え、今のところは、あの、「海の深さが浅くて、それが遠くまで広がっている」って いう意味での「遠浅」だから、遠いっていう字に浅いっていう字じゃなきゃいけないのに、 この人はでてきた漢字をそのまま変換している」
- T「じゃあ、○○君だったらでてくるまで変換する?」
- T「あ、この人は消したねえ。これでいいのかな?」

S「はい」

\*操作の途中における発言。異なる音を入力して変換している,、変換操作の不都合を指摘 したが、音の入力の誤りに関する指摘はない。その後、消去され、再人力を見て納得する,,

- 6)[しらなみ]と入力し、変換し、[子ら波]としたが消去した。[しろ]と入力し、変換し、 [白]とした。[なみ]と入力し、変換し、[波]とした。
- T「これはどうなってるんだろうね」
- S「えっと、「白い波」という意味で、「白波」を出そうしたけど、あの、そのまま打っ たんじゃ、でなかったっていうことじゃないですか?」

T「あ、これだけやっててね。\_なかなかでないね\_」

T「今のところも同じようにやりますか?」

S「はい」

\*他者の操作状況を客観的に見ている。この音の入力では変換できないことを認知した。

7)[りょく]と入力し、変換し、[緑]とし、[どっている。]と入力し、確定した。

S「あ、今のところは、あの「ふちどる」ってところを、あの、漢字の「緑(みどり)」 っていう字に変換して\_」

T「もし○○君だったらどういう風にする?」

S「え、「ふちどって」って打ってから変換します」

T「この人は「緑」って入れたんだね」

\*漢字の誤りを指摘,人力文字が[縁どる]と理解し、[緑]という文字に変換していること を批判している。

8)[いちもく]と人力、変換[・・川を確定。[りょうぜん]と入力、変換し[両全]を確定した。

S「え、今のところは、えっと、「いちもくりょうぜん」っていうひとまとまりの言葉を2 つの「いちもく」と「りょうぜん」に分けたので、あの一、正しい漢字がでなかったんだ と思います」

T 「どこが間違っているって?」

S「え、「りょうぜん」の字が間違っている」

TIOO君だったら、どういう風にしますか」

S 「えっと、「いちもくりょうぜん」の全部を打って、そいで出します」

Tl次いきますね」

\*四字熟語を単ll吾で11{成したことを指摘,単語入力では111しい漢字に変換されないと解釈。 [いちもくりょうぜん]と熟語で入力した方がよいと提案している。

9)1さぞ1と人力、変換し1さぞ」を確定、【かし1と人力、変換し[菓子]を確定した。

S 「えーっと、今のところは「さぞかし」っていうひとまとまりの言葉なのに、「さぞ」 と「かし」に分けたために、「かし」だけが漢字になって、それで正しくない日本語にな 1)てしまったんだと思います」

T「どう打てばよかったのかな?1

S 「「さぞかし」をまとめて打って、変換せずにそのまま打てばよかったんだと思います」 T 「うーん、なるほどね」

\*・つの註葉を分割して人力したことに対する批判。分割して入力し、変換したことよっ て[かし]が不必要な漢字になったと、誤った文字入力の原因を指摘している。

10) [みずはやまから]と入力し、変換し、[水葉山から]の[水]を確定した。

[葉山から]を元に戻し、[はやまから]とし、[は]を確定し、[やまから]を消去、再入力、 変換し、確定した。

- S「あ、今のところで僕だったら「みずは」を打って、それから「やまから」っていう風 に打ってから、それぞれ別に変換します」
- T「う一ん、最初「みずは」と打って変換。で、次「やまから」を打って変換すると、そ ういうことだね」

S 「はい」

\*連文節で入力して変換したことに対する指摘。文節単位の入力がよいと提案。

1D[ずくり]と入力し確定した。

S「あ、今のところで、え一っと、「道路ずくり」の「ずくり」は「つくる」が濁った音 なので、「つ」に点々で打って、変換すれば正しい漢字がでてきたと思います」

T「う一…ん、これは「す」に点々になっているんだね」

\*異なる音の入力を指摘。正しい音を入力すれば、漢字に変換できると予測。

12) [つちをちんでんさせる]と入力し、変換し、[土を沈澱させる]とし、[土を]を確定 した。[沈澱させる]を変換し、[沈澱させる]とし、確定した。[澱]にカーソルを合わせ、 [でん]を入力し、変換し、[殿]とし、確定し、[澱]を消去した。

S「え、あ、今のところで、あの、「ちんでん」っていうのは、「しずむ」ことだから、「で ん」はさんずいの今の前にでたやつでいいと思います」

T「あ、最初のやつね。間違えて直しちゃったってことかな?」

S「はい」

\*沈澱を沈殿に修正。でんは[澱]が正しいという解釈。

13) [いけをつくってもお、]と入力し、変換し、[池を作っても尾、]とし、[池を]を確 定した。[作って]を変換し、[造って]とし、[も尾]を確定した。

S 「あ、今のところで、あの、「も」の後に「お」をもう一度押しちゃったと思うんです けど、あの、それをあの一、何ちゅうか\_消した方がいいと思います」

T「これ、何で間違えちゃったんだろうね」

S「え、「も」のあとに、あの、「も」の母音の「お」を2回押したせいで、あとに「お」 の「も」の母音が入っちゃったんだと思います」

T「あ一、「お」が入っちゃったのか」

\*同一キーを連続してたたいたと、キー操作の誤りに気づく。

14)[おひにとで]と入力、カタカナに変換した。 S「あ、今のところで、「オニヒトデ」と打とうとしたところが、たぶん「二」と「ヒ」 が入れ替わって、こうなったんだと思います」

T「う一ん、順番が違っちゃった訳ね」

\*綴りの誤りに気づく。入力者の操作の詳細化を推測している。

T「う一ん、はい、え一っと、○○君から見て、この人は○○君とどう違いますかねえ。 入力について、あるいは修正について」

S「え一っと、僕は修正の仕方はだいたい同じなんですけど、入力の仕方は、一文節ごと に区切ってやっていく方だと思います」

T「○○君はそういう風にやっていると」

S「はい」

T「この人はそうじゃないと」

- S 「はい」
- T「そこが間違いの原因なのかなあ?」
- S「はい、たぶん。変なところで切っちゃって、入力しているから、あの、こういう風、 間違った入力をあるんだと思います」
- T「前にあの、○○君自身が入力した実験があったけど、それと、今日の他人が作った、 再現をした実験を比較してみて、どんな感じがしますか」
- S「え一っと、他人がやった間違いは結構目に付くんですけど、あの、こういう、あ、前 にやったような、自分が打ったときの間違いとかは、結構気づきにくいと思います」
- T「う一ん、、なるほどね。こういう風に他人のを再生した方が間違いに気づきやすいと」
- S 「はい」
- T「この人はどんな考えで打ったのか、だいたいつかめましたか」
- S「うーん、だいたい」
- T「じゃあ、終わりましょう」

事例1における状況認知を以下に示す。

状況1)変換、確定の方法は逐次変換にすればよいと批判。

2)変換、確定の方法は逐次変換にすればよいと批判。

3)連文節ではなく、文節入力がよいと指摘。

- 4)促音の入力に誤りがあると指摘。
- 5)異なる音の入力に気づいていない。
- 6)入力した音では変換できないと解釈。
- 7)入力する漢字の誤りを指摘。
- 8)単語入力を批判し、四字熟語で入力すべきと提案。
- 9)言葉の分割入力を批判。
- 10)連文節入力ではなく文節ごとの入力を提案。
- 11)異なる音の入力を指摘。

12)漢字の比較判定が行われた。

13)不要な音の入力を指摘。

14)綴りの誤りを指摘。

これらを構造化すると以下の二つに大別できる。

入力した音と文字に関する認知

4),7),11),12),13),14)

入力、変換、確定の操作に関する認知

 $(1), (2), (3), (5), (6), (8), (9), (10)$ 

 入力した音と文字に関する認知に関しては、促音の誤り、入力した漢字の誤り、異なる 音の入力、不要な音の入力、綴りの誤りが指摘された。状況12)において[沈澱]が[沈殿] に修正されたが漢字の解釈が行われた。

入力、変換、確定に関しては、状況1)、2)のように、異なる文字の確定に関し逐次変 換を行うべきと指摘している。状況3)、10)においては連文節ではなく、文節により入力 する方がよいと指摘。変換の操作性を考えた発言である。状況 5)では[とうあさ]を変換 した状況において、音の入力の誤りには気づかず、変換操作が悪いと指摘。分析、解釈が 十分に行われていない。状況 6)においては[しらなみ]は変換できないとワードプロセッ サの機能を分析している。状況8)、9)においては音の入力は正しいが、分割して入力し 変換したことに対し批判している。

 以上のように、文字の入力と、操作に関する状況が認知された。この文章の入力方法は 意図的に分割して入力した箇所以外は文節、あるいは連文節で入力、変換、確定が行われ ているが、実験終了後の発言で述べられているように、自分が行っている文節入力で、変 換確定を行っていく方略がよいと述べている。すなわち、自己のスキーマによって音の人 力をコントロールする事により、合理的に適切な文字に変換する方略を身につけており、 その方略をもとにして状況の解釈、評価が行われた。

事例2

T「これから、誰だかわからないんだけど、ある人が文章を人力したんですね。その様子 を再現しますから、もしもなんか変だなあと思ったら、たとえば、まちがえでもいいし、 それから◎◎君という入れ方が違うと、ね、いうところがあったら、ストップっていって ください」

S 「はい」

T「そしたらそこで止めますから。どんなことに気がついたかをまずいってもらって、で、 ◎◎君だったらこれはこういうふうにするとか、まちがいだったら、どう直すかそのやり 方をくわしくいってください」

S 「はい」

T「わかりましたか」

S 「はい」

1)[おきなわほんとうを]と入力し、変換する。[沖縄]を確定し[本当]を確定した。

S「はい、ストップですね」

T「はい」

S「これは、あの」

T「うん」

S「「おきなわほんとうを」って、なんか、全部漢字にしようってことしているんで、ま ず、「おきなわ」ってやって、漢字にしてから、で、「ほんとう」をまた漢字にして、で、 つぎに「を」を入れて、で、その先に進むの」

T「う一ん、なるほど、これ一回じゃちょっとできない、と」

S「はい」

\*入力と逐次変換方法を批判する。単語入力がよいと自己の方法を提案。

2)[ほんしゃき]と人力し、変換し、[本社記]を確定した。

S「あ、これは」

T「うん」

S「えーと、「本社記」っていうのは、「本社」まで漢字にして、で、「き」をあの、一文 字で漢字の変換で、なんか見つけてやった方が」

T「何という字を嘉いた方がいいl

S「えと、飛行機の機」

T「う一ん、飛行機の機。直すとしたら、どう直しますか」

S「えっと、ローマ字でK-I、うん、KIってやって、「き」で漢字の変換を探していく。 \*文節(複合名詞)の入力を批判する。単語と単漢字で作成することを提案。

- 3)[「]と入力し、確定した。[ちはや]と入力し、変換し、[千]を確定し、[はや]を変換し、 [早]を確定した。[」]と入力し、確定した。
- slあ、これは」
- TIうんl
- S「え…っと「ちはや」じゃなくて」
- T「ちはやじゃ出ない1

S「まず「ち」でやって、で、えーと、「f」っていう漢字を出して、で「はや」ってゃ つを漢字を、変換のやつを川すと]

T「その方がいい」

S「はい」

\*単漢字人力がよいと提案。

4)[じょうくうからみた]と人力 し、変換し、変換区間を [じょうくうから]に変更し、変 換した。[上空から]を確定した。[みた]を変換し、[見た]を確定した。

- S「え一っと、これは、「じょうくうから」までやって漢字変換をしてから、で、そこで リターンキーを押して、で、つぎに「みた」で漢字の変換をする」
- T「その方がいいと」
- S「と思う」
- \*ここでは文節入力を提案。
- 5)[あかつちがうみに]と入力し、変換し、[赤土が]を確定し、[うみに]を変換し、[海に を]確定した。
- S「あ、ストップ」
- T「うん。はい」
- S「これは」
- T「うん」
- S「「あかつち」までたぶんしらべて、でまたつぎに「うみ」にいって漢字変換していっ た方が」
- T「これもわけた方が」

S 「いいと思います」

\*単語入力を提案。

6)[しまをとりまく]と入力し、変換し、[島を]を確定し、[取り巻く]を戻し、[とりまく] と確定した。

S「ここで、ストップ」。

- T「はい」
- S「で、え一とこれは、え一と、「とりまく」は、「島を」でリターンキーを押しといて、 「とり」でなんかしらべるか。そのままひらがな、「とりまく」をひらがなのままに しといた方がいいんじゃないか、と」
- T「あ一、「とりまく」は、漢字に直さないと」
- S 「はい」

\*[島を」と入力し、[とり]で変換して調べる、あるいは[とりまく]は仮名で入力したほ うがよいと提案。

7)[ひろ]と入力し、変換し、[広]と確定した。[がつている。]と入力し、確定した。

- S「あ、ストップ」
- T「はい」
- S「えーとあ、この「広がっている」は、「広が」で止めて、「つ」を、えー「TTU」に やって…」
- T「あ、ちいさい「つ」にするのね」
- S「で、「ている」を押してからやるのでは」

T「うーん。なるほど」

\*促音の誤りを指摘。促音の入力の仕方を具体的に述べている。

- 8)[みどりいろをまざて]と入力し、変換[緑色を真座手]とし、[緑]を確定し、[色を]を確 定した。変換を解除、[座手]を消し、[ぜて」と入力し、変換し、[混ぜて]とした。
- S「えーとこれは、えっと、「みどりいろをまざて」になっているので、「まざて」を消 して「まぜて」にしてから漢字を変換してやる」
- T「あ、「まざて」を「まぜて」にするのね。じゃもし、修正するとすると」
- S「え一っと、え一、「まざて」を全部消しちゃう」
- \*異なる音の入力を指摘。誤りの部分を消去し、正しい音を入力し変換する。
- 9)[しらなみ]と入力し、変換し、[子ら波]とし、すべて消去した。 [しろ]と入力し、変換し、[白]とした。[なみ]と入力し、変換し、[波]とした。[の]と 入力し、確定した。[たつ]と入力し、変換し、[立つ]とした。
- S「ストップで」
- T 「はい」
- S「え一とこれは「しらなみ」は漢字でやるとこんなへんな漢字になっちゃうので、「し ろ」で調べてから、また「なみ」で漢字にする」
- T「出てこないね。あー、この人もそうしてるね」

S「はい」

\*[しらなみ]では変換できないので、単漢字入力がよいという提案。

- 10)[りょく]と人力、変換、1緑】とした,,1どっている]と人力、確定した。
- S「あ、ストップ。これは「外側を緑(りょく)どっている」ではなくて、「ふちどって いる」と思ったんで、これを「縁」という漢字に直して、「緑」を消けして「縁」と 入れて、「緑」を DEL キーで消して」
- T「なるほど1
- \*人力すべき正しい文字を推測。音の入力の誤りを指摘した。

T 「ないですか、もう」

S「あ、はい1

ll)[さぞ]と人力し、変換し、[さぞ|とし、確定した。[かし]と入力し、変換し、1菓引 とし、確定した、,

S「あ、ストップ」

T「はい」

S「あのこれ、「さぞ菓子」は、なんか「菓子」がべつに漢字じゃなくてもいいと思うん

で、菓子を消してから普通のひらがなを入れた方がいいと思いました」

T「菓子が漢字になっているからまちがい?」

S 「はい」

T「ここはひらがなを入れるところだと」

S「はい」

T「修正は?」

S「DELキーでまた消していく」

\*入力した文字の誤りを指摘。正しい文字を推測。

12)[ほそながいほんとうは]と入力し、変換し、[細長い本当は]の[細長い]を確定し、[本 当は]を変換し、[本島は]とし、確定した。

S「えっと、ストップで」

T「はい]

S「これは「細長い」はいいんですけど、「ほんとう」は、「ほんとう」調べて、で、漢 字変換をしてから、この本当の漢字を一回消してからやる」

Trで、どういう字が入ればいい?」

S「「ほんとう」の本はこれでいいんですけど、「とう」は島っていう字が入る」

T「あ、島っていう字が入るのね」

S「と思うんですけど」

T「あ、入りましたね」

\*[本島]は2度目の出現。最初の[本島]は本当と確定している。短期記憶によって操作の 予測を行っており、[本島]と確定しなければならないと述べている。

13)[みずはやまから]と入力し、変換し、[水葉山から]の[水]を確定した。

 [葉山から]を元に戻し、[はやまから]とし、[は]を確定し、[やまから]を消去、再人力、 変換し、[山から]を確定した。

S「え、ストップで」

T「はい」

S「え、これは、これは、「みずはやま」、「みず」は「みず」で区切って「は」をひらが なにしてから、「やま」を漢字にしていく。やっていく」

T「じゃあもし、◎◎君だったらどう入力しますか」

S「まず「みず」を漢字にして、「は」をやって、で「やま」を一個ずつとんとんと」

T「三つにわけるわけね」

S 「はい」

T「まず「みず」で入力したら変換して、それからひらがなの「は」をおいて、「山から」 って入力したら漢字に変換するのね」

S 「はい」

T「はあはあ、なるほど」

\*文節入力ではなく単語と仮名に分けて入力するとの提案。

14)[ずくり]と入力、確定した。

S「え一とこれは、「道路ずくり」の「ず」は、「つ」にてんてんだから、この「ず」は まちがっているから、「ず」をDELキーを押して、「つ」のてんてんを入れてやる」

T「あ、なおしてくれてないな」

S「はい」

\*異なる音の入力を指摘。

15)[あかつちryysy]と入力し、[ysy]を消去し、[uうしゅつ]と入力し、変換し、 [赤土流出]とした。[の]と入力し、確定した。

S「これは」

T「うんうんうん、、ストップっていってよ」

- S「はい、,「あかつち」でとめてから、え一と、つぎにいく」
- T「「あかつち」でとめてどうするの?」

S「え、「あかつち」を漢字にしてから」

- T「「あかつち」って人れて、それで?」
- S「え一と、なんか文字を人れていくの」
- T「「あかつち」ってひらがなで入れるよね。ローマ字で入れるよね。それで?」
- S「漢字にしてから」

T「後は?なんて人れようとしたの?」

- S 「わかんない」
- T「ちょっと進めてみるね」
- S「あ、これは、「赤土」で止めてから、「流出」を入れていく、と」
- T「さっき、なんかピッて音がしたけど、あれは何の音だろうね?」

S「えと文字の押し過ぎでは」

T「なんて押しすぎたんだろうね」

S「えっと」

T「ちょっとわかんなかった?」

S 「はい」

\*文節入力ではなく単語入力を提案。

T「はい、つづけますね」

16)[はいすいこうに]と入力し、変換し、[排水工に]の[排水]を確定し、[工に]を変 換 し、[溝に]として、確定した、,

S 「あ、これは」

T「うん」

S「このまんまでもいいんだけど、「排水」で止めてから、「こう」を一つだけで漢字に してみる」

T「「はいすい」だけで漢字変換して、残りは?」

S「「こう」を「こう」だけでまた漢字にして、探して」

T「なんていう漢字にすればよかった?」

S「「溝i」つていう」

T「ああ、「溝」っていう。…これでいいのかな」

S 「はい」

\*文節入力ではなく単語と単漢字の入力にすると提案。

17)[うみにむかうののも、]と入力し、変換し、[海に向かうののも、]とした。

S「はい、ストップで」

T「はい」

S「「海に向かうののも」になっているので、「の」がひとつじゃまなので、「の」をDEL キーで消してからつぎに進む」

 $T$ 「うん」

\* \*不要な音の入力を指摘。

18)[すいりゅうのとちゅに]と入力し、変換し、[水流のとちゅに]とした。元に戻して、[す いりゅうのとちゅに]とし、[に]の前に[う]を入力し、[すいりゅうのとちゅうに]とし て、変換し、[水流の途中に]とした。

S「これは「とちゅ」で「う」がぬけてたんで、「ちゅ」の下に、後ろに「う」を人れて あげてから、漢字変換をする」

Tr「う」がぬけてたわけね」

S「はい」

\*拗音の誤りを指摘。

19)[つちをちんでんさせる]と入力し、逐次変換[沈澱]を確定し[澱]を消去し[殿]に変更。

S「あ、これはえ一と、「ちん」で止めてから、まず「でん」を、「でん」から後ろを全 部消してから、「でん」だけで漢字変換をしてから進んでいく」

T「「でん」だけを別に漢字変換した方がよかった?」

S 「はい」

T「最初の文字はまちがいだったのね」

S「はい」

\*沈殿は単漢字入力がよいと指摘。文字の修正法に関しては誤りの文字より後の文字を消 去するとの提案。

20)[いけをつくってもお、]と入力し、変換し、[池を作っても尾、]とし、[池を]を確定 した。[作って]を変換し、[造って]とし、[も尾]を確定した。

S「ストップで」

T「うん」

S「え一と「つくっても」は「つくっても」で、漢字変換をしてから「尾」をひとつあけ る。[つくてっも]でやってから漢字変換して、「尾」を入れる」

T「「尾」を入れる?」

S「「尾」をうしろにつける」

T「う一ん。こう」

S「いや、この「尾」は消して、ひらがなの「を」を入れる」

T「あいうえおの「お」でいいのかな」

S「いや、あの…」

T「おもたいほうの「を」」

S「はい」

\*不要な音の人力であるが、[尾]を入れると指摘したが、[を]に修正する。[お]を意味の ある音ととらえた指摘,,

2D [どうりである]と入力し、変換[道理である]を確定した。

Slストップで、これは1流れ川す道理」ではなくて、1道理」は1とおり」だと思うの で」

T「「流れ出すとおり?」

S「だから「道理」を消して、「とおり」を入れてあげる」

Tlどういう字?」

S 「ふつうひらがなで」

T「あ、何々する「とおり」ってやつ」。

S 「はい」

\*1道理1は[とうり〕であるという解釈。文章構成に関する誤った指摘が行われた。

22)[えいようかたの]と入力し、変換し、[栄養]を確定し、[かたの]を変換し、|過多の| とし、確定した、,

S「え、ストップで、これは「栄養」で止めてから、「かた」で、「かた」。栄養でやって つぎに進んでいく」

T「まずは1栄養1で切って」

S「切ってから」

T「変換したほうがよかった」

S「はい」

T「この字でいいのかな」

S「これはちがうと思うんですが、字がわかんない。…あ、」

T「これでいいの」

S 「はい」

\*文節入力で逐次変換する途中で、単語入力がよいと提案。

23)[おひにとで]と入力し、カナで確定。

S「あ、ストップでこれは「オヒニトデ」になっているんで、「ヒニトデ」を全部消して から、え、「ニヒトデ」を入れてから、ひらがな、あ、カタカナのやつ、変換のやつ をおしてあげる」

T「直んないね。これ」

S「はあ」

\*綴りの誤りを指摘。

24)「しょくがいもすすみ、]と入力し、変換し、[食外も進み]の[食]を確定した。[外 も]を変換し、[害も]とした。

S 「あ。ストップで」

T「はい」

S「これは「食害」で止めてから、「も」をひらがなで入れてあげて、「すすみ」を漢字 変換をしてあげる」

T「「食害」で切った方がいいってことね」

\*文節で入力し、逐次変換したが、単語と仮名の分割入力がよいと提案。

T「きょうの実験の感想が何かあったらいってください」

 $S$   $\overline{\phantom{a}}$   $\overline{\phantom{a}}$   $\overline{\phantom{a}}$ 

T「たとえば◎◎君は前にこういう文章打ったよね」

S 「はい」

T「そのとき、自分が打ったのと比べてどうですか、この人のは?」

S「けっこう漢字がまちがいが多い」

T「それはなんでだろうね」

S「それはキーボードの入れ方が、ちょっとおかしいっていうか」

T「この人がもう少しうまく漢字変換できるにはどうしたらいい」

S「一文字ずつやっていく」

T「一文字ずつ…してくってこと?」

S「文章をちゃんと見ながらちゃんと入れていく」

T「文章をちゃんと見ながら入力していけばいいってことね」

S 「はい」

T「じゃ、どうもね」

事例2について状況認知を以下に示す。

状況1)文節入力と変換方法を批判し、単語入力がよいと提案。

2)文節入力と変換方法を批判し、単語入力がよいと提案。

3)単漢字入力がよいと提案。

4)文節入力がよいと提案。

5)単語入力がよいと提案。

6)文節入力がよいと提案。

7)促音の誤りを指摘。

8) 異なる音の入力を指摘。

9)変換できないので単漢字入力がよいと提案。

10)入力する漢字の誤りを指摘。

11)入力した文字の誤りを指摘。

12)変換操作の予測。

13)単語と仮名の入力を提案。

14)異なる音の入力を指摘。

15)単語人力を提案,、

16)単賭と単漢字人力を提案,,

17)不要な音の入力を指摘。

18)拗音の誤りを指摘。

19)単語人力がよいと提案。

20)不要な音に対する誤った解釈。

21)文章構成に関する誤った指摘。

22)単請人力を提案,

23) 綴りの誤りを指摘。

24) 単語、かな、文節人力を提案。

これらを構造化すると以下の二つに大別できる。

人力した音と文字に関する偲知

 $7, 8, 10, 11, 14, 17, 18, 23$ 

人力、変換、確定の操作に関する認知

1),2),3),4),5),6),9),12),13),15),16),19),22),24)

入力した音と文字に関する認知に関しては、促音の誤り、異なる音の入力、入力する漢 字の誤り、不要な音の人力、拗1'G:の誤り、綴りの誤りが指摘された。

 人力、変換、確定に関しては、単語、単漢字、仮名のように分割して人力する方がよい と提案した。状況12)おいて変換操作を予測、確定する文字を指定した。

以上のように、文字の入力と、操作に関する状況が認知された。この文章の入力方法は 意図的に分割して人力した箇所以外は文節、あるいは連文節で人力、変換、確定が行われ ているが、実験終了後の発言で述べられているように、自分が行っている単漢字入力、単 語入力で、変換確定を行っていく方略がよいと述べている。すなわち、事例1と異なり、 事例2の生徒は通常も一文字ずっ漢字に変換すればよいと提案している。通常使用してい る方略をもとにして状況の解釈、評価が行われた。

2 名の生徒の状況認知と処理方略について述べた。他者のモニタリングは注意(必要に 応じて特定の情報を選択して処理する認知的機能)により左右される。生徒は文字の誤り と操作法の二つの側面で入力過程のモニタリングを行っている。二人の生徒状況の認知は 異なっており、状況による解釈も異なっている。分析、解釈の視点は二人の生徒が日常使 用している方略をもとにして行われている。すなわち、生徒○○は文節入力、生徒◎◎は 単語及びかな入力である。いずれもスキーマのようにある状況における方略を有しており、 その枠組みの中で状況を捉え批判、評価を行い発言している。従って、文書入力は文節で 入力し逐次変換を行なっているが、この操作に着目した発言はない。初心者にとっては、 ここに示した事例のように自己の処理に適合する方略がすでに習得され、それが学習者固 有の方略になっているのではなかろうか。一般に入力は文節あるいは連文節で行われてお り、単語かな入力から文節入力に方略が変化する動機を解明していく必要があろう。

5.4 プログラム作成における状況認知と処理方略

5.4.1被験者 山形県内の中学2年生

部活動でプログラミングを自学自習で学習した者

5.4.2言語プロセッサ BASIC

5.4.3実施時期1997年7月

5.4.4 事前指導

実験前に連接、判断、反復に関する指導を行った。

5.4.5 課題

 青、黄、赤の半径が50の3つの円を作成します。青い円の中心は(65,320)、黄色い円 の中心は(130,210)、赤い円の中心は(130,420)です。

次に5人のテストの点数を入力し、その点数によって、青、黄、赤色の半径を10ずつ 大きくしていくプログラムを作りなさい。ただし、80点以上のときは、青の円の半径、60 点から79点のときは黄色の円の半径、59点以下のときは赤の円の半径を大きくします。

5.4.6 状況認知と処理方略

被験者 A のキー入力データとプログラム作成に関する発言を以下に示し分析を行う。 ページの左にはキー入力データ、右側には発話を示す。Sは生徒の発話である。 Tは教師 の発言である。状況として取り上げた事象には、分析の単位として状況 N とラベルを付 した。状況はプログラムの記述、修正過程、実行等における、あるまとまりとした。

 \*は状況認知と処理過程に関する分析者の解釈である。なお、各状況に分析は D.A.Normanの7段階のモデルを援用していく。

なお、キー入力データ中に以下の記号を使用する。

- $\Box$ スペースキー
- $\omega$ 30秒以上経過
- 《 バックスペースキー
- ▼n リターンと累積時間

- T はい、それではA君のプログラム作 成のデータを取りたいと思います。 じゃあ、立ち上げてる間に課題を与 えますので、課題を見て下さい。
- S う一ん
- T じゃあ、最初に課題について何か質 問がありますか。

S 質問が

T はい

S この半径を大きくすると言うのは、

T はい

- S え一、この円が大きくなるんですか。 それとも、外側に大きな、つけたして いくんですか
- T はい。外側に大きな円を付け足して 行くだけでいいです。
- S じゃあ、円が増えるんですか。
- $T$ そうです。円が増えます。あと、ほか に質問がありませんか。
- S え一。大丈夫です。
- T 大丈夫ですか。最後にプログラムが 出来上がったら、Bドライブに保存 して下さい。S はい
- T プログラム名は、、自分で決めていい です。
- S はい
- T では、始めて下さい。じゃあ、最初に このプログラムをどの様に作成する か計画を述べてドさい。
- S はい。まず、この3つの円を半径5 ( にして描いた後。え一、INPUT で、え一、点で、え一点数を5回人力 してその度に円が一つずつ増えてい くということで。
- T はい、じゃあ、始めて下さい

Data Count:871 Shift key group status-一一一 **SHIFT: OFF** CAPS: OFF カナ: OFF GRPH: OFF CTRL: OFF

@10□CAPSCLS□3@▼310.1

20 *a* CIRCLE **165,320**,50,1 **▼** 465.8 30 CIRCLE [(130,210),50,6 ▼ 546.8

f  $\cdot$  2  $\blacktriangledown$  562.4

- $\blacktriangledown$  566.2
- ▼567.3
- $\blacktriangledown$  568.6

CIRCLE  $□(130,420),50,2$  ▼ 643.1

 $@$ FOR $\Box$ A= $0$  $\Box$ TO5 ← INS $\Box$  $\rightarrow \rightarrow \blacktriangleright$  824.6

INPUT  $\Box$  "  $\&$  A" $\hbar$ += $\angle$ (@ $\lambda$ )  $\hbar$  $\angle$  $\lambda$  $\phi$  $\wedge$ "  $\Box$ ; B 1055.9

 $@$  IF  $\Box$  (a) B>79  $\Box$  THEN  $\Box$  (a)  $\blacktriangledown$  1376.4 IF B<80 @  $\langle\langle\langle >59 \rangle\rangle$  THEN ▼ 1628.0  $IF \Box @ \ll \ll$ 

S はい。CAPS KEY。あれ、あれ、 あれ。CLSの、まず画面を全部なん か、う一ん、文字とか絵を消すため に、CLSをします。

次に青い円を描きます。IRCかっこ。 じゃ、次に黄色い円を。

状況1) エディタの誤操作 う一ん、めんどくさいんでAUTOし ます。

じゃ、次は赤い円を描きます。

状況2)FOR文の指定回数の誤り 次に点数を人力する所を作ります。 え一、5人だから、5回やるんでFO R-NEXTを使います。ちょっと 問を開けます。ありゃ、え一、

状況3)INPUT 文の誤り

- 次に人力する所をINPUTを使います。 イ、 ン、 プ、 ッ、 ト。
	- う一ん、ニニニニニが無い、二、ん? ・ 人の場合は一人が、まあいいや。
	- 次どの1りを大きくするかという所を作 ります。

(鼻水をとる)

状況4)判断、分岐の記述

S では、続きをします。IF、IF、I F文を使います。はい、IF B、大 なり79、THEN、あれ、あれどう なるのかな?THENの後は後で入 れるということで、IF B小なり 80、あれ、79っていうのは。目が いたくなる。う一ん、どうしよっか

な。はあ一。

- あっ、79より多いのはすでに70の 時点で他の所にいってるはずなので、 まあ、これはいいからここん所はま あ、え一大なりの60。う一ん、え、 59ということで、うん、THEN IF、あれ、なにこれは黄色の、赤の 円のとき、59点。こんときには、す でにBはまあ、59点以下なので、こ れはいらないということで。
- goto、あれ、120へ、ここんとこ は100番にして、ここは110番 にして、えーでは、青い円を描きま す。
- S あ、質問いいですか!
- T はい、なに?
- S-あーん、青い円の場合、80点の時そ のままで、81点の時はあれ、あ、う ん?点数によってですよね。これっ て。例えばAさんが81点だとこれ は10大きい円を描くんですか?
- T そうです
- S 8 2 点だと 2 0 大きい円を描くんで すか?
- T そんなこと無いです。次の人も又前 の円よりも大きいlijを描くんです。
- S あ、じゃあ一、80よりも多かったら 何点でも10人きい円になるのです か?
- T そうです。前よりも10大きい川を 描くんです。

S あ一、はい。

S あ一、う一ん、あ、でもなって言った らいいのかな、え一と、まあ、じゃあ、 ここのIFとかの所で、そこを通っ

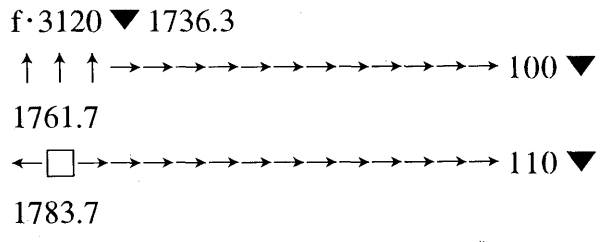

 $\downarrow \rightarrow \textcircled{a}$  CIRCLE  $\Box(130,420)\textcircled{a}$ , 6  $\langle \Box$ 

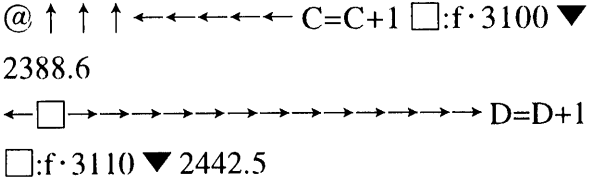

 $\leftarrow$  E=E+1:INSf · 3  $\blacktriangledown$  2493.5

→→→→→→→→→→→→→→→→→

 $(a)$  50+  $\langle \langle \langle C+ \langle *10+50, 1 \rangle \rangle$  2651.4

CIRCLE  $\Box$ († 65 →  $\Diamond$  → 3 ▼ 2744.6

 $-\rightarrow -\rightarrow -\rightarrow -\rightarrow -\rightarrow 13(0,210)$ ,D\*10+50,6▼ 2837.8

 $CIRCLE[\] (130,4720$  -  $\leftarrow$  ( $\rightarrow$  ->),E\*10+50,2 ▼2958.6

NX 《EXT□ A ▼ 3019.3

END  $\blacktriangledown$  3036.9

## STOP

 $f \cdot 5$  $(a)$ STOP

f  $\cdot$  4  $\blacktriangledown$  3094.6

## STOP

- $10$  CLS  $\Box$  3  $\blacktriangledown$  3124.8
- 20 **a** CIRCLE (65,320),50,1 **▼** 3233.5
- 30口CIRCLE□(130,210),50,6▼3323.8

た人数分だけCとかなんとかが増え るということで、え一と、C=C+ 1、GOTO 100。ここのところ  $t$ <sub>t</sub> $D=D+1$ にして、てん、GOTO 110。ここん所はBCDEだか  $6E=E+1$ ,  $GOTO$  120. こん所は、う一ん。

- S はい、は一、どうも(がんばってね) あ一はい、はい、はい、はい。
- S 色は青。次に黄色の1りを。
	- あ、間違えました。青い円は65の32 0でした。65の320。で、こっち が130、210。
	- は、はい。半径はD×10+50で、色 が黄色は、なんだっかな6。はい。で、 こっちは。
	- えーと、座標は130の420。あー4 20が4720になってしまったの で直します。半径はE×10+、色は 赤。
	- で、50番に戻るようにNEXT、あ れ、NEXT A。
	- では最後 ENDで、あれ、END。は い、今から直してみます。
- 状況5) 1回目の実行(break in60)
- S ありゃ、ちょっと円が描かれないの で、まあ、調べてみます。あら、今の、 10番から30番までなんか無かっ たのでもう一度入れます。あれ、へん だな。CLSの3。めんどくさい。 サークル。青い円が65-320 かっことじ。半径 5 0の青、3 0、黄 色い円を描きます。あ、あれ、半径が、 あれ、あ、あ、黄色だから130で2
## f $\cdot$ 5

# @STOPf・4▼3418.8

@↑↑↑↑↑↑↑↑↑↑↑↑↑↑→→→  $\rightarrow \rightarrow \rightarrow \rightarrow \rightarrow \rightarrow \rightarrow$  320,65  $\blacktriangledown$  3509.1  $\rightarrow \rightarrow \rightarrow \rightarrow \rightarrow \rightarrow \rightarrow \rightarrow \rightarrow \rightarrow 2110 \leftarrow \leftarrow 0,130$ 3551.0  $\rightarrow \rightarrow \rightarrow \rightarrow \rightarrow \rightarrow \rightarrow \rightarrow \rightarrow \rightarrow 420$   $\Box$  130 3572.7 ↓↓↓↓↓→→→→→→→→→→→→ 320,65▼3598.7 →→→→→一・・一一)F→→→→→→210[]←,→← 130▼3630.5 →→→→→→→→→→→→420→130▼ 3658.1 ↓↓↓f・5 f: $4 \blacktriangledown 3676.8$ ↑↑↑↑↑↑↑↑↑↑↑↑→→→→→→  $\rightarrow \rightarrow \rightarrow \rightarrow \rightarrow \rightarrow \rightarrow$  (130  $\blacktriangledown$  3704.0) ↓↓↓↓↓↓↓↓↓↓↓↓↓

 $f \cdot 5$ 

@20▼3763.O f · 4  $\blacktriangledown$  3777.8

### STOP

10、かっことじ。半径50の色は黄 色。じゃあ、もう一度やってみます。

状況6) 2回目の実行

- S あれ、これってもしかして。
- T 円が下に行っている。
- S これってSCREENやりました?

T 場所が違うの?

S はい

- T 直して下さい。じゃあ、円の場所。
- S じゃあ、場所直します。あれ、65の 320だから でも130。青い円、 まん中にくるはずなのに、う一ん。
- T 座標が逆かな。320の65
- S あ。では、座標が逆だったようなの で、元に戻します。320の65。2 12。あ、変になってしまったので、 210の130。次は420の13 0。下の方も直します。320の6 5。210のあれ、点が消えちゃいま した。130、420の130。
- S じゃあ、もう一度やってみます。
- 状況7)3回目の実行(overflow 40)
- S 何か40番が間違っていたみたいで す。あ、何か変になっていました。あ れ。直しました。

状況 8 ) 4 回目の実行(syntax error in 60)

RUN。なりました。んではまず。最初の 人の点数は何点にしましょうか。 じゃあ、う一ん。2だから20点で、 まず20点。 60番が間違ったみ たいなので、又、もう一度見てみま す。あれ、変だな、う一ん。あってる? あってる。

@↑↑↑↑↑↑↑↑↑↑↑→→→→→→ →→→→→→→→→←→ s《《《←《→→→  $\rightarrow \rightarrow \rightarrow \rightarrow \mathbb{\ast}$  \\ 3882.7 ↓↓↓↓↓↓↓↓↓  $f \cdot 5$ 20▼3897.2 40▼3908.5 60▼3917.5 80▼3923.6 100▼3932.6  $STOPf \cdot 4 \blacktriangledown 3951.3$  $\omega$  f · 5  $\blacktriangledown$  4055.2 2▼4057,7 3▼4059.6 4▼4061.7 5▼4063.3 6▼4065,1 f: $4 \blacktriangledown 4081.1$ ↑↑↑↑↑↑↑↑↑↑↑…・・・・・… ・レ @レレ レーレー〉ゆゆぐ・4▼4111.1 ↓↓↓↓↓↓↓↓↓↓↓  $f5$ 20▼4122.2 40▼4125.6 60▼4128.1 80▼4131.2  $100 \blacktriangledown 4134.4$  $(a)$   $f \cdot 6B$ : $(a)$ SYSTEM▼4387.4 ATA  $\Psi$  4346.2

はあ一、ではここ、ただの点数はにしま す。あれ、ここは1つになるのかな。

状況9)5回目の実行(データ入力6回) ではもう一度やってみます。20点、 次、60点、80点で、100点。何 か6人分まで続いたちゃたんでもう 一度調べてみます。

> あれ?あれ、変だな。もう・度やって みます。1点2点3点4点5点6点 何か6人になっちゃってるんでAを 0から始めて5までだから6っだっ たと思うのでここを4までに直しま す。

> もう ・度やってみます。20点、40 点, 60点, 80点, の100点。は あ、何か今度はいいみたいなので。

SAVEで。どちら側にするの?

- T BにSAVEして下さい。
- S どうやるんでしたっけ。BにSAV Eするにはどうやるんでしたっけ。 お一はいい、はい。では、SAVEし ます。え一、じゃあ、名前は、じゃあ ドライブに入れます。名前そうだな、 う一ん、う一ん、う一ん。名前何にし ようかな。名前は。じゃ、Sと言うこ とで。ありゃ、間違えた、まちげえて る。名前何にしようかな。SAVEし ます。終わりました。
- T では、最後にSYSTEMと押して ドさい。

 プログラム作成前に課題に関する検討を行った。円をどのように描くのかを確認して いる。プログラム作成の計画は3つの円を描き、入力を5回行いそのたびに円が1つずつ 増えていくと大きな枠組みでとらえている。

まず、文番号30までの文を入力した。

10CLS 3

20CIRCLE(65,320),50,1

30CIRCLE(130,210),50,6

状況1 エディタの誤操作

 \*「めんどくさいんでAUTOします」の発話があり、AUTO(f2キー)で行番号を自 動発生させる。入力済みの行番号 10 ~ 30 に対しリターンキーをたたく。ここで文が消去 される。しかし、消去された命令はディスプレイ画面に残っているので、消されたという 状況の変化を知覚できない。状況認知に関する発話はなく40行目から命令の入力を行う。 10行目から30行目は記述されたと解釈しているのではないか。

40CIRCLE(130,420),50,2

#### 状況2 FOR文の指定回数の誤り

50 FOR A=0 TO 5

\*課題のデー・…タ入力数は5個と指定されている。FOR文の指定回数は6回、発話はなく、 処理は行われない。TOの直後に5を入力したが直ちに気付き、スペースが挿入された。

状況3 INPUT 文の誤り

601NPUT A"ニンメノテンスウハ";B

「1人の場合は、いちにんが、まあいいや」

\*入力した INPUT 文に誤りがある。この文に誤りがあるという状況を認知する発話はな い。実行時の機能を確認している。FOR 文の指定回数は、0から5であるが1人目につい ての発言。「まあいいや」は生徒の命令文に対する評価である。記述した命令の実行時の 動作状況を想定した発話である。A の入力以前に["]が入力されたが、消去され 60 行目 の文が作成された。

状況4 判断・分岐の記述

701F B>79 THEN

「IF B 大なり 79 THEN あれ、あれどうなるのかな。THEN の後はあとで入れるとい うことで」

\*80点以上の条件で分岐する。判定の条件式は記述したが、条件を満足したときの詳細 化した命令の記述は行われない。

801FB〈80と入力したが

 「IFB小なり80、あれ、79っていうのは。う一ん、どうしようかな。は一。あっ、79 より多いのはすでに70(行)の時点で他のところにいってるはずなので」

\*60点以上の判定に対し、Bを80以下と記述した。判定条件の60から79の範囲を決 定する際、79点について思考する。79以上の数値は70行目で判定したので、次式に変更 した。既に記述された文70行目を参照しこの80行目の判断の要素にしている。記述して いる命令に関する状況が認知されプログラムの詳細化が行われた。

「ここん所は、まあ、えー大なりの 60。うーん、え、59 ということで、うん THEN」 \*条件判断は60以上であるが、発話は「大なりの60」と発話したが「う一ん」と発話、70 行目と同様に、59をしきい値とし演算子に〉を使用した。80行目は次のようになる。 801F B>59 THEN

901Fと記述したが消去

「IF、あれ、何これは、黄色の、赤の円のとき、59点。こんときには、既に B は、 まあ、59点以下なので、これはいらないということで」

 \*59点以下の条件を判定するためにIFと記述したが59点以下の判定は不用という ことに気づき消去。

\* 70,80,90 行は点数により処理を判断・分岐する。IF 文を構成すること、IF 文の判別式 の構成について思考している。しかし、条件を満足したときの命令の詳細化は行われてい ない。既に記述した文を参照し、処理の流れによって文を修正している。記述内容、動作 状況を確認しながら、プログラムを構成している。

90GOTO 120

\* 90 行目に飛び先行番号 120 を設定。70 行,80 行の処理が 100,110 行目に入力する ことを計画している。次に以下のように70、80行に,飛び先行番号を入力した。

701F B>79 THEN 100

801F B>59 THEN 110

100CIRCLE(130,420)

\*100行目に円の中心を設定。円の描き方に関する質問をする。行為を詳細化するために 必要な方略であり手続きを行っている。質問により70,80,90行目の処理を詳細化し、行為 を実行(記述)する。70,80,90行目にカウンタ及び GO TOを追加した。

701F B>79 THEN C=C+1:GOTO 100

801F B>59 THEN D=D+1:GOTO 110

90E=E+1:GO TO 120

「ここんところは、BCDEだからE・E+1,GO TO 120」

\*変数名を追跡、変数の使用状況を確認し次の変数名を決定した。プログラムの知覚、そ の解釈が論理的である。70行目から 90行目において、入力した点数を計量する処理を行 い、この値を用いて円を描かせる部分を以下のように記述した。

100CIRCLE(65,320),C\*10+50,1 110CIRCLE(130,210),D\*10+50,6

#### 120CIRCLE(130,420),E\*10+50,2

 100行目の記述において[50+]と書き出すが、これを消去した。[C+]と変更したが、[+] を消去し、[C\*10+50,1]と記述した。110行目の入力に際し、100行目座標の誤りに気付き 修正した。得点により3つの円を描かせるので、プログラムの記述は同一形式の3つの文 に分割される。他の命令あるいは課題文を照合して状況を認知している。

 状況4の判断分岐に関しては、まず、3つの条件式により処理の分岐を行っている。条 件式の記述の際、条件の関連,すなわち状況を検討している。条件式が成立する場合の処 理は途中で課題の要求事項を教師に確認し、意図を形成し行為を実行している。詳細化も 飛び先番地を仮に記述して置くなど合理的な処理方略である。

130 NEXT A

\*[NX]と入力したが直ちに修正され[NEXT]と記述した。メタ認知によりモニタリング とコントロールが行われている。

### 140END

「では、最後に END で、あれ、END.はい、今から直してみます」

\*プログラム全体の確認に関する発話はない。また、LISTの表示は行われていない。発 話は「今から直してみます」。プログラムは作成できたが、これからデバッグを行い完成 させていく方略である。

RUN STOP LIST

状況 5 1回目の実行 (Break in 60)

 「ありゃ、円が描かれていないので、まあ、調べてみます。あら、今の10番から30番 まで何かなかったので、もう、1度入れます」

 \*実行した結果、プログラムの停止。Break in 60の表示。原因を調べるためにLISTを 表示した。行番号10-30が入力されていないことを、認知(知覚)評価。状況1が原因だ が、具体的に命令が欠落している状況になる。エラーメッセージとは異なる状況を認知。 再入力を行う。60行目の誤りの状況は認知されず修正は行われない。

10CLS 3

20CIRCLE(65,320),50,1

30CIRCLE(130,210),50,6

 「じゃあ、もう1度やっています」 RUN STOP LIST

状況6 2回目の実行

Break in 60、黄色い円の一部を表示。

「あれ、これってもしかして」

T「円が下にいってる」

「これって、SCREEN やりました?]

T「場所が違うの」 「はい」

T「直してください、じゃあ、円の場所」

「じゃあ、場所直します、あれ、65の320だから、でも130、青い円、まん中に

くるはずなのに、う一ん」

\*画面表示から通常の処理結果でないことを認知。座標で示した図が描かれているのだが 画面表示とプログラムの確認は行われていない。円の表示位置から SCREEN 命令の使用 を推測。状況と異なる解釈が行われた。教師との対話により円の場所を変えることになっ た。課題の図形表示は青い円がまん中に来ることになっている。座標も課題と一致してい る。ここで疑問をもった。

T「座標が逆かな、320の65」

 「あ、では、座標が逆だったようなので、元に戻します。320の65,210の130,次は420 の130、下の方も直します」

「もう1度やってみます」

\*「座標が逆かな」という発言に、座標を修正した。40行目の修正は[420口130]と入力、120 行目は[420→130]と入力。

RUN LIST

状況7 3回目の実行 (Overflow 40)

「何か、40番が間違っていたみたいです、あ、何か変になっていました。あれ、直し ました」

\*青と黄色の円が描かれる。エラーメッセージにより誤りを認知、再入力。

(40行目の入力時には入力ミスを認知していない)

RUN LIST

状況8 4回目の実行 Syntax error in 60

 「RUN、なりました。ん、では、まず、最初の人の点数は何点にしましょうか。じゃ あ、うーん、2だから20点で、まず、20点」

\*「RUN なりましたは」はプログラムが実行され,3色の円が描かれ、この時点ではエラ ーがないことを認知(評価)。データとして20を入力した。

Syntax error in 60

「60番が間違ったみたいなので、又、もう1度みてみます。あれ変だな、うーん、あ ってる、あってる」「は一、ではここ、ただのテンスウハにします。あれ、ここは1つド なるのかな」

\* 20 点を入力したが Syntax error in 60 となる。60 行目に誤りがあるとエラーメッセージ の表示。あってると解釈・評価。しかし、以下のように"テンスウハ"に修正.。

601NPUT"テンスウハ";B

「では、もう1度やってみます」

RUN

状況9 5回目の実行 データ入力が6回

 「20点、次、60点、80点で100点。何か6人分まで続いちゃったんで、もう1度調べ て見ます」

\*データを5回入力。さらにデータが要求された。入力が 5 個以上になることを認知 (解釈)。再検討を行う。

RUN LIST

 「1点、2点、3点、4点、5点、6点、何か6点になっちゃてるんで、Aを0から始め て5までだから6つだったと思うので、ここを4まに直します。

\*回数を確認しやすいように1から6までの数値を入力。プログラムの誤りを検出する ための合理的な手段。評価を行うための詳細化である。その結果、FOR文の繰り返しを0 から 5 まで指定したので、入力回数は6回になると認知(知覚・解釈)。繰り返しの 0 ~ 5までを4までに変更。

50 FOR A=0 TO 4

\*50行目、繰り返しを4までに修正。

「もう1度やってみます」

RUN

 「20点、40点、60点、80点の100点、はあ、今度はいいみたいなので。SAVEで」 \*正しく実行されたと認知(評価)

生徒 A の状況認知と処理過程を図 5 に示す。プログラムの作成は、プログラムを記述 する段階と実行・修正する段階に分かれている。

 プログラムの構築法は事前に検討してあり、作成の意図はすでに形成されている。プロ グラムの作成は(1)半径50の円を描く(2)得点により処理を分岐する(3)得点による円を描 く、という手順で記述された。状況4における分岐処理の記述ではトップダウンの方略が 適用された。まず、入力得点により処理を3分割し、円の半径を増やすカウンタを作成し、 次に飛び先番地を設定し、円を描いている。命令を1文ごとに記述するのではなく、判断 ・分岐を次第に詳細化していく方略で記述された。

 プログラムの記述段階において命令の誤りや座標の記述の修正は行われている。っまり、 コーディング関するモニタリングやメタ認知は活性化している。しかし、状況2、状況3 における文の構成に関する認知はない。これは生徒 A の方略である。プログラムの記述 後「はい、今から直してみます」の発言にあるように、様々な状況の発生はその時点で解 決しなくてもプログラムの実行により具体化した事象を対象にして気づき、解釈、評価し 処理していく方法がとられている。

状況5において、状況1によって発生した文の脱落を知覚、修正する。「あれ、へんだ な」という疑問の発言はあるが解釈は行われていない。状況6において、3つの円が描か れない。円の一部の表示に対し SCREEN の使用を推測。解釈の誤りであるが、課題の条 件により作成したのに結果が一致しないので疑問をもつ。ここでは、座標の表示が逆のた めに発生した状況である。教師の説明で直ちに修正する。しかし修正中に入力方法を誤り、 状況7が発生する。命令文中の座標の誤りを知覚、修正する。状況8においては入力を行 った時点で状況3で記述した INPUT 文の誤りによってエラーメッセージ (syntax error in

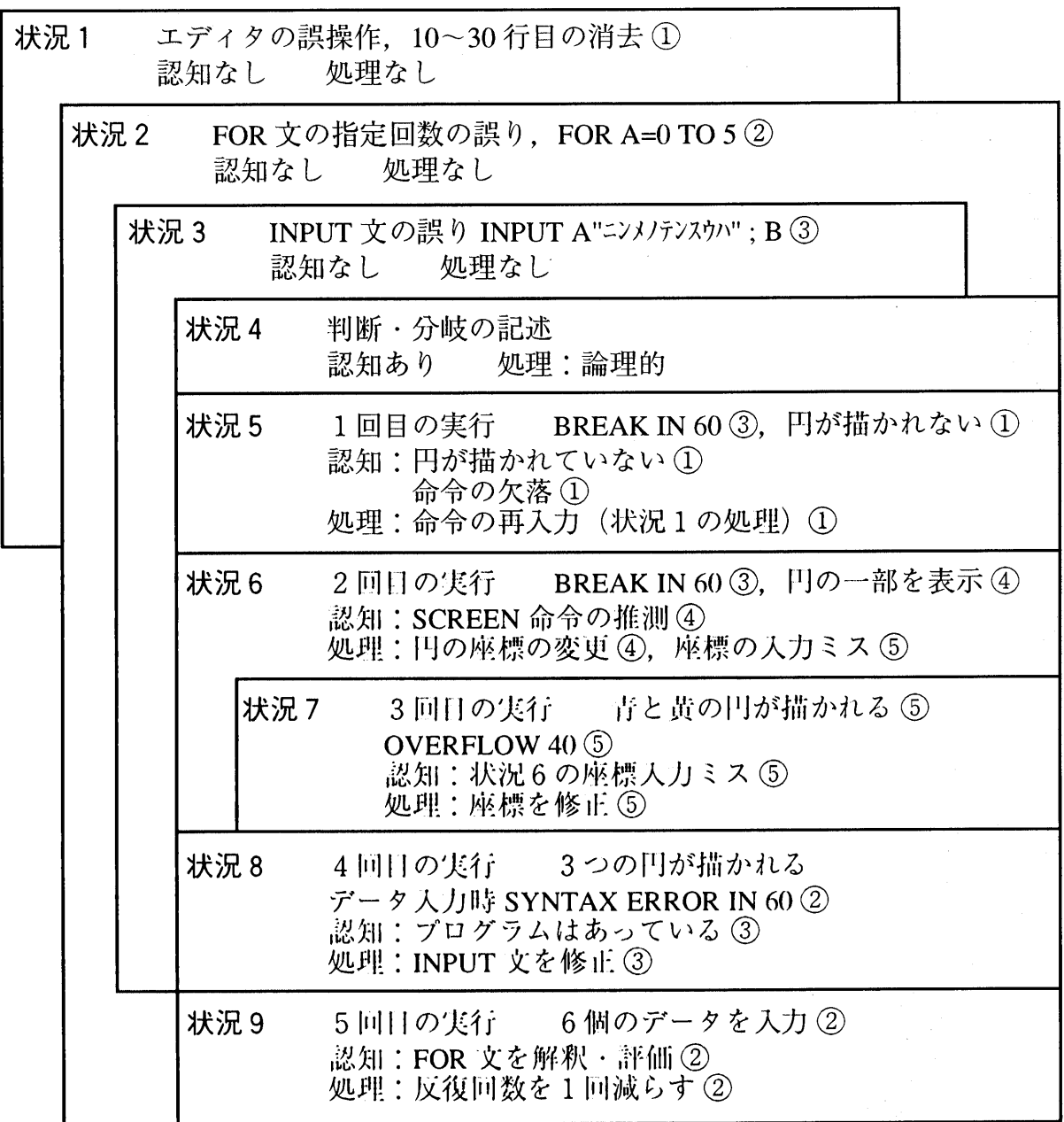

# 図5 生徒Aの状況認知と処理過程

60)が発生。「あってる」という解釈、評価を行ったが、実行可能な文に修正した。状況 9においては、入力回数が課題の入力回数より1回多い6回となる。ここで、入力回数を 確認するために1から6まで入力し、原因が状況2で記述した FOR 文の指定回数が0か ら5まで繰り返したことに誤りがあると認知し修正した。論理的な手法を適用し解釈、評 価を行った。状況5、状況6、状況8においては、適切な解釈、評価が行われていないが、 プログラムを実行させるための修正が行われた。すなわち誤りが指摘されれば詳細化を変 更し修正していく方略によってプログラムを作成している。

研究発表4においては別の生徒 O の状況認知と処理過程を示した。 課題の内容を読み とりプログラムの構成は速やかに(741.9秒)行われた。プログラムの作成方針はコーディ ングレベルまで具体化されていた。プログラム作成中にはメタ認知が機能しており、各命 令文の記述には誤りがない。作成後の発話では「自分としてはへたくそですけど、できた ような気がしますので、ちょっとやってみます」と述べている。作成過程と発話の両者か らプログラムの記述は一度で完成するような方略である。

しかし、FOR 文の繰り返し変数と、点数の変数を同一にしてしまい、繰り返し回数は 1回しか実行されなかった。この時点における生徒 0 の解釈は状況と不整合の解釈が行 われ、意図形成の段階からプログラムが変更された。すなわちプログラムの構造は、FOR 文から IF 文と GO TO 文を用いて while 構造、 repeat ~ until 構造に変更した。反復の手 続きをすべて記述したがデータ入力の回数(反復の回数)は解決できなかった。最後に回 数を制御するIF文を修正して完成させた。作成途中の状況の認知が曖昧でLISTでプログ ラムを表示させたり、プログラムを確認する作業が欠落している。つまり、プログラムの 誤りは新たな手だてによって解決しようとする方略で記述されていった。操作履歴から見 ると試行錯誤型になるがD.A.Normanのモデルの知覚、解釈、評価がプログラム全体に行 われていないことになる。最後の自己評価で作成者自身もそのような事項を認知した。

 以上、2名の生徒のプログラム作成過程における状況認知と処理方略を示した。この2 名はクラブ活動で1年生のときからプログラミングを行っている。したがって、いわゆる 初心者ではなく、プログラムに関する力を有している。

 さて、Gerald M.Weinbergが述べるように2者のプログラミングは異なっている。状況 の発生は生徒ごとに異なり、この認知や解釈により処理過程は左右される。生徒 A は状 況が発生しても解釈、評価は行っていない。しかし、実行したときの状況の認知が論理的 に行われ適合する処理を行い完成させている。生徒 O は状況と不整合の解釈、評価によ りプログラムを変更した。変更は FOR 文,IF 文と GO TO 文を使用した前判定反復、後判 定反復と構造的な変更を行い、状況を解決する処理に至るまでの経緯は長い。2者の差は、 長い期間の体験によって獲得したスキーマやスキルが異なるためといえよう。また、 D.A.Norman の7段階モデルの評価段階すなわち知覚、解釈、評価の差ととらえることも できる。

5.5 プログラム修正における状況認知と処理方略

5.5.1被験者 山形県内の中学2年生

部活動でプログラミングを自学自習で学習した者

- 5.5.2言語プロセッサ BASIC
- 5.5.3 実施時期 1997年10月
- 5.5.4 課題

 数あてゲーム:正解を用意しておき、入力された数が、正解と一致したときは[セイ カイ]、正解より大きいときは[モットチイサイカズデス]、正解より小さい数のときは[モ ットオオキナカズデス]と表示する。1回のゲームで、入力は3度繰り返すことができる。 ○作成された誤りのあるプログラム

- 10'カズアテゲーム'
- 20LET SEIKAI=7
- 30BEGIN
- 40 FOR  $N=1$  TO 5
- 50 PLINT N:"カイメ"
- 60 PRINT"コタエノニュウリョク"
- 70 INPUT KOTAE\$
- 80 IF KOTAE=SEIKAI THEN PRINT" "
- 90 IF KOTE=SEIKAI YHEN \* OWARI
- 100 IF KOTAE〈SEIKAI THEN"モットオオキナカズデス"
- 110 GO TO 30
- 120 IF KOTAE=>SEIKAI THEN"モットチイサイカズデス"
- 130 NEXT M
- 140 \* OWARI
- 150END.

5.5.5 状況認知と処理方略

 生徒B、生徒Kの2名について、キー入力データとプログラム作成に関する発話を以下 に示し分析を行う。ページの左側にはキー入力データ、右側には発話を示す。Sは生徒の 発話である。Tは教師の発言である。状況として取り上げた事象には、分析の単位として 状況 N とラベルを付した。状況はプログラムの記述、修正過程、実行等における、ある まとまりとした。\*は状況認知と処理過程に関する分析者の解釈である。各状況に関する 分析はD.A.Normanの7段階のモデルを援用していく。

なお、キー入力データ中に以下の記号を使用する。

- $\Box$ スペースキー
- @ 30秒以上経過
- $\langle\!\langle$ バックスペースキー
- ▼n リターンと累積時間

生徒B

T:渡すプログラムを修正してもらいま すそれでこのプリントを見て下さい

修正するプログラムはプログラムは数当 てゲームです

- え一とつまり設定した数値を当てるゲー ムで、入力は3回繰り返すことができ ます
- そして正解のときは正解、漢字が使えな いのでカタカナでってことでね
- 少ないときはもっと大きな数ですと表示 します
- 表示するんだからちゃんとね、自分で勝 手に書いたらダメですから
- こういうプログラムですから
- S:はい
- T:はい
- T:大きいときはもっと小さな数ですと いうふうに表示します
- S:は一なるほど
- T:え一それで、え一とじゃプログラムが こちらにはいっていますので、それを ロードしてもらって、え一とですね実 際にやってもらいたいと思います
- じゃあ、リセットをかけますね
- S:はい
- T:はい
- こっからスタートになると思います
- 1分たちましたね
- S:これは?
- T:これは参考にしてください
- S:はい
- で、このストップキーを押さないことっ てなんですか
- ん一とリストのときに途中で止めたいと きストップキーを押すことありますよ ね
- そういうときストップキーを使わないで、 リストの20番マイナス80番とする と、20番から80番までリストが見 れますからそうやって使って下さい

 $-80-$ 

Data Count: 654 Shift key group status-一一 **SHIFT: OFF** CAPS: ON カナ: OFF GRPH: OFF CTRL: OFF

 $(a)$  f · 1  $(a)$  B:MAN 《TIGAE. 《▼ 181.6

S:なんでストップキーダメなんですか T:ストップを押すと壊れてしまうんで す ちょっとエラーが発生しますのでストッ プキーを押さないでやってください S:う一ん T:じゃ最初にロードということで、Bか らまちがえというプログラムをロード してください S: なんか感じがまちがえているような んで、プログラムの名前が T:うん それでいいんです。まちがえで、 S:この人まちがっていることわかって 'この名前つけたんでしょうか T:うん、そうそう S:う一ん、なんかわかんないなあ  $T: U - F B (LOAD "B)$ 

- S:ロード、えっBってなんですか
- T:BドライブにはいっているからBか らロードしなくてはならないんです
- S:ああ、どうやってロードするんですか T:う一んとB
- S:あ、ロード(LOAD)あったあったあっ た、ドライブ、あ、Bですね。 Bコロ  $\angle$ (B:)
- T:うん
- まちがえベイシックでロード(LOAD)でき  $\mathcal{Z}_{\alpha}$
- S:あ一あ、まちがえました
- T:う一ん、ふふふ
- S:まちがい
- T:点
- T:点いるんですか
- S:ピリオド
- T:いらないけども
- S: じゃ一応これで
- T:はいOKです
- T:じゃ修1Eするときは考えたことをで きるだけ詳しくね

S:はい

T:どのような誤りがあったからこう修 正しますよというふうに説明しながら しながらやってくださいあと修正方法 がいろいろある場合も自分はこれを選 んでやりますよとか説明しながらしゃ べりながらやって下さい

S:はい

状況1) 実行

- S:じゃ、まず予想を見るために出してみ ます、ラン(RUN)
- いきなり30番間違えているので、 ちょっとリスト(LIST)してみます
- ビキン(BEGIN)てなんだろうビギン  $(BEGIN)$
- T:ビギン(BEGIN)って
- S:先生、ビギン(BIGEN)てのは何でしょ うか
- T:私もわかりませんね
- あそこからマニュアルを
- S:なんですか
- あっちにマニュアルを概いて来ちゃった ので
- あ一ビギン(BEGIN)
- まさか過去形でビギャン(BEGAN)だなん て、そんなこと、う一
- T:今、マニュアルで調べています
- S:Bではじまるのはビープ(BEEP)、ビ、 ビ、ビ
- あ一、ビギン(BEGIN)何てもんはありませ んね
- いったい何と間違えたんだろうか
- 最初がBじゃないとか
- ちょっと周りのところを見てみます
- え一、

レット(LET)つてなんだ

- あ一わかんない
- LLLはどこかな一
- E<sub>E</sub>

 $(a)$  f  $\cdot$  5

f  $\cdot$  4  $\blacktriangledown$  260.6

あいうえおだから レット(LET) 変数に値を入力します レット(LET)はなくてもかまいません 何のためにあるんだろうか あ一 あ一なるほど こんなことができるのか T:なに考えているんですか 状況2) \$の消去、;の入力 @↑↑↑↑↑↑↑↑↑↑→→→→→→→ S:はい、ここの\$ってのは、文字をいれ →→→→→→→→→口←←←←←←←;▼ るための\$だと思うのですが \$はいらないと  $T: \mathfrak{Z} \wedge \mathfrak{Z}$ S:そのかわり、答の前にはセミコロンを 置いて、インプットですか T:うん では70番これで 状況3)80行Ilにセイカイを人力 S:イフ答イコール(1F KOTAE=) このもしも答と正解が同じだったときに は うん なんで、iE解と表示するとことに何にも 人っていないんで正解と入れます せせせせせせせ カナキーでました はい、セイカイ 次 状況4) YHEN を THEN、 KOTE を KOTAE に修正 S:あ、ゼン(THEN)がTがYになってい →→→→→→→→→→→→→→→→→→ るので直します T:うん S:ゼン(THEN) おわり? このようなもんでしょうかねえ これで え一っ

T:うん

725.0

→<br>→→→→→→→→→→→→→→→→→→→→→→→→→→→→→→→→→→ →→→→→一〉→一レー〉→→→→一レ→→→←カ

ナセイカイ"▼828,9

→→→→T

 $-83-$ 

@←←←←←←←←←←INSA▼1145.0 @↓↓→→→→→→→→→→→→→→→  $\rightarrow$   $\langle \mathbf{\nabla}$  1204.0  $\rightarrow$  N  $\blacktriangledown$  1232.0 @↑↑↑→→→→→→→→→→→→130 ↑↑↑↑↑↑↑↑→→→→→→→→→→  $\rightarrow \rightarrow \rightarrow$   $\rightarrow$  3  $\blacktriangledown$  1336.1 米印(\*)のそれわかりませんか S:米印こめこめ T:え一っとね え一っとですね あれ13しょう T:31 S:31 T:31ということで、ほらこういうふう にラベルを使って S:はい T:THEN MAINASUって、 MAINASUっ ていうところに飛ぶようになっている S:あっそうなんですか おわりまでと んで これでおわると あっ kOTAEがKOTEになっているので kOTAEにします 状況5) 120行目の=を消去 答が正解より小さいと大きな数 答が あっ イコールが入っているので イコールを消します T:うん もっと小さい数です 状況6) NEXT M を NEXTN に修正 S:ネクスト M(NEXT M) ここはNではないかと T:うん 状況 7) 110行目のGOTO 30 を GOTO 130に修正 S:あれ ここGOTOで30にもどっちゃうとも う…度ここはやり直しなんでえー3回 繰り返しにならないんでここは130 かと 状況8) FOR 文の指定回数を3に変更 ネクストN(NEXT N) 5回 ここんとこ ろは3回だから3だと思います

 $-84-$ 

 $\blacktriangledown$  1286.4

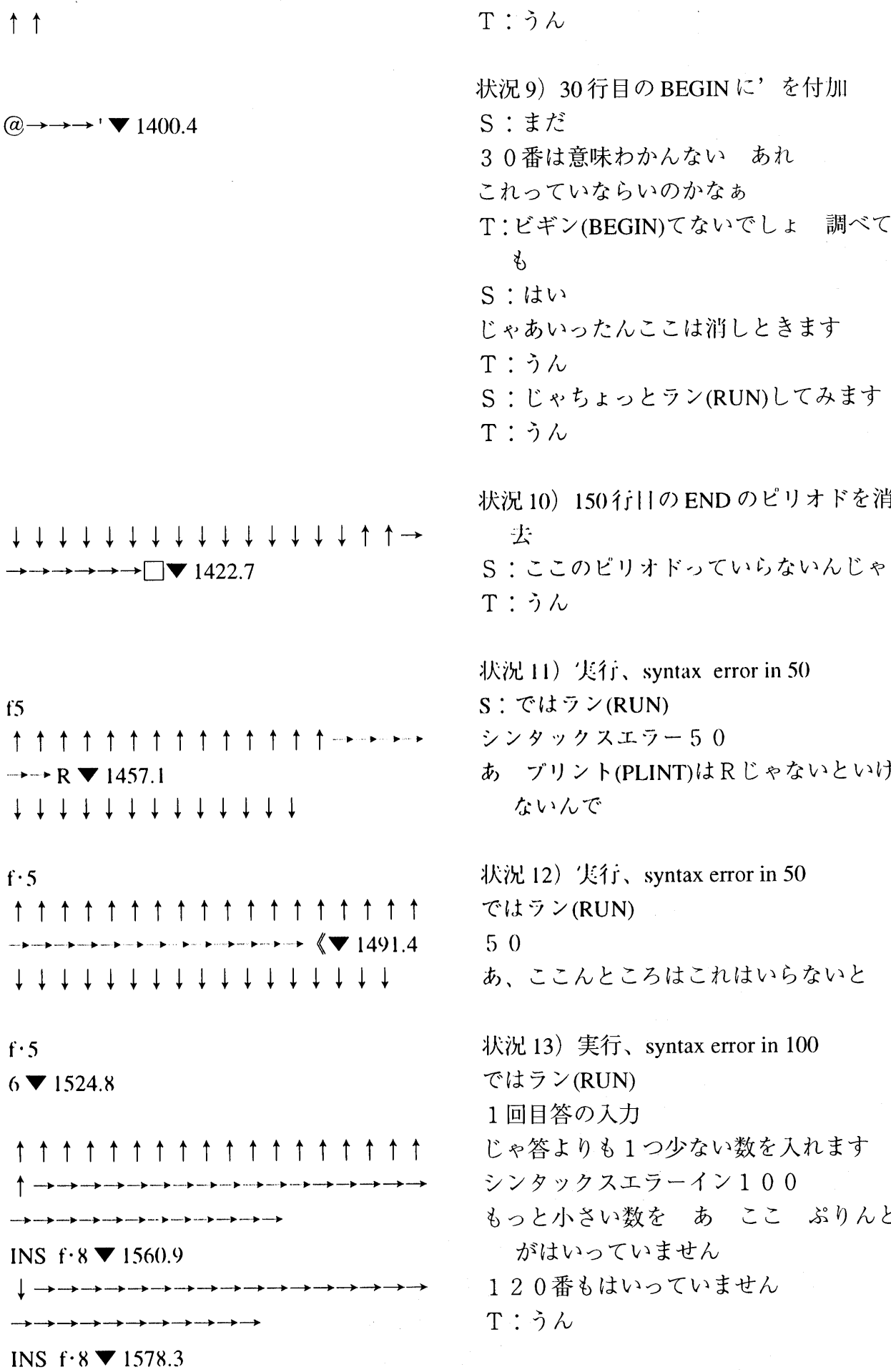

 $-85-$ 

↓↓↓↓↓↓↓↓↓↓↓↓↓↓↓↑↑↑ ↑↑↑↑↑↑

f $\cdot$ 5

6▼1617.7

8▼1633.2

@↑↓↑↓

7▼1693.7 ↑↑↑↑↑↑↑↑↑↑↑↑↑↑↑↑↑↑ ↑↑↑↑↑↓→→→→→→→→→→→→ →→→→→→→→→→→→→→→→→→ ←←←←←←←←←←←←←←←←←← ↓←←←↓↓↓↓↓←←←←←←←←←

110▼1759.9

↑↑↑↑↑↑↑→→→→→→→→→→→ →→→→→→→→→→→→→→→→→→ →→→→→→→→→→→→→→→→→→ →→→

:f・3 130▼1795.3

↓↓↓↓↓↓↓↓↓↓↓↓↓↓↓↓↓↓ ↓↓↓

f  $\cdot$  5

8▼1820.1

6▼1833.7

状況14)実行、100、110行目の修正 じゃラン(RUN)してみます 場所もったいないからこっちから 1回目答の入力 え一っと 1つ少ない6を もっと大きな数です 2回目答の入力 じゃひとつ大きなやつを あれ なんにもでませんね う一ん わかりました ここに来る前にGOTO l30で あれ 途 中 ・応最後までやってみましょう ここを7番にすると 正解 100番がおかしい

# あれ ここんところは110番をいったん消し て

ここのところにGOTO 130を付け足しま す、GOTO 130ボン

斗犬況15)実行 では、もう・度やってみます ラン(RUN) 1回日答の入力 1つ じゃ今度は大きい数を

もっと小さい数です 2回目答の入力 ひとつ少ない数 え もっと大きな数です 3回目答の入力 7を 11…解 T:お S:あ うまくいきました T:じゃえ一とBドライブに正解として 保存して下さい S:セーブ(SAVE) T:B S:B カナキーをいれてセイカイ あれ これって まちがい アルファ ベットだったのに、ひらがなでいいで すか T:いいさ うん S:いいですか T:はい じゃシステム(SYSTEM)を押し てドさい 最後に S: えーと シ システム(SYSTEM) T:はい  $S: \phi -$ 

○生徒B

状況1)実行

\*誤りのあるプログラムを修正するので、まず実行した。syntax error in 30となる。そこ で、LISTを表示する。最初に実行するという方略が適用された。

 BEGINに関する質問、マニュアルを参照し命令がないことを確認。疑問視したが処理 は行われていない。次にLETに着目したがマニュアルを読んで納得する。通常使用しな い命令が記述されておりマニュアルを用いて調査する。

状況 2) 70 行目の \$ を消去。INPUT の後に[;]を入力。

\*\$は文字を入力するための手続きであると解釈、70行目の\$を消去する。次に INPUT の後に[;]を入力した。「70番これで」の発話があり、70行目はこれで修正できたと認知。

状況3)80行目に[セイカイ]と入力

\*答えと正解が同じであったときの、表示部分になにも入っていないと知覚し、80行目に [セイカイ]と入力した。

状況4)90行目の[YHEN]を[THEN]に修正、[KOTE]を[KOTAE]に修正 \* 90 行目の[THEN] の[T]が[Y]になっていることを知覚し修正する。次に[KOTAE] が[KOTE]になっていると知覚し、[A]を挿入する。

状況5)120行目の[=]を消去 \*120行目の判定に誤りがあると解釈、[=]を消去する。

状況 6) 130 行目の[NEXT M] を[NEXT N]に修正 \*FOR文の変数は[N]である。[NEXT M]を[NEXT N]に修正した。短期記憶あるいは 変数を照合することにより認知したと考える。

状況 7) 110 行目の[GO TO 30]を[GO TO 130]に修正 \* 110 行目[GO TO 30] はもとに戻ると解釈、反復を行うために 130 行目にする必要があ ると解釈、[GO TO 130]に修正した。

状況8)40行目のFOR文の指定回数を3に修正 \*ゲームの繰り返しは3度なので40行目の反復回数を3であると解釈、変更する。

状況9)30行目のBEGINに[']を付加

\*再度 BEGIN について、検討した。いったん消すとの発話があり、[']を入力した。消去 するのではなく、再利用可能なように処理した。

状況 10) 150 行目の END の後のピリオドを消去 \*150行目のENDの後の[.]は不要と解釈し消去する。 以上の修正によりプログラムは以下のようになった。

10'カズアテゲーム' 20LET SEIKAI=7 30'EGIN 40FOR N=1 TO 3 50 PLINT N:"カイメ" 60 PRINT"コタエノニュウリョク' 70 80 90 100 110 120 130 INPUT ; KOTAE IF KOTAE=SEIKAI THEN PRINT"セイカイ" IF KOTAE=SEIKAI THEN \* OWARI IF KOTAE<SEIKAI THEN"モットオオキナカズデス" GO TO 130 1F KOTAE>SEIKAI THEN"モットチイサイカズデス" NEXT N 140\*OWARI 150END

状況 11) 実行 syntax error in 50 \*「.あ、プリントはRじゃないといけないんで」スペルの誤りを知覚、50行目の[PLINT] を[PRINT]に修正した。

状況 12) 実行 syntax error in 50 \*PRINTの後ろの[:]は不要と解釈し消去した。

状況 13) 実行、100行目、120行目に PRINT を挿入 \*セイカイより1少ない6を入力。syntax error in 100、[PRINT]文が脱落していることを 知覚、同様に120行目も脱落していることを知覚。同型の命令なので、状況は同じである。 2つの命令を照合したと考えられる。[INS キー]、[f・8 キー]をたたき[PRINT]を入力し た。エディタの機能を利用した合理的な方法である。

状況 14) 実行、110行目を消去、100行目に[: GO TO 130]を追加 \*6を人力、8を人力した。110行圏の[GO TO 130]に疑問をもつが、最後まで数値を人 力した。その結果、100行目がおかしいと解釈。110行目を消去し、100行目に[:GO TO 130]を追加する。

状況15)実行 \*8、6、7を入力、正しく動作した。

生徒Bの方略は、第1段階として、まず実行し LIST 表示を行い、エラーメッセージが 表示した行に着目し検討を行った。第2段階では気づいた順に修正を行い、第3段階では、 実行させて修正した。第1段階の BEGIN に対しては、マニュアルを参照したが解決でき なかった。第2段階において状況の認知は命令のスペルの誤り(状況4))、文法の誤り (状況10))、構造的な誤り(状況3)5)6)8))が修正、変更された。すなわち、状況は 知覚、解釈、評価されて修正が行われた。第3段階においては逐次実行しながらdebugを 行った。30行目のBEGINに関しては、解釈できないので、消去しないで[']を付加し、 合理的な処理が行われた。動作の検討は、正答より大きい数、小さい数、正答を入力して 行われた。修正過程を総合的に検討、評価すると、処理方略および修正が論理的に行われ、 さまざまな分析視点によりプログラムを解読し修正した事例である。

### 生徒K

ata Count:669 Shift key group status-一一 SHIFT: OFF CAPS: ON カナ: OFF **GRPH: OFF** CTRL: OFF

- T.K君、今回はですね、他人が作った1数 当て」のプログラムを修正してもらい ます。ここにありますね、プリント。こ れを見てください。こういうプログラ ムです。設定した数値を当てるゲーム です。入力は3回繰り返すことができ ます。3回ね。勝手に5回なんかにし ちゃダメだからね。修正だからね。こ ういうふうに作るんですからね。そし て、正解のときは「セイカイ」と表示 すると、カタカナでね。漢字は使えな いんだね。少ないときは「モットオオ キカズデス」と表示する。大きいとき は「モットチイサイカズデス」と表示 するとね。そうして数を当てるプログ ラムを作るということになっていま す。ある人が作ったの、もうあります からそれを修正していってください ね。II'1:していくといろいろと間違って いると思いますので、それで、修正す るとき、なぜ修正したのか考えたこと をすべて述べてください。これは前と 1・iJじです。いいですか。じゃあ、え一 とプuグラムを人れて始めたいと思い ます。 あと、ストップキーは押さないね。いい
	- ですか。いいですよね。見て。あと、い ろんな修ll・1ノ∫法があるときは、それを 説明して、そのうちの「これをやるよ」 とか自分で言ってください。ね。なる べく詳しく言ってくださいね。カナ キーは入ってないよね。じゃ大丈夫だ な。え一と、じゃあロード、Bドライ ブに間違ったプログラム入ってますの で、ロード。Bコロン、 Bドライブに 入ってるのでコロン。ここじゃなく て、その脇。
- S. これ?これをうつんですか?
- T.「マチガエベーシック」 (MATIGAE.BAS)

## $@$  f · 1B:MATIGAE.BAS  $\Psi$  141.0

f: $4 \blacktriangledown 155.9$ 

@↑↑↑↑↑↑↑↑↑↑↑→→→→→IN. PUT▼467.2

## ↓↓↓↓@→→→→→→→→→→→→→  $\rightarrow \rightarrow \rightarrow$  DEL @

S.エム、エム、マ、チ、ガ、エ

- T.てん、ピリオド。
- S.ピー、エー、エス
- T.はい、そしてリターンキー。はい、 じゃ、こっから始めてください、修正 を。

状況1) LIST の表示

S.リスト見ていい?

T. はい、いいですよ。自分なりに。

状況2) LETに着目

- S.カズアテゲーム、…セ、イ、カ、イ…。 これって何ですか? (LET のことか)
- T.調べればいいでしょ。
- S.調べていいんですか。んと、エル、こ れ違う?
- T.うん、番前に目次があるんだよ。川 次ってのは一番前だよ。
- S.あはは…。エル、これだ。105ペ…ジ だ。105ページ、オー!「数値に仙を代 入します」…。何となく分かった。「セ イカイ、イコール、7(SEIKAI=7)」と 「フオー、エヌ、イコール、1トゥ、5 (FOR N=1 TO 5)」 「カイメ」 「コタエノ ニュウリョク」 と、
- 状況3)60行目のPRINTをINPUTに修正 S これ…。この「プリント(PRINT)」っ ていうだけでは、何を代人、代人?し たのか分からないので、「インプット (INPUT)」にします。で、1:,1}:きしま す。で、リターンキーで決定します。

状況4) 120行Ilの=を7肖去

S: と、120行日の「イフ(IF)」もしも 答えが正解より、正解と同じか大きい よりっていうと、同じっていうのだ と、正解に入ってしまうので、それの 「イコール(=)」を消します。

$$
\downarrow \leftarrow \leftarrow \leftarrow N \text{ } @
$$

↑ ↑ ↑ ↑ ↑ ↑ ↑ ↑ ↑→3▼690.5

↓ ↓ ↓ ↓ ↓ ↓ ↓▼705.6

 $706.6$ 

 $(a)$  ↑ ↑ ↑  $(a)$  ↑ ↑  $(a)$  → → → → → → ↑ → → ・・ 一タ」一レ・一芦一一〉一レ→→→→→→→一レーレー・〉-b→→ 一・→一・一・一レ→→@カナセイカイ

@)"▼972.3

状況5)130行目のNEXT MをNEXT Nに 修正

- S:その次の行が、「ネクスト、エム(NEXT M)」になってて「フオー、エヌ、イコー ル(FORN=)」となってるから、「エヌ (N)」って、次が「ネクスト(NEXT)」 のとこが「エム(M)」っていうのは変 だから、そこを「エヌ(N)」にします。
- 状況6)40行目FOR文の指定回数を3に変 更
- S:そして、40行目の「フオー、エヌ、イ コール、1(FOR N=1)」というところ で、プリントには、んと「3回繰り返す ことができます」っていうのがあるの で「トゥ、3(TO 3)」に変えます。で、 リターンキーで決定。あっ、さっきの ところ、と、決定してなかったから決 定します。

状況7)80行目にセイカイを入力

- S:あと、80行日と90行目で、当たった ときに何か、ん?「アタリ」とか、そ ういうふうなのが出た方がいいので、 まず 80 行目で「イフ(IF)」答えが正解 とIliJじならば「ゼン(THEN)」そのとき は、「プリント(PRINT)」の次、何も書 かれてないから「アタリ」って入れて みます。
- T.はい、「アタリ」でいいの?プリント 見てください。
- S.「アタリ」じゃないや、あ一。ゾリン ト見て、んーと。あ、「セイカイ」 | セ イカイ」って入れます。で、カナキ・・ を押して、セイカイ、セ、イ、カ、イ ○ と押して、そうすると、これ何て言う んですか、これは。

T.ダブルクォ…一テ…ション

S. ダブルクォーテーションがちょっと 消えたので、ダブルクォーテーション

• を入れます。と、カナキーをまた押し て、ダブルクォーテーション押してリ ターンキーで決定します。

- 状況8) 90行目のKOTEをKOTAE、 YHEN をTHENに修正
- S:その次の90行目に何か「イフ、コテ (IF KOTE)」とか、何か分かんないんで すけど(ウフフフ)。これは何か分かん ないんですけど、「コテ(KOTE)」って いうのはたぶん「コタエ(KOTAE)」だ と思うんで、「エー(A)」を入れます。 「エー(A)」で、その次に「ティー(T)」が (アハハハ)、「ワイ(Y)」になっている ので、 それは [ティー(T)] に直します。

状況9)150行日のENDのピリオドを消去 S そうすると、「オワリ(OWARI)」って いうところに行って、「エンド(END)」 になります。それで、「エンド(END)」の ところで、コンマでしたっけ、ピリオ ドがあるのでたぶんそれはいらないと 思うので消します。

状況10)50行目のPLINTをPRINTに修正 S:あとは、んと…。ん、50行目で「プリ ント(PRINT)」の「アール(R)」、プリ、 リのところは「エル(L)」になっている ので、これを 「アール(R)」に直します。 「アール(R)」、はい。

状況11)110行日を消去

S: で、んと…で、あの110行目で「ゴー、 トウ 3(GO TO 3)」っていうのは、な い、あるとまた40行日で「フォー、ネ クスト(FOR NEXT)」のところに来て しまうので、それはあるとダメにな る。こんがらがっちゃうのでそれをな くします。

@↓←←←←←←←←←←←←←←←← ←←← ォ ↓ ↓ ↓ ↓→[]▼1098.2

 $\rightarrow$  T  $\rightarrow$ 

→→→→→→→→→→→→→INSA→→→

@↑↑↑↑↑↑↑↑↑↑↑→→→→→→ R▼1200.2

@↓↓↓↓↓→→→→→→口口口口口口  $\Box$   $\Box$  1310.2

- ↑ ↑ ↑ ↑ ↑ ↑ ↑ ↑ ↑ ↑▼1327.6 ▼1328.8▼1328.9▼1329.0▼1329.1 ▼1329.2▼1329.3▼1329.4▼1330.1 ▼1330.8▼1331.3▼1332.0▼1335.9
- f: $4 \blacktriangledown 1365.5$

 $f·5$ 

@↑↑↑↑↑↑↑↑↑↑↑↑↑↑↑↑一・  $\rightarrow$   $\Box$   $\Box$   $\Box$   $\Box$   $\Box$   $\Box$   $\blacktriangledown$  1503.3 ↓↓↓↓↓↓↓↓↓↓↓↓↓↓↓

f・5@↑↑↑↑↑↑↑↑↑↑↑↑↑↑↑↑ ↑↑↑↓・・… ゆ一・…・一一一・一・一・一レー・一・

DEL **▼** 1625.8 ↓↓↓↓↓↓↓↓↓↓↓↓↓↓↓↓↓

f・5

状況12)リターンキーをたたく

S:で、まあたぶんできたと思います。そ れで1回決定し、決定されていなかっ たところがあると悪いから、今ちょっ とリターンキーを押しました。で、1回 リストを見ます。

状況13)実行、syntax error in 30

- S:はい、じゃあ「ラン(RUN)」、「ラン」 してみます。(ピッと、エラー表示)
- ん?あれ、30。はあ、ちょっと待って。「ビ ギン(BEGIN)」てあんのかな。と、今、 「ラン(RUN)」押したら30のとこでつっ かかりました。で、30のところには「ビ ギン(BEGIN)」て、英語では「始まる」? とかっていう動詞なんですけど、そう いうのはちょっと今調べます。んと、 のってないよ(あははは)。のってない よっていうか、あ、のってないのでた ぶんこれは、ただ人れた?ないのに入 れたっていうのだから、そこを消しま す。で、30行目を消して「ラン」をし ます。(ピッと、エラー表示)

」犬況14) 実行、syntax error in 50

S: あら?あ、50行目で、えっと、今50 行llが悪いっていうようになって、 「プリント(PRINT)」「エヌ(N)」の次に 何だっけ?

T.コロン(:)とセミコロン(;)

S.コロンとセミコロンがあったんです けど、それは普通にはいらないので消 して、決定します。で、もう1回「ラ ン(RUN)」してみます。

状況 15) 実行、syntax error in 60

S:「ラン」。(ピッと、エラー表示)

あれ?「インプット(INPUT)」ん一、そう すると60行日でまた変になって、「ダ ラ(\$)」の使い方が分からないので見て

 みます。「ダラ(\$)」…ん?どこにのって んだ?ん一とね…

- T.変数だから、変数名、変数の型とか…、 16ページ。
- S.16ページを開きます。
- T. 違う違う、こっから始まるの!
- S.16ページを開きます。すると、こっち か…。ん?え?
- T.今、本で調べております。マニュアル で。
- S.はい、「ダラ(\$)」の使い方が分かりま せん。ん一、わかんねえ一。
- T.わかんない?何で?さっき言った通 りでしょ。数字のときは普通でいい の。「ダラ(\$)」がつくと文字の変数にな るっていうだけでしょ。
- S. 文字、じゃ文字じゃないからいいの か。「ダラ(\$)」ってなんだかよく分かん ない。
- T.「ダラ(\$)」って文字を人れる。「スー パー」っていう文字を人れるんじゃ ん。「パーソナル」っていう文字を人れ るときに使う。
- S.文字を人れる?
- T. アルファベットに文字を入れるとき に、「ヤマ」とか文字を人れるときに使 う。
- S.じゃ、文字を
- T.今は数字を入れてる問題でしょ?
- S.あ、そっか。数字を入れてる問題だか ら、「ダラ」は必要ないのか。「ダラ」っ てなんだかよく分かんない(あはは は)。
- T.変数には、数字と文字があるわけよ。
- S.変数には、数字と文字がある…。「ニュ ウリョク」、え?
- T.変数には、数字と文字がある。数字っ ていうのは数学であるように、「エー、 イコール、3(A=3)」とかで全部やれる でしょ?「エー、イコール(A=)」に

ないでしょ。「エー(A)」に例えば「ヤ マガタ」なんて入れられないでしょ う。

「エー(A)」に文字を入れることはでき

- S. 入れられない。
- T.それを入れるようにコンピュータに すんのが、「エー、ダラ(A\$)」なんです よ。
- S. だから、60行目で「コタエノニュウ リョク」っていうのは、「エー(A)」。 「エー(A)」だとして、その次にえ一、

状況 16) LIST の表示

- ん?何だ?「コタエ(KOTAE)」って。 「セイカイ(SEIKAI)」って…。「オワリ (OWARI)」に飛んで、「オワリ (OWARI)」が「エンド(END)」に行っ て、「コタエ(KOTAE)」って何?「コタ エ(KOTAE)」ってなんだか分かんな いo
- T. ん、 リストを見ればいいでしょう。 リ スト40番からしかなってないから分 かんないんじゃないの?
- S.あ、そっか。じゃ、もう1回リストを 見ます。で、リスト見て、見て「カズ アテゲーム」「フオー、エヌ、イコール、 1、トウ、3(FOR N=1 TO 3)」で、「プリ ント、エヌ、カイメ(PRINT N;"カイメ")」 で、「インプット、コタエノニュウリョ ク(INPUT "コタエノニュウリョク")」が「.T.ー (A)」。全部消すか?え?何なの、この 「コタエ、イコール、セイカイ (KOTAE=SEIKAI)」って…。 え・・・> 、 じゃ1回まず「ダラ(\$)」70そ川を消し て、そしてこの「イフ、コタ.!L、イコ… ル、セイカイ(IF KOTAE=SEIKAI)」っ ていうのを「エー(A)川コタエ (KOTAE)」っていうのは1エー(A)」っ ていうのと同じだから、それを「コタ エ(KOTAE)」っていうのを「エー(A)」

# @↑↑↑↑↑↑↑↑↑↑↑↑↑↑↑↑↑ ↑↑↑↑→→→→→→→→→→→→→→ →→→→→→→→→ GA▼2187.2

→→→→→→→

 $\sim 10^7$ 

@↓@↑↑↓↓↓↓↓↓↓↓↓↓↓↓↓ ↓↓↓↓↓↓↓←←←←←↓

f・4▼2347.2

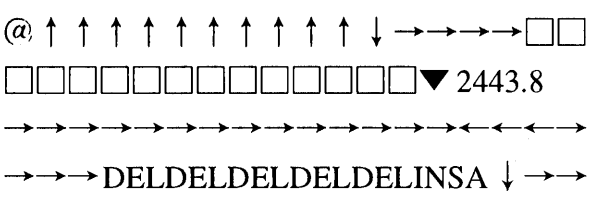

に直して、ほかのも…。

- T.こっちを直すこともできるんじゃな いの? (60行目のことか)
- 「エー(A)」のところを「コタエ(KOTAE)」 にすればいいんじゃないの?
- S. え?カタカナできるんですか?
- T.だから、さっき言った「エーエーエー (AAA)」とかできるって言ったじゃな い。変数には「エーエーエー(AAA)」と か「ビービービー(BBB)」とか人るんだ よって。だから、「コタエ(KOTAE)」で も入るでしょ、変数。
- S. 入んのか、あー。あー、じゃ今のを取 り消して、んと、「コタエ(KOTAE)」っ てまた入れ直して、決定して。ん?そ して70、あ、ちょっと今の失敗した。 で、「コタエノニュウリョク」の後に、 で、で、リスト見て、「コタエ (KOTAE)」っていうので、で、「ラン (RUN)」してみます。

状況 17) 実行、syntax error in 120

- S:で、「ラン」してみて、「1カイメ」っ て出て「コタエノニュウリョク」。まず 答えは7って分かってるから、7より大 きい9を入れてみます。 で、(ピッと、エラー表示)あ、9を押し
	- たら9、「コタエノニュウリョク」。あ、 そっか。そしたら 100 行日と 120 行日 で、と、数を出すときには「プリント (PRINT)」ってやつが必要だから「プリ ント(PRINT)」というのを前に人れま す。

状況18) 実行、終了

S: そして、 で、 もう1回 「ラン(RUN)」 を してみます。すると「コタエノニュウ リョク」で、ん一、「9」ね、「9」を押 すと「モットチイサイカズデス」って なって、で、んと、「5」とやると「モッ

 $\omega \uparrow \leftarrow \leftarrow$ K INS OTAE ▼ 2605.5 ↑ ↑▼2613.7 ↑↑↑↑→→→→→→→→→→→→→→

 $\rightarrow \rightarrow \rightarrow \rightarrow \rightarrow \rightarrow \rightarrow KOTAE \blacktriangledown 2657.0$ 

↓ ↓ ↓ ↓ ↓ ↓ ↓ ↓ ↓ ↓ ↓f・4▼2664.1

 $f \cdot 5$ 

9▼2724.2 @↑↑↑↑↑↑↑↑↑↑↑↑↓→→→→ →→→→→→→→→→→→→→一→→→→ →→→→→→→INSf・8↓←←←←←←← INSf・8↑▼2795.8  $72796.7$ ↓↓↓↓↓↓↓↓↓↓↓↓

f $\cdot$ 5 9▼2822.2 5▼2843.2 7▼2854.0 @f・57▼2898.2  $f \cdot 5$  $-1$   $\blacktriangledown$  2917.3 9▼2938,1 1▼2945.6

### $f \cdot 5$

4▼2978.9 7▼2983.7

# f  $6B$ :  $3039.7$ SYSTEM **▼** 3063.4

 トオオキイカズデス」。3回目に「7」っ てやると、「セイカイ」。なり、できま した。

- T. はい、で、いろんなパターンで確認し てみないと。最初に当たるパターンと か、最初に小さい数を入れて、次に大 きいとか、いろいろと確認しないとダ メでしょ。
- S.あ、じゃ、いろんな…
- T.いろんな場合があるんだから。
- S.じゃあ、最初に正解やると、「セイカ イ」ってなります。じ、じゃあ最初に 「マイナス1(-1)」を入れると、「モット オオキ…」ちゃんとなります。で、そ の大きい数を人れて、3回Hで間違う と、3回川でも間違って、は…いい?
- T. いいでしょ。3回目で間違っても。
- S.3回日で間違っても。
- T. 3回までしかないんだから、もう1回 しなきゃいけないんだね、当たるま で。
- S. で、2回目で当たるとちゃんと「セイ カイ」。
- T.ん一。いいでしょうか。いろんなパ ターン確認しましたか?
- S.はい。
- T.「セーブ(SAVE)」してください。 Bド ライブに。
- S.「セーブ」「セーブ」Bドライブ…
- T. はい、リターンキーです。
- S.ボン、あ、はい、なりました。
- T.良かったですね。次、「システム  $(SYSTEM)$ .
- S.「システム」、「シ、ス、テ、ム」。はい。

○生徒K

状況 1) LIST による表示

\*「リストを見ていいか」と教師に質問する。まず、 リストを調べ修正する方略である。

状況 2) [LET]に着目

\*LETに着目、マニュアルで調べる。これまでの学習では使用されていない命令であり、 マニュアルを読んで納得する。

状況3)60行目に[INPUT]を入力。

\*「PRINTだけではなにを代入したかわからない」という発言があり[PRINT]を[INPUT] 文に変更した。70行目にINPUT文があるが、これに関する発話はない。

状況4)120行目の[=]を消去

\*動作状況を解釈、大きい数の判定には等号は不要であり消去した。

状況 5) 130 行目の[NEXT M]を[NEXT N]に修正 \*FOR文を参照し変数名が不一致であると評価し修正した。

状況6)FOR文の指定回数を3に変更

\*課題には3回と書いてあるので、FOR文の指定回数を3に変更。課題とプログラムの 両者を照合している。

状況7)80行目に[セイカイ]と入力

\* 80 行目、90 行目にセイカイ時の処理が必要と提案した。[アタリ]と入力しようとした が教師の発言があり、プリントを見て[セイカイ]と入力した。

状況8)90行目の[KOTE]を[KOTAE]に修正、[YHEN]を[THEN]に修正 \*[KOTE]は[KOTAE]と推測し修正、[YHEN]は、[Y]を知覚し[T]に修正する

状況9)150行目のピリオドを消去 \*不要と指摘し消去した。

状況 10) 50 行目の[PLINT]を[PRINT]に修正 \*スペルの違いを知覚して修正した。

状況11)110行目を消去

\*この文があるとFOR文に戻り、このGO TO文があると正しい動作を行わないと解釈し、 消去した。プログラムの構造的な誤りを指摘した。

以上の修正によりプログラムは以下のようになった。

50 PRINT N :  $\forall$   $\forall$   $\forall$   $\forall$ 60 INPUT" コタエノニュウリョク" 70 INPUT KOTAE\$ 80 90 100 10'カズアテゲーム 20LET SEIKAI=7 30BEGIN 40FOR N=1 TO 3 IF KOTAE=SEIKAI THEN PRINT" セイカイ " IF KOTAE=SEIKAI THEN \* OWARI lF KOTAE〈SEIKAI THEN"モットオオキナカズデス"

120 IF KOTAE>SEIKAI THEN" モットチイサイカズデス"

130 NEXT N

140 \* OWARI

150END

「たぶんできたと思います」の発言があり、気づいた箇所は修正したのであろう。

状況 12) リターンキーをたたく、LIST

\*修正の後にリターンキーがたたかれないと修正されないことがあるので確認のためリタ ーンキーをたたく。修正を確認するためにLISTの表示を行う。

状況 13) 実行 syntax error in 30

\* 30行目の BEGIN についてマニュアルを調べるが載っていない。疑問視したが不要と解 釈し消去した。

状況 14) 実行 syntax error in 50 \* PRINT の後にコロンは不要であると指摘し消去した。

状況 15) 実行 syntax error in 60 \*70行目のINPUT文に着目したが、[\$]の解釈ができず教師と討論する。 60行目のINPUT命令に[;A]を追加。

**状況 16) LIST** 

\*70行目を消去した。80行目を[A=SEIKAI]に変更したが、[A]を[KOTAE]に修正した。 60行目の[A]を[KOTAE]に変更した。ここでは変数について教師との討論があり、獲得 した知識をもとに変数名の修正が行われた。

LIST

状況 17) 実行 syntax error in 120

9を入力したところ120行目にエラーがあると表示。数字を入力し、数を表示するとき に[PRINT]が必要だと解釈し、同様の処理を行うために120行目、100行目に[PRINT]を 挿入した。

実行 18) 実行

\*動作を確認しながら、9、5、7を入力した。できたと発話したが、教師の指導で、さら に3度実行し、動作を確認した。

 生徒Kの処理方略は、まず、リストを表示し気づいた箇所を修正してから、実行して修 正した。リストを表示した段階では、スペルの誤り、プログラムの構成上の誤りに気づい ている。実行段階ではエラーメッセージの表示された行を1行ずつ逐次修正した。状況17) においては、エラーの発生した120行と、同様の処理を行う100行を修正した。修正のた めの情報抽出はある局所的な視点で行うのではなく関連のある行も参照しているといえよ う。状況 16 においては、変数の定義について教師と討論している。この討論によると、 まず、変数の解釈ができていない。教師から変数を文字列で表す説明があり、修正が行わ れた。修正の再現時には、変数が「ローマ字の組み合わせでもできるってきいた。聞いた って言うか、思い出したって言うか」という発言があった。通常のプログラミングにおい て文字列で変数を扱ったことが少ないのではないかと考えられる。これは学習者がさまざ まな状況に接したときの発話から明らかになったことであり、状況と発話の関連から学習 者の特性を明らかにしていくことが、教育研究の方法として意義があると考える

 以上、2名の生徒の修正過程における状況認知と処理方略を検討した。プログラム作成 者の場合はメタ認知が働き自分の計画した意図と記述したプログラムをモニタリングしコ ントロールする。しかし、他者の書いたプログラムを解読するには注意と言語に関する知 識が必要である。修正過程は個人の気付きによって左右される。誤りはスペルの誤り、不 要な命令の入力、プログラム構造に関する誤りが存在しているが、実行せずに誤りに気づ いている。この気づきは学習者固有のものであり修正後のプログラムにもその差が現れて いる。以下、文番号順に両者の修正過程を示す。

①20行目のLETに関しては通常使用していない記述法であり、状況が不明である。そこ でマニュアルを見て納得した。

②30行目のBEGINはBASICでは使用されない命令である。マニュアルを見て不要と理 解するが、生徒Bは[']を入力し、コメントとして表示した。この場合は有効ではないが 再利用可能な合理的な方略である。

③ 50 行目[PLINT]はスペルの誤りである。 B は気づかず、 K は修正した。

④90行目の[YHEN]はスペルの誤り、[KOTE]は変数名の誤りである。90行目は2名の 生徒が修正した。

⑤100行目、120行目は[PRINT]が脱落した、文法上の誤りであるが修正は行われていな い。

⑥110行目は不要の命令であるが。生徒BはGO TO 130と修正した。この修正は論理的 に誤りがあるが、この段階で評価は行われていない。生徒 K は誤動作する不要な命令と して消去した。両者の状況認知の差が表出したといえる。

FOR 文による反復に関しては、FOR ~ NEXT の構造を理解しており、変数名と指定回 数の確認が行われていた。構文に関する知識を備えている。

以上がリスト表示段階の修正である。

 プログラムの誤りは、インタプリタあるいはコンパイラがメッセージを出力し指摘する。 また、構造的な誤りは結果を見ることにより検証できる。システムの操作により逐次修正 していけば修正は可能である。従って、リスト表示段階ですべて修正する必要がない。ま た、誤った修正もシステムが評価してくれる。両者は上記の修正後は、実行によって修正 した。

 ここでは2者の事例を示したが学習者固有の思考や方略が明らかになった。従って、学 習履歴分析に発話を加えることは、情報システムにおける学習の明確化に有効であるとい えよう。

 なお、不適切な字下げをしているがここに着目して修正を行った者はいない。表現方法 について指導する必要があろう。

5.6 他者のプログラム作成のモニタリング

5.6.1被験者 山形県内の中学生

部活動でプログラミングを自学自習した者

5.6.2言語プロセッサ BASIC

5.6.3実施時期 1998年2月

5.6.4 課題

 他者が数あてゲームを作成している過程を観察させ、気づいたことがあったときに「ス トップ」をかけさせ、発言させた。

 数あてゲーム:正解を用意しておき、入力された数が正解と一致したときには[セイカ イ]、正解より大きいときは[モットチサナカズデス]、正解より小さいときは[モットオオ キナカズデス]と表示する。1回のゲームで、入力は3度繰り返すことができる。

5.6.5入力過程

○ 入力過程を以下に示す。(─) に記述された命令を示す。

「10 '」と入力し、カナキーをたたき、「カズアテゲーム」と入力し、リターンキー をたたいた。 (10 'カズアテゲーム)

「20」と入力し、スペースキーをたたき、「リイカ」と入力し、「リイカ」を消去した。 「let」と入力し、スペースキー、 CAPSキーをたたき、「SEIKAI=7」と入力し、リター ンキーをたたいた。(20 SEIKAI = 7)

「30」と入力し、スペースキーをたたき、「BIGIN」と入力し、リターンキーをたたい た。 (30BEGIN)

「40」と入力し、スペースキーをたたい、「FOR」と入力し、スペースキーをたたいた。 「N = 1」と入力し、スペースキーをたたい、「TO」と入力し、スペースキーをたたいた。 「5」と入力し、リターンキーをたたいた。(FORN=l TO 5)

「50」と入力し、スペースキーを3回たたき、「PR[NT」と入力し、スペースキーをた たいた。「N:"」と入力し、カナキーをたたき、「カイメ"」と入力し、スペースキーをた たいた。 (50 PRINT N:"カイメ")

「50」と入力し、スペースキーを3回たたき、「PRrNT」と入力し、スペースキーをた たいた。カナキーをたたき、「コタエノニュウリョクフ」と入力し、フを消去し、「"」を 入力し、リターンキーをたたいた。(50 PRINT"コタエノニュウリョク"

スペースキーを5回たたき、「INPUT」と入力し、スペースキーをたたいた。「KOTAE \$」 と入力し、リターンキーをたたいた。あらわれた「?」を消去した。

( **INPUT KOTAE\$)** 

「70」と入力し、スペースキーを5回たたき、「IF」と入力し、スペースキーをたたい た。「KOTAE=SEIKAI」と入力し、スペースキーをたたいた。「THEN」と入力し、スペー スキーをたたいた。「PRINT"」と入力し、カナキーをたたき、「セイカイ"」と入力し、リ ターンキーをたたき、あらわれた「OK」を消去した。

スペースキーを2回たたき、行の始めに戻った。

(70 IF KOTAE=SEIKAI THEN PRINT" セイカイ"

「80」と入力し、スペースキーを5回たたいた。「IF」と入力し、スペースキーをたた いた。「KOTAE=SEIKAI」と入力し、スペースキーをたたいた。「YHEN」と入力し、スペ ースキーをたたいた。「\*OWARI」と入力し、リターンキーをたたいた。

(80 IF KOTAE=SEIKAI YHEN \* OWARI)

「90」と入力し、スペースキーを5回たたき、「IF」と入力し、スペースキーをたたい た。「KOTAE〈SEIKAU」と入力し,「U」を消去し、「1」と入力し、スペースキーをたたい た。「THEN」と入力し、スペースキーをたたいた。カナキーをたたき、「モッカ」と入力 し、「モッカ」を消去した。「"M」と入力し、「"M」を消去した。カナキーをたたいて、 「"モットオオキナカズデス"」と入力し、リターンキーをたたいた。

 (90 1F KOTAE〈SEIKAI THEN"モットオオキナカズデス" 「100」と入力し、スペースキーを4回たたき、「GO」と入力し、スペースキーをたた き、「TO」と入力し、スペースキーをたたき、「30」と入力し、リターンキーをたたい た。 (100 GO TO 30)

「110」と入力し、スペースキーを4回たたき、「IF」と入力し、スペースキーをたた いた。「KOTAE=>SEIKAI」と入力し、スペースキーをたたいた。「THEN」と入力し、ス ペースキーをたたいた。「"」と入力し、カナキーをたたい、「モットチイサナカズデス"」 と入力し、リターンキーをたたいた。

 (110 1F KOTAE=>SEIKAI THEN"モットチイサナカズデス") 「120」と入力し、スペースキーを4回たたいた。「NEXT」と入力し、スペースキー をたたいた。「M」と入力し、リターンキーをたたいた。

(120 NEXT M)

「130」と入力し、スペースキーをたたいた。「\*OWARI」と入力し、リターンキー をたたいた。  $(130 * OWARI)$ 

「140」と入力し、スペースキーをたたき、「END.」と入力し、リターンキーをたたい た。 (140 END.)

f ・6キーをたたき、「save"」と入力し、「TEST.BAS」と入力し、リターンキーをたたい た。「SYSTEM」と入力し、リターンキーをたたいた。

5.6.6 モニタリングにおける状況認知

生徒Tと生徒Iの2名についてキー入力データとプログラム作成に関する発言を以下に 示し分析を行う。ページの左側にはキー入力データ、右側には発言を示す。Sは生徒の幕 言、Tは教師の発言である。生徒が発言した時点を状況Nとラベルを付した,、なお、各状 況に関する分析に関しては、D.A.Norman のモデルを援用していく。キー人力データ中に 次の記号を使用する。

SP(スペースキー)、 BS(バックスペースキー)、 CR(リターンキ・・
生徒T

Data Count: 414 Shift key group status-一一 SHIFT: OFF CAPS: OFF カナ: OFF **GRPH: OFF** CTRL: OFF

- T「コンピュータのスイッチ電源オンで す。」
- S「ポチット」
- T「ああそうだ、その間にですね、これを 入れてください。」
- S「はい、えー」
- T「ちょっと画面が映りが悪いんで、色合 いの調整をしたいと思います。色合い じゃないですね。色の濃さですか。だ いじょうぶだよね。」
- S「はい」
- T「え一と、それでは、システム、リプレ イ、あ、ちょっと画面が非常に悪いな、 リプレイ、ちょっと質問ありますか。」
- S「いえ」
- T「じゃ、ステップモー一ドで行きます。付 加します、Y、じゃ、再生をリターン キー、1,2,3,4,5,6,7,8、 9、はい、じゃ、エーとですね、ストッ プをかけてくださいね。」
- S「はい」
- T「気がついたときや自分がこうするとき にね。、じゃ、再生してきますね。」
- S「座標ですか」
- T「ある人が作成したプログラムです。」
- S「ある人って誰。」
- T「私にもわからない人なのです。このぐ らいのスピードでいいですか。」
- S「ああ、なるほど」
- T「何がなるほどなんですか」

状況 1) アポストロフィー

S「これは、何ていったんですっけ、アポ ストロフィーをつけると、そこに書い たことは無視していいよってことで、 で、この人はこれで名前がすぐにわか るよう上に入れたんだと思います。僕 はこういうことはちょっとしません」

T「しないか、何でしないの」

S「いや、ロードするとき名前わかるし。あ

## 10SP'カナカス"アテケ"一ムCR

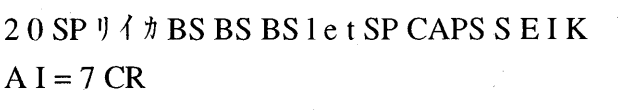

30SPBEGINCR

 $40$  SP F O R SP N = 1 SP T O SP 5 CR

 $50$  SP SP SP PRINTSPN: " $\hbar$   $\hbar$   $\hbar$   $\lambda$  "CR

50SPSPSPPLINTSPカナコタエノニュウリョ  $77BS$ "CR

状況2) カナキーの使用

S「あ、ストップ。20のところにLがある から恐らくこの人は最初仮名キーが 入っていて、直したんだと思います。| T「うん」

状況3)LET

- S「このレットっていうのは、あとになん か、え、式みたいなんがくると変数ん ところに代入しなさいっていうこと で、このレットはなくてもいいんじゃ ないかと思って僕はつけないんですけ ど。」
- T「なくてもいいとおもっているわけね。」
- S「いやいや、本に書いてあります。」
- T「映りが悪いからさあ」
- S「明るさか」
- T「さすが、すいません。これでOKです ね。30番ですね。」

状況 4) BEGIN

- S「はい、Begin vてなんだろう」
- T「Beginて使いませんか。」
- S「はい、使いません、なんでしょう。j
- T「何かわかりました、これで。」

状況 5) FOR N=1 TO 5

- $S$ 「はいで、N=1の後、 TO 5でFOR NEXT使うみたいだから。多分、多分 なんですけど。5回、まあ、なんつう か、挑戦することができるんじゃない かと」
- T「5回挑戦ね」
- T「いいですか。」
- $S$   $\lceil$   $\mu$   $\vee$ <sub>0</sub>  $\lceil$

状況6) PRINT

 $S \sim \delta n_{\circ}$ 

T「何か気がつきますか」

S「あ、あああ。気がつきました。ここL

### SP SP SP SP

## INPUTSPKOTAE\$CR **BS**BS

70SPSPSPSPSPIFSPKOTAE=S EIKAISPTHENSPPRINT"カナ セイカイ"CR

↑BSBSSPSP←←

# 80SPSPSPSPSPIFSPKOTE=SEIK AISPYHENSP\*OWARICR

## 90SPSPSPSPSPIFSPKOTAE<SEI KAUBSISPTHENSP カナモッカBSBSBS

 になっているけど、ほんとはRじゃな いかと」

T「R」

状況7) 文番号の重複

- S「あとここんところが、行番号が50が続 いていて、で後こっちが消えちゃうん じゃないかと思うんですけど。」
- T「ああそうか、前に書いてあることが消 えてしまうってことね。」

状況8)誤まった文字の入力

S「今のは、まちがえて入れてしまって、 あ、仮名キーが入っていたから、また ぬいてやり直したんじゃないかと」 T「ほんと、よくわかるね。」

状況9)文番号の脱落

- S「あれ、なんかここんとこ、行番号が入っ ていない。」
- T「50の下にね、今打っているとこね。」
- S「ああ、わかりました。ここで行番号入 れないで、これをやって、で、これを おしたから」
- T「リターンキーを押したからね。」
- S「この命令が来て、今質問のクエスチョ ンが来たけど、やり直したんだと。」
- T「ああ、そうか、そうか」

状況10)変数及び命令の誤り

- S「答えがKOTEになっていて、その次後 のTEHNのところが、いえ、 TがYに なっていて」
- S「これで、答えが正解だったら」
- T「80番にね」
- S「終わりって書いてあるところまで飛 べっていうことで。」

状況11)不要な文字の入力 S「なんかつつっと。」

# "MBS カナモットオオキイカス゛テ゛ス " CR T [Mのとこね。」

- S「なんでしょう」
- T「なんでしょうね。」
- S「今のもしかしかしたら、ここ入れよう としたら。これを入れるのを忘れて。」
- T「ダブルコーテーションね、もっと大き いという前ね、忘れて直したんだろう とね」

状況12)判定の表現

- S「これは、親切に、え一と、それより小 さかったらもっと大きいといって、そ れより大きかったらもっと小さいと いってあげてる。」
- T「もっと、小さいとか。」
- S「はい、多分。あれ、ありゃ、う一ん。」 T「う一ん。」

状況13)演算子の重複

- S「あれ、ここんところ、イコールと、何 つうか、この大なりっていうですか。 これが重なっちゃってるような。」
- T「重なっているてえのは、二つ一緒に人 れてはだめだっていうこと」
- S「はい」

状況 14) PRINT の脱落

- S「あれ、ここTHENとせりふの問にPRINT とか、人れるんじゃ」
- T「行番号90ですか」
- $S$  [110  $\&$ <sub>0</sub> |
- T「110もか。」
- S「いらない。」
- $T \lceil \frac{1}{2} \lambda_o \rceil$

状況15) NEXT M

- S「あ、これ、ほんとだったら、こっちの Nの方にもどるはずが、まちがってM になったんじゃと。」
- T「あ、そうか、FOR NEXTのね」

100SPSPSPSPGOSPTOSP30CR 110SPSPSPSPIFSPKOTAE=>SEI KAISPTHENSP" カナ モットチイサイカス゛テ  $\tilde{z}$   $\tilde{z}$  "CR

## 120SPSPSPSPNEXTSPMCR

### 130SP\*OWARICR

#### 140SPEND.CR

# f・6TEST.BASCR **SYSTEMCR**

状況16)不要の命令

S「あれ」

- T「何か気がつきました。あれっていって いるから。」
- S「このGOTO30はいらないんじゃないか なあと。」
- T「なくても大丈夫だと。」
- S「そのまま行くと、また30番に戻ってし まって意味がないと思うですが。|
- T「う一ん、いいですか。あと何か、この プログラムに対して。」

状況17)ピリオド

- S「ここってピリオドいるのか」
- T「ENDのあとにね」
- 状況 18) GO TO 30
- S「このGOTO30がないと、だと、でも、 いらないか、はい、いらないです。」
- 状況 19) BEGIN
- S「このBeginって、よくわからないですけ ど。」
- T「はい、これで終わりますが、どうです か、感想みたいのありますか。」
- S「え、いや、えー。」
- T「このプログラム作成者に何か」
- S「いや、間違いが多いような、まあ、急 いでつくったんかなあ。」
- T「アドバイスないですか、こうすれば、ヒ 達するようとか」
- S「こうすればと言っても、この答えんと こ、こっちTになってんのは、上と同 じだから、ならんでるから、わかりそ うだけど、そういうとこ、そういうと こチラチラ見てっと、ああずれている なあと思っちゃわないかと。」
- T「そろえているんだもんね。IF文のとこ ろなんかね。」
- T「はい、いいすか、ほんとに、ありがと うございました。これで終わりです。」

○生徒T

状況1)アポストロフィー

 アポストロフィーを知覚した。アポストロフィーの機能は知っていた。しかし、自分で はこの手法は使用しないと発言した。その理由は、プログラムがファイル名でわかると発 言している。長期記憶に依存した方法である。

状況2)カナキーの使用

 LETの入力中カナキーが使用された。カナキーが押されていたと推測している。キー の動作をもとにして解釈した。

状況3)LET

 LETを知覚した。変数を代入するという命令だが使用しなくてもよいと発言した。命 令の機能に関する知識(本に書いてあると述べている)に基づいた発言である。観察者の 方略の一面がわかった。

#### 状況4)BEGIN

意味不明の命令であると発言した。BASIC の命令ではなく、解釈はできないが疑問視 した。

状況 5) FOR  $N = 1$  TO 5

 5回挑戦できると解釈した。課題と異なる回数であるという指摘はない。命令の解釈に とどまる。

#### 状況6)PLINT

 「ここLになっているけれど、ほんとうはRじゃないかと」と指摘した。命令の誤りを 知覚、解釈、評価した。

状況7)文番号の重複

 文番号の重複を指摘した。この入力により前の入力が消去されると発言。他の行に対し 影響があると理解している。入力している行だけでなく既に入力された命令を参照してい る。

状況8)誤った文字の入力(ニュウリョクフ)

 入力した文字に誤りがあると指摘した。カナキーが入っていたから、ぬいてやり直した と推測。実際の操作もそのとおりに行われた。キーの機能をもとにして状況が認知された。

状況9)行番号の脱落

行番号の脱落を指摘した。命令の記述形式をもとにした解釈、評価が行われた。

状況10)変数及び命令の誤り

 変数名[KOTAE]が[TOTE]になっている。また、[THEN]の[T]が[Y]になっていること を指摘した。他の行で入力した変数名を記憶したか、参照している。

状況 11)不要の文字の入力("MBS モ・・・)

[モ]をたたいたが、カナキーをたたいていなかったと推測した。状況 8)と同様にキー の機能をもとにして状況が認知された。

#### 状況12)判定の表現

 メッセージに関して[モットオオキイ]、[モットチイサイ]という表現に変えてやると提 案した。

#### 状況13)=〉

 演算子が重複していると指摘した。重複の指摘だけなのか、判定手続きに関する指摘な のかは明らかでない。

#### 状況14)PRINT文の脱落

 90行目、110行目においてPRINT文の脱落を指摘した。教師の発言に「いらない」と 発言する。解釈、評価に自信がない。

#### 状況15)NEXT M

FOR 文の指定回数の変数が異なっていると指摘した。 FOR 文と NEXT 文を参照しての 指摘である。

#### 状況16)不要な命令

GO TO 30は不要の命令であると指摘した。30番に戻ってしまい意味がないと解釈した。

#### 状況17)ピリオドの入力

「ここってピリオドいるのか」とピリオドの入力を疑問視した。

#### 状況18)

 GO TO 30に再度着目したが、不要であると確認した。疑問視したところは確認する方 略である。

#### 状況19)BEGIN

BEGINは意味が分からないと発言した。知覚はされたが解釈できなかった。

 プログラムの入力は一文字ずつ入力されてくる。生徒は逐次入力をモニタしていく。ま ず、文字や命令の及び文の誤りに気づく[状況2),6),10)]。また、「かな」とアルファベッ トの入力の誤りに関してはカナキーの操作に誤りがあったと推測している[状況2),11)]。 入力した文字だけに着目するのではなく操作上に問題点があると解釈している。解釈がで きない命令に関しても発言がある[状況4)]。入力された命令を逐次解読しているのであ ろう。

 行番号の重複の指摘は、入力された行と前に記述した行を知覚したといえる[状況7)]。 NEXT Mについては、変数の誤りを指摘したが、 FOR文を参照し、文の構造を解釈、評 価している[状況15)]。しかし、課題の反復回数は3回であり、このチェックは行われて いない。また、GO TO 30は不要であるという指摘はプログラム全体を知覚、解釈、評価 した結果である[状況18)]。アポストロフィーに関しては、その機能を知っており、自分 との比較を行った[状況 1)]。生徒 T は入力過程を見て誤りが多いことから急いでやった のではないかと評価した。アドバイスとして「上と同じだから、ならんでいるからわかり そうだけど、そういうとこ、チラチラ見て、ああずれてるなとおもちゃわないかと」と述 べている。生徒自身の状況認知がこのように行われ、プログラム入力のモニタリングを行 っていると考える。

### 生徒1

Data Count: 414 Shift key group status-一一 SHIFT: OFF CAPS: OFF カナ: OFF **GRPH: OFF** CTRL: OFF

10SP'カナカス"アテケ"一ムCR

20SPリイカBSBSBSletSPCAPSSEIK  $A I = 7 CR$ 

### 30SPBEGINCR

## $40$  SP F O R SP N = 1 SP T O SP 5 CR

T:それでは1君のを始めたいと思いま す。OKですね。じゃ、読みました。 S:えっ、はあ

T:じゃ、気がついた時になんかストップ をかけて、気がついたことを言ってく ださい。

S:はあ。

- T:始まってますので、y、リターンキー。
- S:AUTO、んっこれ。
	- あ、なるほどね。
- T:じゃ、数当てゲームを今からね、作っ ていく過程を見ていきますんで、気が ついたときストップかけてください。 T:なんでもいいですよ。

状況1) カナキーの使用

- S:あっ、 ストップ、 と、 ここで作った人 は多分カナキーをonだかoffだか にしていたので、ほんとは英文字を入 れるところをカタカナになったんだと 思います。
- T:はい、そして直していれてるね。
- S:あっ。
- T:いいですか?

状況2) BEGIN

- S:あの、30番のbeginというのは、い らないと思います。
- T:いらないね。、意味がないわけ?
- S:というより、何だかよく分からない。 意味がないと思う。
- T:いいすか?

状況 3) FOR N=1 TO 5

S:うん、これでうんとこのプリントを見 ると入力は3回繰り返すことができま すってあるので、40番目のfor N=1 の次のtoは3になります。

 $T: \mathcal{Z} \wedge \mathcal{Z}$ 

50SPSPSPPRINTSPN:"カナカイメ'℃R 50SPSPSPPLINTSPカナコタエノニュウリヨ  $77BS$ "CR

SP SP SP SP  $INPUT$  SP KOTAE \$CR **BS**BS

 $70$  SP SP SP SP SP I F SP K O T A E = S

状況4)文番号の重複

S:はい。ストップ。ここで50今さっト 50番目が終わったのにまた50番目 になるとさっきやったやつが消えてし まうのでここは60番目だと思いま す。

T:そうだね。

状況5) PRINT

S:ここで、ストップ。ここで50番目と 60番目だと思うんですけど、printっ て書くのにrが1になっているのが間 違いだと思います。

状況6)「"」の脱落

S:っと、はい、ストップ、ここでprintの 次には"をおしてからじゃないとカタ カナを打つことができませんので、

状況7)誤りの文字を入力

S:「あと違う、いまフって出てるのは、一 応"をしようとしたんだけどカナキー がなってなかったんでフになったんだ と思います。」

状況8)文番号の脱落

S:はい、この前にも。

- S:ストップ、ここは70番目なんですけ ど、それを入れ忘れています。
- T:クエッションマークが出ましたが。
- S:クエッションマーク?

T:それを消してしまいましたが。

- S:なんでだ。
- T:なんでだ。

S:何でクエッションマークなんだ。

- T:押しちゃったのかな。
- S: わからん。答えたらってなんだ? kotae=seikai then $_0$  O K ? 8 0 ?
- T:なんでOkなんてしてるんでしょう ね?

 $-115-$ 

EIKAISPTHENSPPRINT"カナ

セイカイ"CR

↑BSBSSPSP←←

80SPSPSPSPSPIFSPKOTE=SEIK AISPYHENSP\*OWARICR

90SPSPSPSPSPIFSPKOTAE<SEI KAUBSISPTHENSP <sup>カ</sup>モッカBSBSBS nMBSカナモットオオキイカズテ"ス'℃R

100SPSPSPSPGOSPTOSP30CR

110SPSPSPSPIFSPKOTAE=>SEI KAISPTHENSP" カナ モットチイサイカス゛テ  $\tilde{z}$   $\tilde{z}$  "CR

状況9)変数の誤り

S:うん。if。ん、ストップ。で、80番 目でif kotaeっていうところのaが抜 けてます。

T:うん。気がつきましたね。ちゃんとね。 S:はい。

状況10) 命令の誤り

S:ストップ。ここでthenのtがyになっ てます。

- T:うん。
- $S: \tilde{O} \wedge_{\circ}$
- T:いいですか?

S:はい。

状況11) PRINT の脱落

- S:っと90番目で、thenの次は文字は入 れられないから、なんかちょっとまだ よくわかんないけど違うと思います。 あっ消えた。
- S:で、ストップ。thenの次にprintってや らないと、うんと、文字が出ないから それが必要だと思います。

T:printってしてからね。これね。大きい 数ですか?

S:はい。

状況 12) GO TO 30

S:うんと。100番目で、go to 30っ ていうのは、30番目は、beginってと ころで、これはいらないから、あの、あ の40番目だと思います。

状況13)命令の順序)

- S:と、ストップ。これで110番目に置い ちゃうと、そうすると、100番目にGO TO 30っているのがあるので、その 前に置かなければなりません。
- T:110番を100番の前に置かないとだめ だっとこと。

状況14)演算子=>

S:はい。でも、そこでこの=を消さない と正解にも入ってしまうので、はい。

状況 15)NEXT M

- S:ストップ。で、あのNEXT Mってや つをまず、NEXT Mで、 GO TO 30 の前に置かないとMにだんだん、あ れっ足されていかないので、おかじ  $V_{\alpha}$
- T:FOR NEXTとかで、外に行っちゃう もんね。BEGIN 30のとこにね。とい うことかな。おわり。

状況16)ピリオド

S:ストップ。ENDの後の.(ピリオド) はいりません。

状況17)不要な命令

- S:あと、100番目のGO TO 30ってい うのはいりません。
- T:いらない、はい。それで、このプログ ラムについてなにかないですか、アド バイスとか。

S:アドバイス?T:うん。

- S:まず、あの何か打つときに間違い、間 違いっていうか、ほんとは分かってい るのに間違ってるみたいのがいっぱい あるのでそれを直すっていうことと、 なんかよく分かんないのが、書いてあ るのが、それがなんでなのかなと質問 したいってことと、あとは、あとは、あ のなんか、これ、これの使いかた?
- T:アスタリスクの終わりか。
- S:前、何か聞いような、気すんだけど、 そっちのところにとぶっていうやつで すよね。そういうのとかを使ってて、 あっすごいって思いました。
- T:ああ、すごいって思った。ありがとう ございました。これで終わりです。

# 130SP\*OWARICR

120SPSPSPSPNEXTSPMCR

140SPEND.CR

# $f \cdot 6$  T E S T . B A S CR **SYSTEMCR**

○生徒1

状況1)カナキーの使用

LET の入力中カナキーが使用された。カナキーが on だか off されていたと、キーの動 作をもとにして解釈した。作成者は英数字を入れるつもりだったと推測した。

状況2)BEGIN

いらない命令であると発言した。よくわからない、意味がない命令と解釈、評価。

状況3)プリントとリストの確認

 プリントでは指定回数が3でありFOR文のNは1から3になると指摘した。課題とプ ログラムの両者を比較して解釈、評価した。

状況4)文番号の重複

 50行目、文番号の重複を指摘した。この入力により前の入力が消去されると解釈して いる。入力している行だけでなく既に入力された命令を参照している。

状況5)PLINT

「RがLになっているのが間違いである」と知覚、解釈、評価した。

状況6)["]の脱落

 PRINTの後には["]を入力しなくては、文字を入力できないことを指摘した。文の構 成に関する知覚、解釈、評価である。

状況 7)誤った文字の入力(ニュウリョクフ)

 [フ]になったのは、カナキーが入っていたから、["]を押したところ[フ]になったと解 釈した。キーの機能をもとにして状況が認知された。

状況8)行番号の脱落

行番号の脱落を指摘した。命令の形式をもとにした解釈、評価が行われた。

状況9)変数の誤り

 変数名[KOTAE]のところの[A]が脱落していると指摘した。短期記憶か他の行と比較 した解釈、評価である。

状況10)命令の誤り

 [THEN]の[T]が[Y]になっていることを指摘した。文法の知識をもとにした知覚、解釈、 評価。

状況11)PRINT文の脱落

90行目においてPRINT文の脱落を指摘した。

状況12)GO TO 30

 GO TO 30に関し、30行は不要の命令であるから40番目と解釈した。しかし、この解 釈はプログラムの構造上誤りである。

状況13)命令の順序

110行目の命令は100行目のGO TO 30の前に置かなければならないと指摘した。

状況14)ニ〉

 [=]が入っていると正解も入ってしまうと解釈した。正解は既に判定した後なので演算 には、無関係である。局所的な見方による解釈である。

状況 15) NEXT M

 GO TO 30の前に置かなければならないと指摘した。指定回数の変数の確認はなされて いない。

状況16)ピリオドの入力

ENDの後のピリオドはいらないと指摘した。

状況17)不要な命令

 100行目のGO TO 30はいらないと指摘した。プログラム全体を見ての解釈、評価であ る。

文字や命令の及び文の誤りに気づいた[状況 5),6),9),10),11)]。また、「かな」とアルフ ァベットの入力の誤りに関してはカナキーの操作に誤りがあったと推測している[状況 1) ,7)]。入力した文字だけに着目するのではなく生徒Tと同様に操作上に問題点があると解 釈している。解釈ができない命令に関しても発言がある[状況 2)]。入力された命令を逐 次解読している。文番号の重複に関しては記述している行だけでなく他の行との関連をモ ニタしているといえよう[状況4)]。NEXT Mについては、、 FOR文の構造を解釈し記述 する行について述べているが、変数の誤りは指摘されていない[状況15)]。しかし、課題 のプリントには反復回数は3回と示されており、課題とリストの確認が行われた。また、GO TO 30は不要であるという指摘はプログラム全体を知覚、解釈、評価した結果である[状 況17)]。 作成者に対するアドバイスは、間違いが多い意図的な誤りに感じた。冷静な 分析視点でモニタリングを行っている。\*で飛び先番地を指定する方法を評価している。 プログラム作成の技術的な内容を見つめている。

 以上2名の生徒の状況認知につい検討したが、知覚的状況認知から、解釈がともなう状 況認知、構造的な認知と階層的になっている。既に長期間の学習において言語に関する知 識を獲得し分析すべき方略が獲得されているといえよう。

#### おわりに

 コンピュータは新たな学習環境であり、学習者はシステムと対話しながら学習を進めて いく。学習は分散化され、個別化される。このような条件で展開する学習を評価し指導に 反映させるには教師は個々の学習過程をモニタする必要がある。しかし、一般に教師のモ ニタリングは机間巡視によって行われ長時間にわたりモニタリングする機会は少ない。

 そこで、コンピュータによる学習履歴の分析研究が進められてきた。本研究を支える研 究技法はコンピュータ内にキー操作データを収集するプログラムを動作させ、非反応測定 法により収集し、操作を再現させて分析する手法である。これまで、学習履歴をもとにし て分析を進めてきたが、学習者の認知については教師の解釈、推論により行われ、学習者 の実体を明らかにすることはできなかった。

 本研究は、操作履歴に、学習者の発話や発言を加え二つのデータから学習を解明するこ とを試みた。コンピュータを用いた学習では、学習者が入力した内容が表示されたり、操 作によりシステムが反応し様々な状況が発生する。すなわち、学習者の考えた目標やそれ を達成する意図を形成し、操作を詳細化し、実行していく。システムが応答し学習者はこ の状況を知覚、解釈、評価し再度入力を検討していく。本研究においては学習者がシステ ムの状況を如何に認知し次の処理方略を適用するのかについて焦点化した。

 研究が対象とする学習はワードプロセッサによる文書処理とプログラミングとした。情 報化社会において文書処理は必要不可欠になる。プログラミングは論理的思考力、創造性 を育成する学習内容である。ワードプロセッサはオペレータの操作に対し様々な状況に変 化する。例えば、オペレータがある目的で音を入力し変換しても、辞書やワードプロセッ サ機能により、オペレータの望む状況になるわけではない。そこで状況が認知され新たな 手だてが考えられていく。一方、プログラミングは与えられた課題を分析し、ルール化さ れた言語によって手続きを記述していく。手続きの記述は入力者の意図にもとついて行わ れ、入力した命令が表示される。この段階での状況認知は学習者のメタ認定であり、リス トを見ながら修正が行われる。しかし。作文と異なり、課題で与えられた機能を満足しな ければならない。そこでコンパイラやインタプリタの機能によりプログラムの動作を検証 していく。そこでの状況発生を知覚、解釈、評価し手続きを再検討していく。このように ワードプロセッサとプログラミングには学習の差異があり、状況の発生が異なる。また、 状況の発生は学習者ごとに異なるが、コンピュータの操作と学習者の発話、発言を統合す ることにより状況認知と処理方略の事例を解明することができた。

 学習者の発話、発言の内容は意図、指摘、推則等である。学習者は過去の学習により獲 得した知識、スキーマ、スキルをもとに状況を認知し処理方略をたてている。コンピュー タを活用した学習は教師がすべて指導するわけではない。学習者が主体的に学習に取り組 み、知識獲得はシステムとの対話、周辺にいる学習者から獲得する機会が多くなる。従っ て、状況認知や処理方略は学習者ごとに異なってくる。その一面が本研究によって明らか になった。

 従来からの研究手法に発話を加え、二つのの切り口で学習を解明してきたが学習者特性 の解明をより深化させることができた。情報教育に関しては多種のソフトウエア、ネット ワークを活用した実践が展開されている。従って、さらに研究の対象を選択しながら学習 を解明していく必要があろう。

 本研究は教育実践の場に教育工学の手法で接近し情報活用過程における状況認知と処理 方略を解明した。今後の研究の展開は教育工学、認知科学、教育学、情報科学、心理学、 システムエ学等を統合し学際的研究を進める必要がある。

 本研究は、発話、発言データを収集する必要があったが、研究代表者が被験者と対話す ることは困難で研究協力者の先生方に多大なるご支援をいただいた。ここに深謝いたしま す。

 情報環境は次々に技術革新が進み、この研究もさらに継続していく必要がある。検討事 項は多々残されているが、本研究の成果が情報教育の展開の一助になることを願い筆を置 きたい。ご指導、ご叱正が頂ければ幸いです。

平成11年3月

研究代表者 中野 靖夫

#### 参考文献

○文部省(1990):情報教育に関する手引き、ぎょうせい

○岡本敏雄、安田恭一郎(1992):C言語プログラミングのメンタルモデルの分析一診断助 言型のITSを用いて、日本教育工学雑誌16-3、 pp.119-130

○ Gerald M.Weinberg(1994) / 木村泉、角田博保、久野靖、白濱律雄訳:プログラミング の心理学、技術評論社

○粕川正充(1985)木村泉:パーソナルコンピューター用打鍵データ収集プログラムとその 応用、情報処理学会第30回全国大会講演会論文集、pp.1645-1646

○森川治(1987):対話型システムにおけるタイミング情報を含むキー操作列の解釈法につ いて、電子情報通信学会D、Vol.70、 D No.11、2198.2203

0冨来和子、吉田雅巳、貫井正納、八尾早智子(1993):エディタを用いた文書編集演習で の学習者のキー操作について、日本教育工学会研究報告集、JET 93-2、 pp.1-6

0近藤智嗣、中野靖夫(1994):Logoプログラム作成過程の分析、電子情報通信学会技術 研究報告、ET94-65、 pp.31-36

0前田恵三、中野靖夫(1993):コンピューター操作の再現システム、日本教育工学雑誌、 Vo1.16.No.4、 pp.185-195

0前田恵三、中野靖夫(1995):プログラム作成過程の分析、日本教育工学雑誌19-3

0野口輝雄、中野靖夫(1991):小学生の文書入力時の誤操作、日本教育工学雑誌、VoL 14、 No.4、 pp.181-187

0中野靖夫(1994):書作成時の初心者のエピソード、電子情報通信学会、ET93-140、 pp.123-130

0小中統元、中野靖夫、南部昌敏(1988):コンピューターによる学習情報探索及び表現活 動の実態(1)一図表ツールを用いた社会科学習教材の探索・表現活動一、日本教育工学会 研究報告集ET88-7、 pp.9-26

0Norman D.A.野島久雄訳(1990):誰のためのデザイン、新曜社、 pp.74-80

0海保博之、原田悦子、黒須正明(1991):認知的インターフェイス、新曜社、pp.72-75 ○中野靖夫(1997):児童・生徒の情報処理過程に関する実証的研究、科学研究費補助金研 究成果報告書

○中野靖夫,和田道明,小岩寿之(1997):中学生の文書修正過程,日本教育工学会研究報 告集, JET97-2, pp.105-110

○御領謙(1994): 読むということ. 東京大学出版会

○海保博之、原田悦子(1994):プロトコル分析入門、新曜社、

○市川伸一編(1996):認知心理学4 思考、東京大学出版会